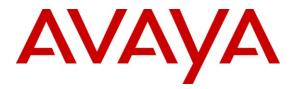

Avaya Solution & Interoperability Test Lab

# Application Notes for Avaya Aura<sup>™</sup> Session Manager, Avaya Aura<sup>™</sup> Communication Manager, and Acme Packet Net-Net Session Director with AT&T IP Toll Free Service – Issue 1.0

#### Abstract

These Application Notes describe the steps for configuring Avaya Aura<sup>™</sup> Session Manager, Avaya Aura<sup>™</sup> Communication Manager, and the Acme Packet Net-Net Session Director with the AT&T IP Toll Free service. The AT&T IP Toll Free service is a managed Voice over IP (VoIP) communications solution that provides toll-free services over SIP trunks. Avaya Aura<sup>™</sup> Session Manager is a core SIP routing and integration engine that connects disparate SIP devices and applications within an enterprise. Note that these Application Notes do NOT cover the AT&T IP Transfer Connect service option of the AT&T IP Toll Free service. Avaya Aura<sup>™</sup> Session Manager and Avaya Aura<sup>™</sup> Communication Manager interaction with the AT&T IP Transfer Connect service option will be addressed in separate Application Notes.

AT&T is a member of the Avaya DevConnect Service Provider program. Information in these Application Notes has been obtained through compliance testing and additional technical discussions. Testing was conducted via the DevConnect Program at the Avaya Solution and Interoperability Test Lab.

#### TABLE OF CONTENTS

| 1. Introduction                                                                    | 4 |  |  |
|------------------------------------------------------------------------------------|---|--|--|
| 1.1. Interoperability Compliance Testing                                           |   |  |  |
| 1.2. Support                                                                       |   |  |  |
| 1.3. Known Limitations                                                             | 4 |  |  |
| 2. Reference Configuration                                                         |   |  |  |
| 2.1. Illustrative Configuration Information                                        |   |  |  |
| 2.2. Call Flows                                                                    |   |  |  |
| 3. Equipment and Software Validated                                                |   |  |  |
| 4. Avaya Aura <sup>™</sup> Session Manager                                         |   |  |  |
| 4.1. Background                                                                    |   |  |  |
| 4.2. Network Routing Policies                                                      |   |  |  |
| 4.3. SIP Domains                                                                   |   |  |  |
| 4.4. Locations                                                                     |   |  |  |
| 4.5. Adaptations                                                                   |   |  |  |
| 4.5.1. Adaptation for AT&T                                                         |   |  |  |
| 4.5.2. Adaptation for Avaya Aura <sup>™</sup> Communication Manager                |   |  |  |
| 4.5.3. Adaptation for Avaya Modular Messaging                                      |   |  |  |
| 4.6. SIP Entities                                                                  |   |  |  |
| 4.6.1. Avaya Aura <sup>™</sup> Session Manager SIP Entity                          |   |  |  |
| 4.6.2. Avaya Aura <sup>™</sup> Communication Manager SIP Entity                    |   |  |  |
| 4.6.3. Acme Packet SBC SIP Entity                                                  |   |  |  |
| 4.6.4. Avaya Modular Messaging SIP Entity                                          |   |  |  |
| 4.7. Entity Links                                                                  |   |  |  |
| 4.7.1. Entity Link to Avaya Aura <sup>™</sup> Communication Manager                |   |  |  |
| 4.7.2. Entity Link to AT&T IP Toll Free Service via Acme Packet SBC                |   |  |  |
| 4.7.3. Entity Link to Avaya Modular Messaging                                      |   |  |  |
| 4.8. Time Ranges                                                                   |   |  |  |
| 4.9. Routing Policies                                                              |   |  |  |
| 4.9.1. Routing Policy for Routing to Avaya Aura <sup>™</sup> Communication Manager |   |  |  |
| 4.9.2. Routing Policy for Routing to Avaya Modular Messaging                       |   |  |  |
| 4.10. Dial Patterns                                                                |   |  |  |
| 4.10.1. Matching Inbound AT&T IP Toll Free Service Calls                           |   |  |  |
| 4.10.2. Matching Calls with 10-digit Called Party Numbers Associated with Exter    |   |  |  |
| on Avaya Aura™ Communication Manager                                               |   |  |  |
| 4.10.3. Matching Calls to Avaya Modular Messaging Pilot Number                     |   |  |  |
| 4.11. Session Manager Administration                                               |   |  |  |
| 5. Avaya Aura <sup>TM</sup> Communication Manager                                  |   |  |  |
| 5.1. System Parameters                                                             |   |  |  |
| 5.2. Dial Plan                                                                     |   |  |  |
| 5.3. IP Network Parameters                                                         |   |  |  |
| 5.4. Inbound Calls                                                                 |   |  |  |
| 5.5. Call Center                                                                   |   |  |  |
| 6. Avaya Modular Messaging                                                         |   |  |  |
| 7. Configure Acme Packet SBC                                                       |   |  |  |

| RL/AT; Reviewed | Solution & Interoperability Test Lab Application Notes | 2 of 78    |
|-----------------|--------------------------------------------------------|------------|
| SPOC 8/21/2009  | ©2009 Avaya Inc. All Rights Reserved.                  | ASMCM_IPTF |

| 8. G | eneral Test Approach and Test Results | 74 |
|------|---------------------------------------|----|
|      | erification Steps                     |    |
|      | Verification Tests                    |    |
| 9.2. | Troubleshooting Tools                 | 76 |
|      | Conclusion                            |    |
| 11.  | References                            | 77 |
| 12.  | Change History                        | 77 |

# 1. Introduction

These Application Notes describe the steps for configuring Avaya Aura<sup>TM</sup> Session Manager, Avaya Aura<sup>TM</sup> Communication Manager, and the Acme Packet Net-Net Session Director with the AT&T IP Toll Free service. The AT&T IP Toll Free service is a managed Voice over IP (VoIP) communications solution that provides toll-free services over SIP trunks. Avaya Aura<sup>TM</sup> Session Manager is a core SIP routing and integration engine that connects disparate SIP devices and applications within an enterprise. **Note that these Application Notes do NOT cover the AT&T IP Transfer Connect service option of the AT&T IP Toll Free service.** Avaya Aura<sup>TM</sup> Session Manager and Avaya Aura<sup>TM</sup> Communication Manager interaction with the AT&T IP Transfer Connect service option will be addressed in separate Application Notes.

### 1.1. Interoperability Compliance Testing

The interoperability compliance testing focused on verifying inbound call flows (see Section 2.2 for descriptions) to the Acme Packet Net-Net Session Director and subsequent routing to Avaya Aura<sup>TM</sup> Session Manager and then Avaya Aura<sup>TM</sup> Communication Manager skills and agents/phones.

### 1.2. Support

AT&T customers may obtain support for the AT&T IP Toll Free service by calling (800) 325-5555.

Avaya customers may obtain documentation and support for Avaya products by visiting <u>http://support.avaya.com</u>. The "Connect with Avaya" section provides the worldwide support directory. In the United States, (866) GO-AVAYA (866-462-8292) provides access to overall sales and service support menus. Customers may also use specific numbers (provided on <u>http://support.avaya.com</u>) to directly access specific support and consultation services based upon their Avaya support agreements.

### 1.3. Known Limitations

- 1. Although Avaya Aura<sup>™</sup> Communication Manager release 5.2 supports the possibility of using SIP phones as agent stations, SIP phones were not tested as part of the configuration used to validate this solution.
- 2. If Avaya Aura<sup>™</sup> Communication Manager receives an SDP offer with multiple codecs, where at least two of the codecs are supported in the codec set provisioned on Avaya Aura<sup>™</sup> Communication Manager, then Avaya Aura<sup>™</sup> Communication Manager selects a codec according to the priority order specified in the Avaya Aura<sup>™</sup> Communication Manager codec set, not the priority order specified in the SDP offer. For example, if the AT&T IP Toll Free service offers G.711, G.729A, and G.726 in that order, but the Avaya Aura<sup>™</sup> Communication Manager codec set contains G.729B, G729A, and G.711 in that order, then Avaya Aura<sup>™</sup> Communication Manager selects G.711. The practical resolution is to provision the Avaya Aura<sup>™</sup> Communication Manager codec set to match the expected codec priority order in AT&T IP Toll Free SDP offers.

3. Avaya Aura<sup>™</sup> Communication Manager does not support G.726 codec with the AT&T IP Toll Free service.

# 2. Reference Configuration

The sample configuration used in these Application Notes is shown in **Figure 1** and consists of several components:

- Avaya Aura<sup>™</sup> Session Manager provides core SIP routing and integration services that enables communications between disparate SIP-enabled entities, e.g., PBXs, SIP proxies, gateways, adjuncts, trunks, applications, etc. across the enterprise. Avaya Aura<sup>™</sup> Session Manager allows enterprises to implement centralized and policy-based routing, centralized yet flexible dial plans, consolidated trunking, and centralized access to adjuncts and applications.
- Avaya Aura<sup>TM</sup> System Manager provides a common administration interface for centralized management of all Avaya Aura<sup>TM</sup> Session Manager instances in an enterprise.
- Avaya Aura<sup>TM</sup> Communication Manager provides the voice communications services for a particular enterprise site. In this sample configuration, Avaya Aura<sup>TM</sup> Communication Manager runs on an Avaya S8720 Server. This solution is extensible to other Avaya S8xxx Servers.
- The Avaya Media Gateway provides the physical interfaces and resources for Avaya Aura<sup>™</sup> Communication Manager. In this sample configuration, an Avaya G650 Media Gateway is used. This solution is extensible to other Avaya Media Gateways.
- Avaya "office" phones are represented with Avaya 4600 and 9600 Series IP Telephones running H.323 software, as well as Avaya 6400 Series Digital Telephones.
- The Acme Packet Net-Net Session Director (SD) 3800 provides SIP Session Border Controller (SBC) functionality, including address translation and UDP/TCP protocol mediation<sup>1</sup>, between the AT&T IP Toll Free service and the enterprise internal network. For brevity, the Acme Packet Net-Net SD 3800 will be referred to as the Acme Packet SBC through the remainder of these Application Notes.
- Avaya Modular Messaging (in MultiSite mode in this sample configuration) provides the corporate voice messaging capabilities for enterprise users.

<sup>&</sup>lt;sup>1</sup> The AT&T IP Toll Free service uses SIP over UDP to communicate with enterprise edge SIP devices, e.g., the Acme Packet SBC in this sample configuration. Avaya Aura<sup>TM</sup> Session Manager uses SIP over UDP, TCP, or TLS to communicate with SIP network elements, e.g., the Acme Packet SBC and Avaya Aura<sup>TM</sup> Communication Manager. In this sample configuration, Avaya Aura<sup>TM</sup> Session Manager uses SIP over TCP to communicate with the Acme Packet SBC, and SIP over TLS to communicate with Avaya Aura<sup>TM</sup> Communication Manager.

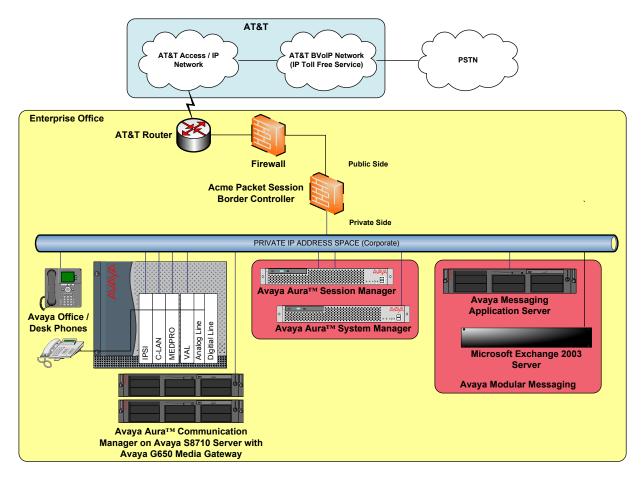

Figure 1: Sample Configuration

### 2.1. Illustrative Configuration Information

The specific values listed in **Table 1** below and in subsequent sections are used in the sample configuration described in these Application Notes, and are **for illustrative purposes only**. Customers must obtain and use the specific values for their own specific configurations.

| Component                                      | Illustrative Value in these<br>Application Notes |
|------------------------------------------------|--------------------------------------------------|
| Avaya Aura <sup>™</sup> System Manager         |                                                  |
| Management IP Address                          | 10.160.183.197                                   |
| Avaya Aura <sup>™</sup> Session Manager        |                                                  |
| Management IP Address                          | 10.160.183.207                                   |
| SM100 Card IP Address                          | 10.160.183.209                                   |
| Avaya Aura <sup>™</sup> Communication Manager  |                                                  |
| C-LAN IP Address                               | 10.160.179.110                                   |
| Vector Directory Number (VDN) Extensions /     | 31xxx / 7328531xxx                               |
| Associated 10-digit Numbers                    |                                                  |
| Skill (Hunt Group) Extensions / Associated 10- | 51xxx / 7328551xxx                               |

Solution & Interoperability Test Lab Application Notes ©2009 Avaya Inc. All Rights Reserved.

| Component                                      | Illustrative Value in these<br>Application Notes |
|------------------------------------------------|--------------------------------------------------|
| digit Numbers                                  |                                                  |
| Agent Extensions / Associated 10-digit Numbers | 32xxx / 7328532xxx                               |
| Phone Extensions / Associated 10-digit         | 30xxx / 7328530xxx                               |
| Numbers                                        |                                                  |
| Announcement Extensions / Associated 10-digit  | 52xxx / 7328552xxx                               |
| Numbers                                        |                                                  |
| Voice Messaging Pilot Extension                | 30900                                            |
| Avaya Modular Messaging                        |                                                  |
| Messaging Application Server (MAS) IP          | 10.160.183.220                                   |
| Address                                        |                                                  |
| Microsoft Exchange 2003 Server                 | 10.160.183.222                                   |
| Pilot Number                                   | 9089530000                                       |
| Acme Packet SBC                                |                                                  |
| IP Address of "Outside" (Public) Interface     | 10.160.177.210 (active)                          |
| (connected to AT&T IP Toll Free Service)       | 10.160.177.211 (primary)                         |
|                                                | 10.160.177.212 (secondary)                       |
| IP Address of "Inside" (Private) Interface     | 10.160.183.219 (active)                          |
| (connected to Avaya elements)                  | 10.160.183.217 (primary)                         |
|                                                | 10.160.183.218 (secondary)                       |
| AT&T IP Toll Free Service                      |                                                  |
| Border Element IP Address                      | 10.242.225.200                                   |
| Digits Passed in SIP Request-URI               | 0000010xx                                        |

Table 1: Illustrative Values Used in these Application Notes

#### 2.2. Call Flows

To understand how inbound AT&T IP Toll Free service calls are handled by Avaya Aura<sup>™</sup> Session Manager and Avaya Aura<sup>™</sup> Communication Manager, two general call flows are described in this section.

The first call scenario illustrated in **Figure 2** is an inbound AT&T IP Toll Free service call that arrives on Avaya Aura<sup>™</sup> Session Manager and is subsequently routed to Avaya Aura<sup>™</sup> Communication Manager.

- 1. A PSTN phone originates a call to an AT&T IP Toll Free service number.
- 2. The PSTN routes the call to the AT&T IP Toll Free service network.
- 3. The AT&T IP Toll Free service routes the call to the Acme Packet SBC.
- The Acme Packet SBC performs SIP Network Address Translation (NAT) and any necessary SIP header modifications, and routes the call to Avaya Aura<sup>™</sup> Session Manager.
- Avaya Aura<sup>™</sup> Session Manager applies any necessary SIP header adaptations and digit conversions, and based on configured Network Routing Policies, determines to where the call should be routed next. In this case, Avaya Aura<sup>™</sup> Session Manager routes the call to Avaya Aura<sup>™</sup> Communication Manager.
- 6. Depending on the called number, Avaya Aura<sup>™</sup> Communication Manager routes the call to a) a vector, which in turn, routes the call to an agent, or b) directly to an agent or phone.

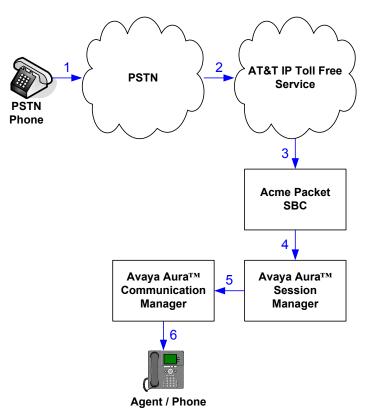

Figure 2: Inbound AT&T IP Toll Free Service Call to VDN / Agent / Phone

RL/AT; Reviewed SPOC 8/21/2009

Solution & Interoperability Test Lab Application Notes ©2009 Avaya Inc. All Rights Reserved. The second call scenario illustrated in **Figure 3** is an inbound call that is covered to voicemail. In this scenario, the voicemail system is an Avaya Modular Messaging system connected to Avaya Aura<sup>TM</sup> Session Manager. The Avaya Modular Messaging system is in MultiSite mode.

- 1. Same as the first five steps and Step 6b from the first call scenario.
- 2. The called Avaya Aura<sup>™</sup> Communication Manager agent or phone does not answer the call, and the call covers to the agent's or phone's voicemail. Avaya Aura<sup>™</sup> Communication Manager forwards<sup>2</sup> the call to Avaya Aura<sup>™</sup> Session Manager.
- 3. Avaya Aura<sup>TM</sup> Session Manager applies any necessary SIP header adaptations and digit conversions, and based on configured Network Routing Policies, determines to where the call should be routed next. In this case, Avaya Aura<sup>TM</sup> Session Manager routes the call to Avaya Modular Messaging. Avaya Modular Messaging answers the call and connects the caller to the called agent's or phone's voice mailbox. Note that the call<sup>3</sup> continues to go through Avaya Aura<sup>TM</sup> Communication Manager.

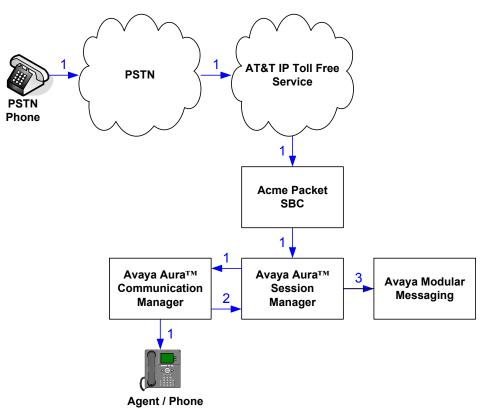

#### Figure 3: Inbound AT&T IP Toll Free Service Call to Agent / Phone Covered to Avaya Modular Messaging

| RL/AT; Reviewed | Solution & Interoperability Test Lab Application Notes | 9 of 78    |
|-----------------|--------------------------------------------------------|------------|
| SPOC 8/21/2009  | ©2009 Avaya Inc. All Rights Reserved.                  | ASMCM_IPTF |

<sup>&</sup>lt;sup>2</sup> Avaya Aura<sup>TM</sup> Communication Manager places a call to Avaya Modular Messaging, and then connects the inbound caller to Avaya Modular Messaging. SIP redirect methods, e.g., 302, are not used.

<sup>&</sup>lt;sup>3</sup> The SIP signaling path still goes through Avaya Aura<sup>TM</sup> Communication Manager. In addition, since the inbound call and Avaya Modular Messaging use different codecs (G.729 and G.711, respectively), Avaya Aura<sup>TM</sup> Communication Manager performs the transcoding, and thus the RTP media path also goes through Avaya Aura<sup>TM</sup> Communication Manager.

# 3. Equipment and Software Validated

The following equipment and software was used for the sample configuration described in these Application Notes.

| Component                            | Version                                          |
|--------------------------------------|--------------------------------------------------|
| Avaya S8510 Server                   | Avaya Aura <sup>TM</sup> System Manager 1.1 SP1  |
|                                      | (1.1.4.0.111013)                                 |
| Avaya S8510 Server                   | Avaya Aura <sup>TM</sup> Session Manager 1.1 SP1 |
|                                      | (1.1.4.0.111013)                                 |
| SM100 Card                           | -                                                |
| Avaya S8710 Server                   | Avaya Aura <sup>TM</sup> Communication Manager   |
|                                      | 5.2 with Service Pack 1                          |
|                                      | (R015x.02.0.947.3 with update 17294)             |
| Avaya G650 Media Gateway             |                                                  |
| TN2312BP IP Server Interface (IPSI)  | HW03 FW046                                       |
| TN799DP Control-LAN (C-LAN)          | HW01 FW032                                       |
| TN2302AP IP Media Processor          | HW20 FW120                                       |
| (MedPro)                             |                                                  |
| TN2602AP IP Media Resource 320       | HW02 FW047                                       |
| (MedPro)                             |                                                  |
| TN2501AP VAL-ANNOUNCEMENT            | HW02 FW021                                       |
| TN2224CP Digital Line                | HW08 FW015                                       |
| TN793B Analog Line                   | 000005                                           |
| Avaya 9630 IP Telephone              | Avaya one-X <sup>™</sup> Deskphone Edition       |
|                                      | H.323 Release 3.0 Service Pack 1                 |
| Avaya 9640 IP Telephone              | Avaya one-X <sup>™</sup> Deskphone Edition       |
|                                      | H.323 Release 3.0 Service Pack 1                 |
| Avaya 4610SW IP Telephone            | 2.9 SP1 (2.9.1)                                  |
| Avaya 6416D+ Digital Telephone       | -                                                |
| Avaya S3500 Server                   | Avaya Modular Messaging 5.1 with                 |
|                                      | Patch 8 (9.0.370.18)                             |
| Microsoft Exchange 2003 Server on    | 6.5.7638.1                                       |
| Microsoft Windows Server 2003 R2     |                                                  |
| Enterprise Edition Service Pack 2    |                                                  |
| Fax                                  | -                                                |
| Acme Packet Net-Net Session Director | SCX6.1.0 MR-1 Patch 1 (Build 277)                |
| 3800                                 |                                                  |
| AT&T IP Toll Free Service            | VNI 14                                           |

Table 2: Equipment and Software Versions

# 4. Avaya Aura™ Session Manager

These Application Notes assume that basic Avaya Aura<sup>TM</sup> System Manager and Avaya Aura<sup>TM</sup> Session Manager administration has already been performed. Consult [1] and [2] for further details if necessary. Configuration of Avaya Aura<sup>TM</sup> Session Manager is performed from Avaya Aura<sup>TM</sup> System Manager. To invoke the Avaya Aura<sup>TM</sup> System Manager Common Console, launch a web browser, enter http://<IP address of the Avaya Aura<sup>TM</sup> System Manager server>/IMSM in the URL, and log in with the appropriate credentials.

### 4.1. Background

Avaya Aura<sup>TM</sup> Session Manager serves as a central point for supporting SIP-based communication services in an enterprise. Avaya Aura<sup>TM</sup> Session Manager connects and normalizes disparate SIP network components and provides a central point for external SIP trunking to the PSTN. The various SIP network components are represented as "SIP Entities" and the connections/trunks between Avaya Aura<sup>TM</sup> Session Manager and those components are represented as "Entity Links". Thus, rather than connecting to every other SIP Entity in the enterprise, each SIP Entity simply connects to Avaya Aura<sup>TM</sup> Session Manager and relies on Avaya Aura<sup>TM</sup> Session Manager to route calls to the correct destination. This approach reduces the dial plan and trunking administration needed on each SIP Entity, and consolidates said administration in a central place, namely Avaya Aura<sup>TM</sup> System Manager.

When calls arrive at Avaya Aura<sup>TM</sup> Session Manager from a SIP Entity, Avaya Aura<sup>TM</sup> Session Manager applies SIP protocol and numbering modifications to the calls. These modifications, referred to as "Adaptations", are sometimes necessary to resolve SIP protocol differences between disparate SIP Entities, and also serve the purpose of "normalizing" the calls to a common or uniform numbering format, which allows for simpler administration of routing rules in Avaya Aura<sup>TM</sup> Session Manager. Avaya Aura<sup>TM</sup> Session Manager then matches the calls against certain criteria embodied in profiles termed "Dial Patterns", and determines the destination SIP Entities based on "Network Routing Policies" specified in the matching Dial Patterns. Lastly, before the calls are routed to the respective destinations, Avaya Aura<sup>TM</sup> Session Manager again applies Adaptations in order to bring the calls into conformance with the SIP protocol interpretation and numbering formats expected by the destination SIP Entities.

#### 4.2. Network Routing Policies

Network Routing Policies define how Avaya Aura<sup>™</sup> Session Manager routes calls between SIP network elements. A Network Routing Policy is dependent on the administration of several inter-related items:

- SIP Entities SIP Entities represent SIP network elements such as Avaya Aura<sup>™</sup> Session Manager instances, Avaya Aura<sup>™</sup> Communication Manager systems, Session Border Controllers, SIP gateways, SIP trunks, and other SIP network devices.
- Entity Links Entity Links define the SIP trunk/link parameters, e.g., ports, protocol (UDP/TCP/TLS), and trust relationship, between Avaya Aura<sup>™</sup> Session Manager instances and other SIP Entities.
- SIP Domains SIP Domains are the domains for which Avaya Aura<sup>™</sup> Session Manager is authoritative in routing SIP calls. In other words, for calls to such domains, Avaya

| RL/AT; Reviewed | Solution & Interoperability Test Lab Application Notes | 11 of 78   |
|-----------------|--------------------------------------------------------|------------|
| SPOC 8/21/2009  | ©2009 Avaya Inc. All Rights Reserved.                  | ASMCM_IPTF |

Aura<sup>TM</sup> Session Manager applies Network Routing Policies to route those calls to SIP Entities. For calls to other domains, Avaya Aura<sup>TM</sup> Session Manager routes those calls to another SIP proxy (either a pre-defined default SIP proxy or one discovered through DNS).

- Locations Locations define the physical and/or logical locations in which SIP Entities reside. Call Admission Control (CAC) / bandwidth management may be administered for each location to limit the number of calls to and from a particular Location.
- Adaptations Adaptations are used to apply any necessary protocol adaptations, e.g., modify SIP headers, and apply any necessary digit conversions for the purpose of interworking with specific SIP Entities. For example, an AT&T-specific Adaptation is used in these Application Notes to remove SIP History-Info headers from SIP messages sent to the AT&T IP Toll Free service network. As another example, basic "Digit Conversion" Adaptations are used in this sample configuration to convert digit strings in "destination" and "origination" type headers, e.g., Request-URI and P-Asserted Identity, respectively, of SIP messages sent to and received from SIP Entities.
- Dial Patterns A Dial Pattern specifies a set of criteria and a set of Network Routing Policies for routing calls that match the criteria. The criteria include the called party number and SIP domain in the Request-URI, and the Location from which the call originated. For example, if a call arrives at Avaya Aura<sup>TM</sup> Session Manager and matches a certain Dial Pattern, then Avaya Aura<sup>TM</sup> Session Manager selects one<sup>4</sup> of the Network Routing Policies specified in the Dial Pattern. The selected Network Routing Policy in turn specifies the SIP Entity to which the call is to be routed. Note that Dial Patterns are matched after ingress Adaptations have already been applied.
- Time Ranges Time Ranges specify customizable time periods, e.g., Monday through Friday from 9AM to 5:59PM, Monday through Friday 6PM to 8:59AM, all day Saturday and Sunday, etc. A Network Routing Policy may be associated with one or more Time Ranges during which the Network Routing Policy is in effect. For example, for a Dial Pattern administered with two Network Routing Policies, one Network Routing Policy can be in effect on weekday business hours and the other Network Routing Policy can be in effect on weekday off-hours and weekends.

The general strategy employed in this sample configuration with regard to Called Party Number manipulation and matching, and call routing is as follows:

- Use common number formats and uniform numbers in matching called party numbers for routing decisions.
- On ingress to Avaya Aura<sup>™</sup> Session Manager, apply any called party number modifications necessary to "normalize" the number to a common format or uniform number<sup>5</sup>. For example,

<sup>&</sup>lt;sup>4</sup> The Network Routing Policy in effect at that time with highest ranking is attempted first. If that Network Routing Policy fails, then the Network Routing Policy with the next highest rankings is attempted, and so on.

<sup>&</sup>lt;sup>5</sup> This sample configuration deviates from this general strategy for inbound AT&T IP Toll Free service calls – the AT&T IP Toll Free service called party numbers are not modified on ingress to Avaya Aura<sup>TM</sup> Session Manager, but rather on egress from Avaya Aura<sup>TM</sup> Session Manager. The main reason for the deviation is only to distinctly illustrate the path in Avaya Aura<sup>TM</sup> Session Manager when routing AT&T IP Toll Free service calls (as opposed to

assume that there are three SIP Entities representing three different Avaya Aura<sup>TM</sup> Communication Manager systems, and a SIP Entity representing a centralized voicemail system, e.g., Avaya Modular Messaging in MultiSite mode. Further, assume that each Avaya Aura<sup>TM</sup> Session Manager system dials a different pilot extension to call Avaya Modular Messaging. To simplify the routing for such calls, in Avaya Aura<sup>TM</sup> Session Manager, modify the different called pilot extensions to a uniform pilot number. The uniform pilot number can then be used in routing decisions, thereby minimizing the number of Dial Patterns that need to be administered to match and route calls to Avaya Modular Messaging.

 On egress from SM, apply any called party number modifications necessary to conform to the expectations of the next-hop SIP Entity. For example, on egress from Avaya Aura<sup>TM</sup> Session Manager to Avaya Aura<sup>TM</sup> Communication Manager, modify the called party number such that the number is consistent with the dial plan on Avaya Aura<sup>TM</sup> Communication Manager.

Of course, the above is just one of many possible strategies that can be implemented with Avaya Aura<sup>TM</sup> Session Manager.

To view the sequenced steps required for configuring network routing policies, click on "Network Routing Policy" in the left pane of the Avaya Aura<sup>™</sup> System Manager Common Console.

routing other calls). An administrator who is familiar with Avaya Aura<sup>™</sup> Session Manager digit conversion capabilities, however, could implement the general strategy instead for inbound AT&T IP Toll Free service calls.

# AVAYA

#### Avaya Aura System Manager 1.0

Welcome, **admin** Last Logged on at Jul. 02, 2009 12:29 PM

| Home / Network Routing Policy                                  |                                                                                                    |
|----------------------------------------------------------------|----------------------------------------------------------------------------------------------------|
| ▶ Asset Management                                             | Introduction to Network Routing Policy (NRP)                                                                                                    |
| ▶ User Management                                              | Network Routing Policy consists of several NRP applications like "SIP Domains", "Locations", "SIP Entities", etc.                                                                    |
| <ul> <li>Monitoring</li> <li>Network Routing Policy</li> </ul> | The recommended order to use the NRP applications (that means the overall NRP workflow) to configure your network configurationi follows:                                            |
| SIP Domains<br>Adaptations                                     | Step 1: Create "SIP Domains"                                                                                                    |
| Locations                                                      | Step 2: Create "Locations"                                                                                                    |
| SIP Entities                                                   | Step 3: Create "Adaptations"                                                                                                    |
| Entity Links                                                   | Step 4: Create "SIP Entities"                                                                                                    |
| Time Ranges                                                    |                                                                                                    |
| Routing Policies<br>Dial Patterns                              | - SIP Entities that are used as "Outbound Proxies" e.g. a certain "Gateway" or "SIP Trunk"                                                                                           |
| Regular Expressions                                            | - Create all "other SIP Entities" (Session Manager, CM, SIP/PSTN Gateways, SIP Trunks)                                                                                               |
| Personal Settings                                              | - Assign the appropriate "Locations", "Adaptations" and "Outbound Proxies"                                                                                                    |
| ▶ Security                                                     | Step 5: Create the "Entity Links"                                                                                                    |
| ▶ Applications                                                 |                                                                                                    |
| ▶ Settings                                                     | - Between Session Managers                                                                                                    |
| ▶ Session Manager                                              | - Between Session Managers and "other SIP Entities"                                                                                                    |
| Shortcuts                                                      | Step 6: Create "Time Ranges"                                                                                                    |
| Change Password                                                | - Align with the tariff information received from the Service Providers                                                                                                    |
| Landing Page                                                   | Step 7: Create "Routing Policies"                                                                                                    |
| Help for Import All Data<br>Help for Export All Data           | - Assign the appropriate "Routing Destination" and "Time Of Day"                                                                                                    |
| Help for Committing configuration changes                      | (Time Of Day = assign the appropriate "Time Range" and define the "Ranking")                                                                                                    |
|                                                                | Step 8: Create "Dial Pattern"                                                                                                    |
|                                                                | - Assign the appropriate "Locations" and "Routing Policies" to the "Dial Pattern"                                                                                                    |
|                                                                | Step 9: Create "Regular Expressions"                                                                                                    |
|                                                                | - Assign the appropriate "Routing Policies" to the "Regular Expressions"                                                                                                    |
|                                                                | Each "Routing Policy" defines the "Routing Destination" (which is a "SIP Entity") as well as the "Time of Day" and its associated "Rank                                              |
|                                                                | IMPORTANT: the appropriate dial patterns are defined and assigned afterwards with the help of NRP application "Dial pattern". That's this overall NRP workflow can be interpreted as |
|                                                                | "Dial Pattern driven approach to define routing policies"                                                                                                    |
|                                                                | That means (with regard to steps listed above):                                                                                                    |
|                                                                | Step 7: "Routing Polices" are defined                                                                                                    |
|                                                                | Step 8: "Dial Pattern" are defined and assigned to "Routing Policies" and "Locations" (one step)                                                                                     |
|                                                                | Step 9: "Regular Expressions" are defined and assigned to "Routing Policies" (one step)                                                                                              |
|                                                                |                                                                                                    |

#### Figure 4: Introduction to Network Routing Policy (NRP) Page

#### 4.3. SIP Domains

The steps in this section specify the SIP domains for which Avaya Aura<sup>™</sup> Session Manager is authoritative.

- 1. In the left pane under **Network Routing Policy**, click on "**SIP Domains**". In the **SIP Domains** page (not shown), click on "**New**".
- 2. Continuing in the **SIP Domains** page, enter a SIP domain for **Name** and click on "**Commit**".

| AVAYA                                                                             | Avaya Aura System Manage | r 1.0  | Welcome, <b>admin</b> Last Logged on at Jul. 22, 2009 09:35<br>AM<br>Help <b>  Log off</b> |
|-----------------------------------------------------------------------------------|--------------------------|--------|--------------------------------------------------------------------------------------------|
| Home / Network Routing Policy / S                                                 | IP Domains               |        |                                                                                            |
| <ul> <li>Asset Management</li> <li>User Management</li> <li>Monitoring</li> </ul> | SIP Domains              |        | Commit Cancel                                                                              |
| <ul> <li>Monitoring</li> <li>Network Routing Policy</li> </ul>                    |                          |        |                                                                                            |
| SIP Domains                                                                       | 1 Item   Refresh         |        | Filter: Enable                                                                             |
| Adaptations                                                                       | Name                     | Notes  |                                                                                            |
| Locations                                                                         | • spdevcon.com           | 140(63 |                                                                                            |
| SIP Entities                                                                      | spuevcon.com             |        |                                                                                            |
| Entity Links                                                                      |                          |        |                                                                                            |
| Time Ranges                                                                       |                          |        |                                                                                            |
| Routing Policies                                                                  | * Input Required         |        | Commit Cancel                                                                              |
| Dial Patterns                                                                     |                          |        |                                                                                            |
| Regular Expressions                                                               |                          |        |                                                                                            |
| Personal Settings                                                                 |                          |        |                                                                                            |

Figure 5: SIP Domains Page

3. Repeat Steps 1 - 2 to add any additional SIP domains.

#### 4.4. Locations

The steps in this section define the physical and/or logical locations in which SIP Entities reside.

- 1. In the left pane under **Network Routing Policy**, click on "**Locations**". In the **Location** page (not shown), click on "**New**".
- 2. In the Location Details page, enter a descriptive Name.
- 3. [Optional] To limit the number of calls going to and from this Location, i.e., apply CAC, specify the **Managed Bandwith** and **Average Bandwidth per Call**.
- 4. [Optional] To identify IP addresses associated with this Location, add Location Pattern entries accordingly.
- 5. Click on "Commit".

| AVAYA                                                         | Avaya Aura System Manager 1.0               | Welcome, <b>admin</b> Last Logged on at Jul. 22, 2009 09:35<br>AM<br>Help   <b>Log off</b> |
|---------------------------------------------------------------|---------------------------------------------|--------------------------------------------------------------------------------------------|
| Home / Network Routing Policy / L                             | .ocations / Location Details                |                                                                                            |
| <ul> <li>Asset Management</li> <li>User Management</li> </ul> | Location Details                            | Commit Cancel                                                                              |
| Monitoring                                                    | General                                     |                                                                                            |
| ▼ Network Routing Policy                                      | Name                                        | Notes                                                                                      |
| SIP Domains                                                   | • Main                                      | Main Site                                                                                  |
| Adaptations                                                   |                                             |                                                                                            |
| Locations                                                     | Managed Bandwidth: Kbit/sec 💌               |                                                                                            |
| SIP Entities                                                  | * Average Bandwidth per Call: 80 Kbit/sec ⊻ |                                                                                            |
| Entity Links                                                  | * Time to Live (secs): 3600                 |                                                                                            |
| Time Ranges                                                   |                                             |                                                                                            |
| Routing Policies                                              | Location Pattern                            |                                                                                            |
| Dial Patterns                                                 | Add Remove                                  |                                                                                            |
| Regular Expressions                                           | 0 Items Refresh                             | Filter: Enable                                                                             |
| Personal Settings                                             |                                             |                                                                                            |
| ▶ Security                                                    | IP Address Pattern                          | Notes                                                                                      |
| ▶ Applications                                                |                                             |                                                                                            |
| Settings                                                      | * Input Required                            | Commit                                                                                     |

Figure 6: Location Details Page – Main Site

6. Repeat Steps 1 - 5 to add any additional Locations. In this sample configuration, two Locations named "Main" and "Site 1" are defined. As described in subsequent sections, Avaya Aura<sup>™</sup> Session Manager, the Acme Packet SBC, and Avaya Modular Messaging are assigned to the "Main" Location, while Avaya Aura<sup>™</sup> Communication Manager is assigned to the "Site 1" Location.

| Αναγα                                                                             | Avaya Aura System Manager 1.0               | Welcome, <b>admin</b> Last Logged on at Jul. 22, 2009 09:35<br>AM<br>Help   <b>Log off</b> |
|-----------------------------------------------------------------------------------|---------------------------------------------|--------------------------------------------------------------------------------------------|
| Home / Network Routing Policy /                                                   | Locations / Location Details                |                                                                                            |
| <ul> <li>Asset Management</li> <li>User Management</li> <li>Monitoring</li> </ul> | Location Details                            | Commit Cancel                                                                              |
| ▼Network Routing Policy                                                           | Name                                        | Notes                                                                                      |
| SIP Domains                                                                       | • Site 1                                    | Site 1                                                                                     |
| Adaptations                                                                       |                                             |                                                                                            |
| Locations                                                                         | Managed Bandwidth: Kbit/sec 👻               |                                                                                            |
| SIP Entities                                                                      | * Average Bandwidth per Call: 80 Kbit/sec 💌 |                                                                                            |
| Entity Links                                                                      | * Time to Live (secs): 3600                 |                                                                                            |
| Time Ranges                                                                       |                                             |                                                                                            |
| Routing Policies                                                                  | Location Pattern                            |                                                                                            |
| Dial Patterns                                                                     | Add Remove                                  |                                                                                            |
| Regular Expressions                                                               | 0 Items Refresh                             | Filter: Enable                                                                             |
| Personal Settings                                                                 |                                             |                                                                                            |
| ▶ Security                                                                        | IP Address Pattern                          | Notes                                                                                      |
| ▶ Applications                                                                    |                                             |                                                                                            |
| ▶ Settings                                                                        | * Input Required                            | Commit                                                                                     |

Figure 7: Location Details Page – Site 1

Solution & Interoperability Test Lab Application Notes ©2009 Avaya Inc. All Rights Reserved.

#### 4.5. Adaptations

In this section, Adaptations are administered for the following purposes:

- Modification<sup>6</sup> of SIP messages sent to the AT&T IP Toll Free service.
- Modification of digit strings in URIs of "origination" and "destination" type headers in SIP messages sent to and received from Avaya Aura<sup>™</sup> Communication Manager.
- Modification of digit strings in URIs of "origination" and "destination" type headers in SIP messages sent to and received from Avaya Modular Messaging.

#### 4.5.1. Adaptation for AT&T

The Adaptation administered in this section is applied to SIP messages sent to the AT&T IP Toll Free service (by way of the Acme Packet SBC in the Main Location).

- 1. In the left pane under **Network Routing Policy**, click on "**Adaptations**". In the **Adaptations** page (not shown), click on "**New**".
- 2. In the Adaptation Details page, enter a descriptive Name and "AttAdapter" for Adaptation Module, and click on "Commit".

| AVAVA                             | Avaya Aura System Manager 1.0 Welcome, admin Last Logged on at Jul. 2<br>AM |              |          |               |               |            | 2, 2009 09:35 |                |
|-----------------------------------|-----------------------------------------------------------------------------|--------------|----------|---------------|---------------|------------|---------------|----------------|
|                                   |                                                                             |              |          |               |               |            |               | Help   Log off |
| Home / Network Routing Policy / A | daptations / Adaptation Details                                             |              |          |               |               |            |               |                |
| ▶ Asset Management                | Adaptation Detai                                                            | s            |          |               |               |            | Comr          | nit Cancel     |
| ▶ User Management                 |                                                                             |              |          |               |               |            |               |                |
| ▶ Monitoring                      | General                                                                     |              |          |               |               |            |               |                |
| ▼ Network Routing Policy          | Name                                                                        | Adaptatio    | n Module |               | Egress URI Pa | rameters   | Notes         |                |
| SIP Domains                       | AT&T Adaptation                                                             | AttAdapter   |          |               |               |            |               |                |
| Adaptations                       |                                                                             |              |          |               |               |            |               |                |
| Locations                         | Digit Conversion for In                                                     | coming Cal   | ls to SM |               |               |            |               |                |
| SIP Entities                      | Add Remove                                                                  |              |          |               |               |            |               |                |
| Entity Links                      |                                                                             |              |          |               |               |            |               |                |
| Time Ranges                       | 0 Items Refresh                                                             |              |          |               |               |            | Fi            | lter: Enable   |
| Routing Policies                  | Matching Pattern                                                            | Min          | Мах      | Delete Digits | Insert Digits | Address to | modify        | Notes          |
| Dial Patterns                     |                                                                             |              |          |               |               |            |               |                |
| Regular Expressions               | Digit Conversion for Ou                                                     | itgoing Call | s from S | M             |               |            |               |                |
| Personal Settings                 | Add Remove                                                                  |              |          |               |               |            |               |                |
| ▶ Security                        |                                                                             |              |          |               |               |            |               |                |
| Applications                      | 0 Items   Refresh                                                           |              |          |               |               |            | Fi            | lter: Enable   |
| ▶ Settings                        | Matching Pattern                                                            | Min          | Мах      | Delete Digits | Insert Digits | Address to | modify        | Notes          |
| Session Manager                   |                                                                             |              |          |               |               |            |               |                |
| Shortcuts                         | * Input Required                                                            |              |          |               |               |            | Comr          | nit Cancel     |

Figure 8: Adaptation Details Page – Adaptation for AT&T

#### 4.5.2. Adaptation for Avaya Aura™ Communication Manager

The Adaptation administered in this section is used for digit conversion on SIP messages to and from Avaya Aura<sup>TM</sup> Communication Manager (in the Site 1 Location) as follows:

<sup>&</sup>lt;sup>6</sup> Currently, the Adaptation removes the History-Info header.

- On egress SIP messages to Avaya Aura<sup>™</sup> Communication Manager where the Request-URI contains an AT&T IP Toll Free service number, the Adaptation converts the number to an extension on Avaya Aura<sup>™</sup> Communication Manager.
- On egress SIP messages to Avaya Aura<sup>™</sup> Communication Manager where the Request-URI and/or Message-Account<sup>7</sup> header contains a 10-digit number associated with an extension on Avaya Aura<sup>™</sup> Communication Manager, the Adaptation converts the number to the extension.
- On ingress SIP messages from Avaya Aura<sup>™</sup> Communication Manager where the P-Asserted-Identity<sup>8</sup> header contains an extension on Avaya Aura<sup>™</sup> Communication Manager, the Adaptation converts the extension to a 10-digit number.
- On ingress SIP messages from Avaya Aura<sup>™</sup> Communication Manager where the Request-URI contains the Avaya Modular Messaging pilot extension (as dialed by Avaya Aura<sup>™</sup> Communication Manager), the Adaptation converts the pilot extension to a uniform 10-digit pilot number<sup>9</sup>.
  - 1. In the Adaptations page (not shown), click on "New".
  - 2. In the Adaptation Details page, enter a descriptive Name and "DigitConversionAdapter" for Adaptation Module.
  - 3. In the **Digit Conversion for Outgoing Calls from SM** section, click on "**Add**" to provision an entry for converting a range of AT&T IP Toll Free service numbers to extensions on Avaya Aura<sup>™</sup> Communication Manager. Provision the entry as follows:
    - Matching Pattern Enter enough leading digits to uniquely match the number range, specifically the range of numbers contained in the Request-URI of inbound SIP INVITE messages from the AT&T IP Toll Free service.
    - Min and Max Enter the total number of digits in the number range.
    - Delete Digits and Insert Digits If necessary, enter the number of leading digits that need to be deleted from the number range, and the specific leading digits that need to be prefixed to the number range, respectively, in order to match an extension range on Avaya Aura<sup>TM</sup> Communication Manager.
    - Address to modify Select "destination".

In the sample configuration, the AT&T IP Toll Free service sends a 9-digit string in the range 0000010xx in the Request-URI. Thus the first entry in the **Digit Conversion for Outgoing Calls from SM** table in **Figure 9** matches the number range 0000010xx, deletes the leading five digits, and prefixes a leading "3" to the resulting number range, to match the extension range 310xx on Avaya Aura<sup>TM</sup> Communication Manager.

<sup>&</sup>lt;sup>7</sup> Present in SIP NOTIFY messages from Avaya Modular Messaging to indicate the voice mailbox number to which the message pertains.

<sup>&</sup>lt;sup>8</sup> Typically identifies the connected party number when sent by an answering party (or the calling party number when sent by the calling party).

<sup>&</sup>lt;sup>9</sup> With the assumption that the pilot extensions dialed by other SIP Entities, e.g., other Avaya Aura<sup>™</sup> Communication Manager systems connected to this Avaya Aura<sup>™</sup> Session Manager, will also be converted to the same 10-digit pilot number.

- 4. Repeat Step 3 as necessary to provision additional entries to cover all expected ranges of AT&T IP Toll Free service numbers.
- In the Digit Conversion for Outgoing Calls from SM section, click on "Add" to provision an entry for converting a range of 10-digit numbers associated with extensions on Avaya Aura<sup>™</sup> Communication Manager to those extensions. Provision the entry as follows:
  - **Matching Pattern** Enter enough leading digits to uniquely match the number range, specifically the range of numbers contained in the Request-URI of inbound SIP INVITE messages, and the Request-URI and Message-Account header of SIP NOTIFY messages from Avaya Modular Messaging.
  - Min and Max Enter "10".
  - Delete Digits and Insert Digits If necessary, enter the number of leading digits that need to be deleted from the number range, and the specific leading digits that need to be prefixed to the number range, respectively, in order to match an extension range on Avaya Aura<sup>TM</sup> Communication Manager.
  - Address to modify Select "destination".

In the sample configuration, Avaya Modular Messaging sends a 10-digit string in the range 732853xxxx in the Request-URI and Message-Account header. Thus the second entry in the **Digit Conversion for Outgoing Calls from SM** table in **Figure 9** matches the number range 732853xxxx and deletes the leading five digits to match the extension range 3xxxx on Avaya Aura<sup>TM</sup> Communication Manager.

- Repeat Step 5 as necessary to provision additional entries to cover all expected ranges of 10-digit numbers associated with extensions on Avaya Aura<sup>™</sup> Communication Manager.
- In the Digit Conversion for Incoming Calls to SM section, click on "Add" to provision an entry for converting a range of extensions on Avaya Aura<sup>TM</sup> Communication Manager to the associated 10-digit numbers. Provision the entry as follows:
  - **Matching Pattern** Enter enough leading digits to uniquely match the extension range.
  - Min and Max Enter the total number of digits in the extension range.
  - **Delete Digits** and **Insert Digits** If necessary, enter the number of leading digits that need to be deleted from the extension range, and the specific leading digits that need to be prefixed to the extension range, respectively, in order to form the 10-digit number range.
  - Address to modify Select "origination".

In the sample configuration, Avaya Aura<sup>™</sup> Communication Manager sends a 5-digit string in the range 2xxxx, 3xxxx, or 5xxxx in the P-Asserted-Identity header. Thus the first, second, and fourth entries in the **Digit Conversion for Incoming Calls to SM** table in **Figure 9** match the number ranges 2xxxx, 3xxxx, and 5xxxx, respectively, and prefixes "73285" to those number ranges to form 10-digit numbers.

8. Repeat Step 7 as necessary to provision additional entries to cover all extension ranges on Avaya Aura<sup>™</sup> Communication Manager.

| RL/AT; Reviewed | Solution & Interoperability Test Lab Application Notes | 19 of 78   |
|-----------------|--------------------------------------------------------|------------|
| SPOC 8/21/2009  | ©2009 Avaya Inc. All Rights Reserved.                  | ASMCM_IPTF |

- In the Digit Conversion for Incoming Calls to SM section, click on "Add" to provision an entry for converting the Avaya Modular Messaging pilot extension as dialed by Avaya Aura<sup>™</sup> Communication Manager to a uniform 10-digit pilot number. Provision the entry as follows:
  - Matching Pattern Enter the pilot extension.
  - Min and Max Enter the total number of digits in the pilot extension.
  - **Delete Digits** and **Insert Digits** If necessary, enter the number of leading digits that need to be deleted from the extension range, and the specific leading digits that need to be prefixed to the pilot extension, respectively, in order to form the uniform 10-digit pilot number.
  - Address to modify Select "destination".

In the sample configuration, Avaya Aura<sup>™</sup> Communication Manager sends "**30900**" in the Request-URI. Thus the third entry in the **Digit Conversion for Incoming Calls to SM** table in **Figure 9** matches "**30900**", deletes all five digits, and inserts "**9089530000**".

10. Click on "Commit".

| Αναγα                                                         | Avaya Aura System Manager 1.0<br>Help   Log |                 |               |               |                       | : Logged on at Aug. 10, 2009 09:52<br>Help   <b>Log off</b> |
|---------------------------------------------------------------|---------------------------------------------|-----------------|---------------|---------------|-----------------------|-------------------------------------------------------------|
| Home / Network Routing Policy / Ad                            | aptations / Adaptation Details              |                 |               |               |                       |                                                             |
| <ul> <li>Asset Management</li> <li>User Management</li> </ul> | Adaptation Detail                           | s               |               |               |                       | Commit                                                      |
| ▶ Monitoring                                                  | General                                     |                 |               |               |                       |                                                             |
| Network Routing Policy                                        | Name                                        | Adaptation Mo   | dule          |               | Egress URI Parameters | Notes                                                       |
| SIP Domains                                                   | <ul> <li>Site1 CM Digit Conver</li> </ul>   | DigitConversio  | nAdapter      |               |                       |                                                             |
| Adaptations                                                   |                                             |                 |               |               |                       |                                                             |
| Locations                                                     | Digit Conversion for Ind                    | coming Calls to | SM            |               |                       |                                                             |
| SIP Entities                                                  | Add Remove                                  |                 |               |               |                       |                                                             |
| Entity Links                                                  | 4 Items   Refresh                           |                 |               |               |                       | Filter: Enable                                              |
| Time Ranges                                                   |                                             | [               |               |               |                       | Theorem Endote                                              |
| Routing Policies                                              | Matching Pattern ▲                          | Min Max         | Delete Digits | Insert Digits | Address to modify     | Notes                                                       |
| Dial Patterns                                                 | 2                                           | • 5 • 5         | • 0           | 73285         | origination 🖌         | Site 1 PAI                                                  |
| Regular Expressions                                           | • 3                                         | • 5 • 5         | • 0           | 73285         | origination 💌         | Site 1 PAI                                                  |
| Personal Settings                                             | . 30900                                     | • 5 • 5         | • 5           | 9089530000    | destination 💌         | Site 1 Calls to Multi-Site MM                               |
| Security                                                      | • 5                                         | · 5 · 5         | • 0           | 73285         | origination 💌         | Site 1 PAI                                                  |
| Applications                                                  |                                             |                 |               |               |                       |                                                             |
| Settings                                                      | Select: All, None ( 0 of 4 Se               | lected )        |               |               |                       |                                                             |
| Session Manager                                               |                                             |                 |               |               |                       |                                                             |
| Shortcuts                                                     | Digit Conversion for Ou                     | tgoing Calls fr | om SM         |               |                       |                                                             |
| Change Password                                               | Add Remove                                  |                 |               |               |                       |                                                             |
| Help for Adaptation Details fields                            |                                             |                 |               |               |                       |                                                             |
| Help for Committing configuration                             | 2 Items   Refresh                           |                 |               |               |                       | Filter: Enable                                              |
| changes                                                       | □ Matching Pattern ▲                        | Min Max         | Delete Digits | Insert Digits | Address to modify     | Notes                                                       |
|                                                               | • 0000010                                   | • 9 • 9         | • 5           | 3             | destination 💌         | IPTF Calls to Site 1                                        |
|                                                               | • 73285                                     | • 10 • 10       | • 5           |               | destination 💌         | MM MWI Notify to Site 1                                     |
|                                                               | Select: All, None ( 0 of 2 Se               | lected )        |               |               |                       |                                                             |

Figure 9: Adaptation Details Page – Adaptation for Avaya Aura™ Communication Manager

RL/AT; Reviewed SPOC 8/21/2009

Solution & Interoperability Test Lab Application Notes ©2009 Avaya Inc. All Rights Reserved.

#### 4.5.3. Adaptation for Avaya Modular Messaging

The Adaptation administered in this section is used for digit conversion on SIP messages to and from Avaya Modular Messaging (in the Main Location) as follows:

- On egress SIP messages to Avaya Modular Messaging where the Request-URI contains the Avaya Modular Messaging uniform pilot number, the Adaptation prefixes a leading "1" to the number in order to conform to the numbering plan administered on Avaya Modular Messaging for this sample configuration<sup>10</sup>. Recall that in Section 4.5.2, on ingress SIP messages from Avaya Aura<sup>TM</sup> Communication Manager, the pilot extension contained in the Request-URI is converted to a uniform 10-digit pilot number. Here, a leading "1" is prefixed to that uniform pilot number in the Request-URI on egress to Avaya Modular Messaging.
- On egress SIP messages to Avaya Modular Messaging where the P-Asserted-Identity header contains a 10-digit number associated with an extension on Avaya Aura<sup>™</sup> Communication Manager, the Adaptation prefixes a leading "1" to the number in order to conform to the numbering plan administered on Avaya Modular Messaging for this sample configuration. Recall that in Section 4.5.2, on ingress SIP messages from Avaya Aura<sup>™</sup> Communication Manager, the extensions contained in the P-Asserted-Identity header are converted to 10-digit numbers. Here, a leading "1" is prefixed to those 10-digit numbers in the P-Asserted-Identity header on egress to Avaya Modular Messaging.
- On ingress SIP messages from Avaya Modular Messaging where the Request-URI and/or Message-Account header contains an 11-digit number with a leading "1", the Adaptation removes the leading "1".
  - 1. In the Adaptations page (not shown), click on "New".
  - 2. In the Adaptation Details page, enter a descriptive Name and "DigitConversionAdapter" for Adaptation Module.
  - 3. In the **Digit Conversion for Outgoing Calls from SM** section, click on "**Add**" to configure an entry for prefixing a leading "1" to the Avaya Modular Messaging uniform pilot number. Provision the entry as follows:
    - Matching Pattern Enter the Avaya Modular Messaging uniform pilot number.
    - Min and Max Enter "10".
    - **Delete Digits** Enter "**0**".
    - Insert Digits Enter "1".
    - Address to modify Select "destination".
  - 4. In the **Digit Conversion for Outgoing Calls from SM** section, click on "Add" to configure an entry for prefixing a leading "1" to a range of 10-digit numbers associated with extensions on Avaya Aura<sup>™</sup> Communication Manager. Provision the entry as follows:
    - **Matching Pattern** Enter enough leading digits to uniquely match the number range, specifically the range of 10-digit numbers contained in the P-Asserted-Identity header (converted from extensions to 10-digit numbers in Section 4.5.2

<sup>&</sup>lt;sup>10</sup> The Avaya Modular Messaging Multi-Site numbering plan in this sample configuration actually requires E.164 numbering, so prefixing/removing a leading "+" is also necessary and is done in Avaya Modular Messaging. This topic is beyond the scope of these Application Notes. Consult [7], [8], [9], and [10] for further information.

Steps 7 - 8) of inbound SIP INVITE messages from Avaya Aura<sup>™</sup> Communication Manager.

- Min and Max Enter "10".
- **Delete Digits** Enter "**0**".
- Insert Digits Enter "1".
- Address to modify Select "origination".
- Repeat Step 4 as necessary to provision additional entries to cover all expected ranges of 10-digit numbers associated with extensions on Avaya Aura<sup>™</sup> Communication Manager.
- 6. In the **Digit Conversion for Incoming Calls to SM** section, click on "**Add**" to configure an entry for removing the leading "1" from all 11-digit numbers in the Request-URI and/or Message-Account header of ingress SIP messages from Avaya Modular Messaging. Provision the entry as follows:
  - Matching Pattern Enter "1".
  - Min and Max Enter "11".
  - Delete Digits Enter "1".
  - Address to modify Select "destination".
- 7. Click on "Commit".

| AVAYA                              | Ava                           | va Aura Sv        | stem     | Mana      | aer 1.0          | Welcome, <b>admin</b> Last Logged on at Jul. 22, 2009 12:54<br>PM |        |                      |       | n at Jul. 22, 2009 12:54 |
|------------------------------------|-------------------------------|-------------------|----------|-----------|------------------|-------------------------------------------------------------------|--------|----------------------|-------|--------------------------|
| FULYE                              | Avaya Aura System Manager 1.0 |                   |          |           |                  |                                                                   |        |                      |       | Help   Log off           |
| Home / Network Routing Policy / A  | Adaptations / Ada             | ptation Details   |          |           |                  |                                                                   |        |                      |       |                          |
| Asset Management                   | Adapta                        | tion Detail       | s        |           |                  |                                                                   |        |                      |       | Commit Cancel            |
| ▶ User Management                  |                               |                   |          |           |                  |                                                                   |        |                      |       |                          |
| ▶ Monitoring                       | General                       |                   |          |           |                  |                                                                   |        |                      |       |                          |
| ▼ Network Routing Policy           | Name                          |                   | Adapta   | ntion Mod | ule              |                                                                   | E      | gress URI Parameter  | s N   | otes                     |
| SIP Domains                        | • MM Digit                    | Conversion        | DigitCo  | nversionA | \dapter          |                                                                   |        |                      |       |                          |
| Adaptations                        |                               |                   |          |           |                  |                                                                   |        |                      |       |                          |
| Locations                          | Digit Conv                    | ersion for Inc    | oming    | Calls to  | SM               |                                                                   |        |                      |       |                          |
| SIP Entities                       |                               | nove              | _        |           |                  |                                                                   |        |                      |       |                          |
| Entity Links                       |                               | 1076              |          |           |                  |                                                                   |        |                      |       |                          |
| Time Ranges                        | 1 Item Re                     | efresh            |          |           |                  |                                                                   |        |                      |       | Filter: Enable           |
| Routing Policies                   | Mat                           | ching Pattern 🔺   | Min      | Мах       | Delete           | Insert                                                            | Diaits | Address to           | Notes |                          |
| Dial Patterns                      |                               | ,                 |          |           | Digits           |                                                                   |        | modify               |       |                          |
| Regular Expressions                | • 1                           |                   | • 11     | • 11      | • 1              |                                                                   |        | destination 💌        |       |                          |
| Personal Settings                  | Select: All,                  | None (0 of 1 Sel  | lected ) |           |                  |                                                                   |        |                      |       |                          |
| ▶ Security                         |                               |                   |          |           |                  |                                                                   |        |                      |       |                          |
| Applications                       | Digit Conv                    | ersion for Ou     | taoina ( | alle fro  | m SM             |                                                                   |        |                      |       |                          |
| ▶ Settings                         |                               |                   | cyoing . | suns no   |                  |                                                                   |        |                      |       |                          |
| ▶ Session Manager                  | Add Rer                       | nove              |          |           |                  |                                                                   |        |                      |       |                          |
| Charden de                         | 2 Items   F                   | Refresh           |          |           |                  |                                                                   |        |                      |       | Filter: Enable           |
| Shortcuts<br>Change Password       | Mat                           | ching Pattern 🔺   | Min      | Мах       | Delete<br>Digits | Insert                                                            | Digits | Address to<br>modify | Notes |                          |
| Help for Adaptation Details fields | - 73                          | 3285              | • 10     | • 10      | • 0              | 1                                                                 |        | origination 🗸        |       |                          |
| Help for Committing configuration  |                               | 18953000          | • 10     | • 10      | • 0              | 1                                                                 |        | destination 🗸        |       |                          |
| changes                            |                               |                   | 10       | 10        | -                | -                                                                 |        |                      | L     | ]                        |
|                                    | Select: All,                  | None ( 0 of 2 Sel | lected ) |           |                  |                                                                   |        |                      |       |                          |
|                                    |                               |                   |          |           |                  |                                                                   |        |                      |       |                          |
|                                    | * Input Reg                   | uired             |          |           |                  |                                                                   |        |                      |       | Commit Cancel            |

Figure 10: Adaptation Details Page – Adaptation for Avaya Modular Messaging

RL/AT; Reviewed SPOC 8/21/2009

Solution & Interoperability Test Lab Application Notes ©2009 Avaya Inc. All Rights Reserved. 22 of 78 ASMCM\_IPTF

#### 4.6. SIP Entities

In this section, SIP Entities are administered for the following SIP network elements:

- Avaya Aura<sup>TM</sup> Session Manager
- Avaya Aura<sup>TM</sup> Communication Manager
- Acme Packet SBC
- Avaya Modular Messaging

#### 4.6.1. Avaya Aura<sup>™</sup> Session Manager SIP Entity

- 1. In the left pane under **Network Routing Policy**, click on "**SIP Entities**". In the **SIP Entities** page (not shown), click on "**New**".
- 2. In the General section of the SIP Entity Details page, provision the following:
  - Name Enter a descriptive name for Avaya Aura<sup>™</sup> Session Manager.
  - FQDN or IP Address Enter the IP address of the SM100 card on Avaya Aura<sup>TM</sup> Session Manager.
  - Type Select "Session Manager".
  - Location Select a Location administered in Section 4.4. In the sample configuration, Avaya Aura<sup>™</sup> Session Manager is assigned to the "Main" Location.
  - **Outbound Proxy** (Optional) Leave blank or select another SIP Entity. For calls to SIP domains for which Avaya Aura<sup>TM</sup> Session Manager is not authoritative, Avaya Aura<sup>TM</sup> Session Manager routes those calls to this **Outbound Proxy** or to another SIP proxy discovered through DNS if **Outbound Proxy** is not specified.
  - **Time Zone** Select the time zone in which Avaya Aura<sup>™</sup> Session Manager resides.
- 3. In the **Port** section of the **SIP Entity Details** page, click on "**Add**" and provision an entry as follows:
  - **Port** Enter "**5061**".
  - Protocol Select "TLS".
  - **Default Domain** (Optional) Select a SIP domain administered in Section 4.3.

This entry enables Avaya Aura<sup>™</sup> Session Manager to accept SIP requests on TLS port 5061. In addition, Avaya Aura<sup>™</sup> Session Manager will associate SIP requests received on this port that contain the IP address of the SM100 card on Avaya Aura<sup>™</sup> Session Manager in the host part of the Request-URI with the selected SIP **Default Domain**.

- 4. Repeat Step 3 to provision another similar entry, except with "5060" for Port and "TCP" for Protocol.
- 5. Repeat Step 3 as necessary to provision entries for other ports on which Avaya Aura<sup>™</sup> Session Manager is allowed to accept SIP requests.
- 6. Click on "**Commit**".

| AVAYA                                                                                   | Avaya Aura Sys                   | tem Ma      | Welcome, <b>admin</b> Las<br>PM        | t Logged on at Jul. 22, 2009 12:54<br>Help   <b>Log off</b> |                  |
|-----------------------------------------------------------------------------------------|----------------------------------|-------------|----------------------------------------|-------------------------------------------------------------|------------------|
| Home / Network Routing Policy / SI                                                      | IP Entities / SIP Entity Details |             |                                        |                                                             |                  |
| <ul> <li>▶ Asset Management</li> <li>▶ User Management</li> <li>▶ Monitoring</li> </ul> | SIP Entity Details               |             |                                        | Commit Cancel                                               |                  |
| <ul> <li>Network Routing Policy</li> </ul>                                              | Name                             | FQDN o      | or IP Address                          | Туре                                                        | Notes            |
| SIP Domains                                                                             | * SM1                            | • 10.16     | 50.183.209                             | Session Manager 💌                                           | Asset Board of S |
| Adaptations                                                                             | Entity Links 🖲                   |             |                                        |                                                             |                  |
| Locations                                                                               | Adaptation:                      |             | <b>v</b>                               |                                                             |                  |
| SIP Entities                                                                            | Location:                        |             | Main 🔽 🕑                               |                                                             |                  |
| Entity Links                                                                            | Outbound Proxy:                  |             | ······································ |                                                             |                  |
| Time Ranges                                                                             | Time Zone:                       |             | America/New_York                       | *                                                           |                  |
| Routing Policies                                                                        | Override Port & Transport with   | DNS SRV:    |                                        |                                                             |                  |
| Dial Patterns                                                                           | SIP Timer B/F (in seconds):      |             | * 4                                    |                                                             |                  |
| Regular Expressions                                                                     | Credential name:                 |             |                                        |                                                             |                  |
| Personal Settings                                                                       | Credential nume.                 |             |                                        |                                                             |                  |
| ▶ Security                                                                              | SIP Link Monitoring              |             |                                        |                                                             |                  |
| Applications                                                                            | SIP Link Monitoring: Use Ses     | sion Manage | er Configuration 💌                     |                                                             |                  |
| <ul> <li>Settings</li> <li>Session Manager</li> </ul>                                   | Port<br>Add Remove               |             |                                        |                                                             |                  |
| Shortcuts                                                                               | 2 Items Refresh                  |             |                                        |                                                             | Filter: Enable   |
| Change Password                                                                         | ·                                |             |                                        |                                                             |                  |
| Help for SIP Entity Details fields                                                      |                                  |             | Default Domain                         | Notes                                                       |                  |
| Help for Committing configuration<br>changes                                            |                                  |             | spdevcon.com                           |                                                             |                  |
| unanges                                                                                 | 5061                             | TLS 🚩       | spdevcon.com 💌                         |                                                             |                  |
|                                                                                         | Select: All, None ( 0 of 2 Selec | ted )       |                                        |                                                             |                  |
|                                                                                         | * Input Required                 |             |                                        |                                                             | Commit Cancel    |

Figure 11: SIP Entity Details Page – Avaya Aura™ Session Manager SIP Entity

#### 4.6.2. Avaya Aura<sup>™</sup> Communication Manager SIP Entity

- 1. In the **SIP Entities** page, click on "New".
- 2. In the General section of the SIP Entity Details page, provision the following:
  - **Name** Enter a descriptive name for Avaya Aura<sup>TM</sup> Communication Manager.
  - FQDN or IP Address Enter the IP address of the Avaya Aura<sup>TM</sup> Communication Manager C-LAN board noted in Section 5.3 Step 4.
  - Type Select "CM".
  - Adaptation Select the Adaptation administered in Section 4.5.2.
  - Location Select a Location administered in Section 4.4. In the sample configuration, Avaya Aura<sup>™</sup> Communication Manager is assigned to the "Site 1" Location.
  - **Time Zone** Select the time zone in which Avaya Aura<sup>TM</sup> Communication Manager resides.
- 3. Click on "Commit".

| Αναγα                                                                                   | Avaya Aura                     | Welcome, <b>admin</b><br>PM | Last Logged on at Jul. 22, 2009 12:54<br>Help   <b>Log off</b> |                |
|-----------------------------------------------------------------------------------------|--------------------------------|-----------------------------|----------------------------------------------------------------|----------------|
| Home / Network Routing Policy /                                                         | SIP Entities / SIP Entity Deta | ils                         |                                                                |                |
| <ul> <li>▶ Asset Management</li> <li>▶ User Management</li> <li>▶ Monitoring</li> </ul> | SIP Entity Det<br>General      | ails                        |                                                                | Commit Cancel  |
| <ul> <li>Network Routing Policy</li> </ul>                                              | Name                           | FQDN or IP Address          | Туре                                                           | Notes          |
| SIP Domains                                                                             | Site1 CLAN1                    | • 10.160.179.110            | CM                                                             | Site1 CM CLAN1 |
| Adaptations                                                                             | Entity Links 🕨                 |                             |                                                                |                |
| Locations                                                                               | Adaptation:                    | Site1 CM Digit Conversion 🛩 | ]                                                              |                |
| SIP Entities                                                                            | Location:                      | Site 1 💌 🖲                  |                                                                |                |
| Entity Links                                                                            | Time Zone:                     | America/New_York            | ~                                                              |                |
| Time Ranges                                                                             | Override Port & Transp         | oort with DNS SRV:          |                                                                |                |
| Routing Policies                                                                        | SIP Timer B/F (in seco         | nds): * 4                   |                                                                |                |
| Dial Patterns                                                                           | Credential name:               |                             |                                                                |                |
| Regular Expressions                                                                     | Call Detail Recording:         | egress 💙                    |                                                                |                |
| Personal Settings                                                                       |                                |                             |                                                                |                |
| ▶ Security                                                                              | SIP Link Monitoring            | 9                           |                                                                |                |
| ▶ Applications                                                                          | SIP Link Monitoring:           | Link Monitoring Enabled     | *                                                              |                |
| ▶ Settings                                                                              | Proactive Monitoring In        | nterval (in seconds): * 900 |                                                                |                |
| Session Manager                                                                         | Reactive Monitoring Int        | terval (in seconds): * 120  |                                                                |                |
| Shortcuts                                                                               | Number of Retries:             | * 1                         |                                                                |                |
| Change Password<br>Help for SIP Entity Details fields                                   | * Input Required               |                             |                                                                | Commit         |

Figure 12: SIP Entity Details Page – Avaya Aura™ Communication Manager SIP Entity

#### 4.6.3. Acme Packet SBC SIP Entity

- 1. In the SIP Entities page (not shown), click on "New".
- 2. In the General section of the SIP Entity Details page, provision the following:
  - Name Enter a descriptive name for the Acme Packet SBC.
  - FQDN or IP Address Enter the IP address of the "Inside" (Private) Interface of the Acme Packet SBC.
  - Type Select "SBC".
  - Adaptation Select the Adaptation administered in Section 4.5.1.
  - Location Select a Location administered in Section 4.4. In the sample configuration, the Acme Packet SBC is assigned to the "Main" Location.
  - Time Zone Select the time zone in which the Acme Packet SBC resides.
- 3. Click on "Commit".

| AVAYA                                                                   | Avaya Aura S                                                | ra System Manager 1.0 Welcome, admin Last Logged on at Jul. 22, 2009 PM Help   Last Logged on at Jul. 22, 2009 PM |      |                    |  |  |
|-------------------------------------------------------------------------|-------------------------------------------------------------|----------------------------------------------------------------------------------------------------|------|--------------------|--|--|
| Home / Network Routing Policy /<br>Asset Management     User Management | SIP Entities / SIP Entity Details SIP Entity Detail General | ils                                                                                                    |      | Commit Cancel      |  |  |
| ▶ Monitoring                                                            |                                                             |                                                                                                    | _    |                    |  |  |
| ▼ Network Routing Policy                                                | Name                                                        | FQDN or IP Address                                                                                                | Туре | Notes              |  |  |
| SIP Domains                                                             | AT&T IPTF via Acme SD                                       | • 10.160.183.219                                                                                                  | SBC  | V IP is Acme SD IP |  |  |
| Adaptations                                                             | Entity Links 🕑                                              |                                                                                                    |      |                    |  |  |
| Locations                                                               | Adaptation:                                                 | AT&T Conversion                                                                                                   | *    |                    |  |  |
| SIP Entities                                                            | Location:                                                   | Main 💌 🕑                                                                                                    |      |                    |  |  |
| Entity Links                                                            | Time Zone:                                                  | America/New_York                                                                                                  | *    |                    |  |  |
| Time Ranges                                                             | Override Port & Transport                                   | t with DNS SRV:                                                                                                   |      |                    |  |  |
| Routing Policies                                                        | SIP Timer B/F (in second                                    | s): * 4                                                                                                    |      |                    |  |  |
| Dial Patterns                                                           | Credential name:                                            |                                                                                                    |      |                    |  |  |
| Regular Expressions                                                     | Call Detail Recording:                                      | egress 🗸                                                                                                    |      |                    |  |  |
| Personal Settings                                                       | cun becan keebruing.                                        | CGICUS -                                                                                                    |      |                    |  |  |
| ▶ Security                                                              | SIP Link Monitoring                                         |                                                                                                    |      |                    |  |  |
| ▶ Applications                                                          | SIP Link Monitoring:                                        | Link Monitoring Enabled                                                                                           | *    |                    |  |  |
| ▶ Settings                                                              | Proactive Monitoring Inter                                  | rval (in seconds): * 900                                                                                          |      |                    |  |  |
| ▶ Session Manager                                                       | Reactive Monitoring Inter                                   | val (in seconds): * 120                                                                                           |      |                    |  |  |
| Shortcuts                                                               | Number of Retries:                                          | * 1                                                                                                    |      |                    |  |  |
| Change Password<br>Help for SIP Entity Details fields                   | * Input Required                                            |                                                                                                    |      | Commit Cancel      |  |  |

Figure 13: SIP Entity Details Page – Acme Packet SBC SIP Entity

#### 4.6.4. Avaya Modular Messaging SIP Entity

- 1. In the SIP Entities page, click on "New".
- 2. In the General section of the SIP Entity Details page, provision the following:
  - Name Enter a descriptive name for Avaya Modular Messaging.
  - FQDN or IP Address Enter the IP address of the Avaya Modular Messaging Messaging Application Server (MAS).
  - Type Select "Other".
  - Adaptation Select the Adaptation administered in Section 4.5.3.
  - Location Select a Location administered in Section 4.4. In the sample configuration, Avaya Modular Messaging is assigned to the "Main" Location.
  - Time Zone Select the time zone in which Avaya Modular Messaging resides.
- 3. Click on "**Commit**".

| Αναγα                                                                                                    | Avaya Aura S                                                                                                    | System Manager 1.0 | Welcome, <b>admin</b> Last Logged on at Jul. 22, 2009 12:<br>PM<br>Help <b>  Log</b> ( |               |  |  |  |  |
|----------------------------------------------------------------------------------------------------|----------------------------------------------------------------------------------------------------|--------------------|----------------------------------------------------------------------------------------|---------------|--|--|--|--|
| Home / Network Routing Policy /                                                                                                    | SIP Entities / SIP Entity Details                                                                                                    |                    |                                                                                        |               |  |  |  |  |
| <ul> <li>Asset Management</li> <li>User Management</li> </ul>                                                                                            | SIP Entity Detai                                                                                                    | ls                 |                                                                                        | Commit Cancel |  |  |  |  |
| <ul> <li>Monitoring</li> <li>Network Routing Policy</li> </ul>                                                                                           | Name                                                                                                    | FQDN or IP Address | Туре                                                                                   | Notes         |  |  |  |  |
| SIP Domains                                                                                                    | ModularMessaging                                                                                                    | • 10.160.183.220   | Other                                                                                  | ▼             |  |  |  |  |
| Adaptations<br>Locations<br>SIP Entities<br>Entity Links<br>Time Ranges<br>Routing Policies<br>Dial Patterns<br>Regular Expressions<br>Personal Settings | Entity Links<br>Adaptation:<br>Location:<br>Time Zone:<br>Override Port & Transport<br>SIP Timer B/F (in seconds<br>Credential name:<br>Call Detail Recording: |                    | <b>v</b>                                                                               |               |  |  |  |  |
| <ul> <li>Security</li> <li>Applications</li> <li>Settings</li> <li>Session Manager</li> </ul>                                                            | SIP Link Monitoring<br>SIP Link Monitoring:<br>Proactive Monitoring Inter<br>Reactive Monitoring Interv<br>Number of Retries:                                  |                    | ~                                                                                      |               |  |  |  |  |
| Change Password<br>Help for SIP Entity Details fields                                                                                                    | * Input Required                                                                                                    |                    |                                                                                        | Commit        |  |  |  |  |

Figure 14: SIP Entity Details Page – Avaya Modular Messaging SIP Entity

#### 4.7. Entity Links

In this section, Entity Links are administered between Avaya Aura<sup>TM</sup> Session Manager and the following SIP Entities:

- Avaya Aura<sup>TM</sup> Communication Manager
- Acme Packet SBC
- Avaya Modular Messaging

#### 4.7.1. Entity Link to Avaya Aura™ Communication Manager

- 1. In the left pane under **Network Routing Policy**, click on "**Entity Links**". In the **Entity Links** page (not shown), click on "**New**".
- 2. Continuing in the Entity Links page, provision the following:
  - Name Enter a descriptive name for the link to Avaya Aura<sup>™</sup> Communication Manager.
  - SIP Entity 1 Select the SIP Entity administered in Section 4.6.1 for Avaya Aura<sup>™</sup> Session Manager. SIP Entity 1 must always be an Avaya Aura<sup>™</sup> Session Manager instance.
  - SIP Entity 1 Port Enter "5061".
  - **SIP Entity 2** –Select the SIP Entity administered in Section 4.6.2 for Avaya Aura<sup>TM</sup> Communication Manager.
  - SIP Entity 2 Port Enter "5061".

| RL/AT; Reviewed | Solution & Interoperability Test Lab Application Notes | 27 of 78   |
|-----------------|--------------------------------------------------------|------------|
| SPOC 8/21/2009  | ©2009 Avaya Inc. All Rights Reserved.                  | ASMCM_IPTF |

- **Trusted** Check the checkbox.
- **Protocol** Select "**TLS**".
- 3. Click on "Commit".

| AVAYA                                                                                   | Avaya Aur        | a System   | Mana   | ger 1.0      |   | Welc<br>PM | ome, <b>admin</b> | Last Logged o | on at Jul. 22, 2009 12:54<br>Help   <b>Log off</b> |
|-----------------------------------------------------------------------------------------|------------------|------------|--------|--------------|---|------------|-------------------|---------------|----------------------------------------------------|
| Home / Network Routing Policy                                                           | / Entity Links   |            |        |              |   |            |                   |               |                                                    |
| <ul> <li>▶ Asset Management</li> <li>▶ User Management</li> <li>▶ Monitoring</li> </ul> | Entity Links     |            |        |              |   |            |                   |               | Commit Cancel                                      |
| Network Routing Policy<br>SIP Domains                                                   |                  |            |        |              |   |            |                   |               |                                                    |
|                                                                                         | 1 Item Refresh   |            |        |              |   |            |                   |               | Filter: Enable                                     |
| Adaptations                                                                             | Name             | SIP Entity | Port   | SIP Entity 2 |   | Port       | Trusted           | Protocol      | Notes                                              |
| Locations<br>SIP Entities                                                               | Site1CLAN1       | • SM1 💌    | • 5061 | Site1 CLAN1  | ~ | • 5061     |                   | TLS 🔽         |                                                    |
| Entity Links                                                                            |                  |            |        |              |   |            |                   |               |                                                    |
| Time Ranges                                                                             |                  |            |        |              |   |            |                   |               |                                                    |
| Routing Policies                                                                        | * Input Required |            |        |              |   |            |                   |               | Commit Cancel                                      |
| Dial Patterns                                                                           | Input Kequireu   |            |        |              |   |            |                   |               |                                                    |

Figure 15: Entity Links Page – Entity Link to Avaya Aura™ Communication Manager

#### 4.7.2. Entity Link to AT&T IP Toll Free Service via Acme Packet SBC

Repeat Section 4.7.1 with the following differences:

- Name Enter a descriptive name for the link to the AT&T IP Toll Free service, by way of the Acme Packet SBC.
- SIP Entity 1 Port Enter "5060".
- **SIP Entity 2** Select the SIP Entity administered in Section 4.6.3 for the Acme Packet SBC.
- SIP Entity 2 Port Enter "5060".
- **Protocol** Select "TCP".

| AVAYA                         | Avaya Aur        | a System   | Mana   | ger 1.0                   | Welc<br>PM | ome, <b>admin</b> | Last Logged c | n at Jul. 22, 2009 12:54<br>Help <b>  Log off</b> |
|-------------------------------|------------------|------------|--------|---------------------------|------------|-------------------|---------------|---------------------------------------------------|
| Home / Network Routing Policy | e / Entity Links |            |        |                           |            |                   |               |                                                   |
| ▶ Asset Management            | Entity Links     |            |        |                           |            |                   |               | Commit Cance                                      |
| ▶ User Management             |                  |            |        |                           |            |                   |               |                                                   |
| ▶ Monitoring                  |                  |            |        |                           |            |                   |               |                                                   |
| Network Routing Policy        |                  |            |        |                           |            |                   |               |                                                   |
| SIP Domains                   | 1 Item Refresh   |            |        |                           |            |                   |               | Filter: Enable                                    |
| Adaptations                   |                  | SIP Entity |        |                           |            |                   |               |                                                   |
| Locations                     | Name             | 1          | Port   | SIP Entity 2              | Port       | Trusted           | Protocol      | Notes                                             |
| SIP Entities                  | AT&T IPTF        | • SM1 🔽    | • 5060 | • AT&T IPTF via Acme SD 💌 | • 5060     | <b>~</b>          | ТСР 🔽         |                                                   |
| Entity Links                  |                  |            |        |                           |            |                   |               |                                                   |
| Time Ranges                   |                  |            |        |                           |            |                   |               |                                                   |
| Routing Policies              | * Input Required |            |        |                           |            |                   |               | Commit Cance                                      |
| Diel Detterree                | Inpac Kequileu   |            |        |                           |            |                   |               | Canad                                             |

Figure 16: Entity Links Page – Entity Link to AT&T IP Toll Free Service via Acme Packet SBC

| RL/AT; Reviewed |
|-----------------|
| SPOC 8/21/2009  |

Solution & Interoperability Test Lab Application Notes ©2009 Avaya Inc. All Rights Reserved.

#### 4.7.3. Entity Link to Avaya Modular Messaging

Repeat Section 4.7.1 with the following differences:

- Name Enter a descriptive name for the link to Avaya Modular Messaging.
- SIP Entity 1 Port Enter "5060".
- SIP Entity 2 Select the SIP Entity administered in Section 4.6.4 for Avaya Modular Messaging.
- SIP Entity 2 Port Enter "5060".
- **Protocol** Select "TCP".

| AVAYA                              | Avaya Aura                           | System     | Mana   | ger 1.0                              |   | Welc<br>PM | ome, <b>admin</b> | Last Logged o | n at Jul. 22, 2009 12:54 |
|------------------------------------|--------------------------------------|------------|--------|--------------------------------------|---|------------|-------------------|---------------|--------------------------|
|                                    | ,                                    | ,          |        | 5                                    |   |            |                   |               | Help   Log off           |
| Home / Network Routing Policy / Er | ntity Links                          |            |        |                                      |   |            |                   |               |                          |
| ▶ Asset Management                 | Entity Links                         |            |        |                                      |   |            |                   |               | Commit Cancel            |
| ▶ User Management                  | -                                    |            |        |                                      |   |            |                   |               |                          |
| ▶ Monitoring                       |                                      |            |        |                                      |   |            |                   |               |                          |
| Network Routing Policy             |                                      |            |        |                                      |   |            |                   |               |                          |
| SIP Domains                        | 1 Item   Refresh                     |            |        |                                      |   |            |                   |               | Filter: Enable           |
| Adaptations                        |                                      | SIP Entity |        |                                      |   |            |                   |               |                          |
| Locations                          | Name                                 | 1          | Port   | SIP Entity 2                         |   | Port       | Trusted           | Protocol      | Notes                    |
| SIP Entities                       | <ul> <li>ModularMessaging</li> </ul> | • SM1 🔽    | • 5060 | <ul> <li>ModularMessaging</li> </ul> | * | • 5060     | <b>~</b>          | ТСР 💌         |                          |
| Entity Links                       |                                      |            |        |                                      |   |            |                   |               |                          |
| Time Ranges                        |                                      |            |        |                                      |   |            |                   |               |                          |
| Routing Policies                   | * Input Required                     |            |        |                                      |   |            |                   |               | Commit Cancel            |
| Dial Patterns                      |                                      |            |        |                                      |   |            |                   |               |                          |

Figure 17: Entity Links Page – Entity Link to Avaya Modular Messaging

#### 4.8. Time Ranges

- 1. In the left pane under **Network Routing Policy**, click on "**Time Ranges**". In the **Time Ranges** page (not shown), click on "**New**".
- 2. Continuing in the **Time Ranges** page, enter a descriptive **Name**, check the checkboxes for the desired day(s) of the week, and enter the desired **Start Time** and **End Time**.
- 3. Click on "Commit".
- 4. Repeat Steps 1 3 to provision additional time ranges.

| AVAYA                         | Avaya Aura S     | Avaya Aura System Manager 1.0 |          |    |          |          |          |    | Welcome, <b>admin</b> Last Logged on at Jul. 22, 2009 12:54<br>PM<br>Help   Log off |          |                |  |  |
|-------------------------------|------------------|-------------------------------|----------|----|----------|----------|----------|----|-------------------------------------------------------------------------------------|----------|----------------|--|--|
| Home / Network Routing Policy | / Time Ranges    |                               |          |    |          |          |          |    |                                                                                     |          |                |  |  |
| ▶ Asset Management            | Time Ranges      |                               |          |    |          |          |          |    |                                                                                     |          | Commit Canc    |  |  |
| ▶ User Management             | -                |                               |          |    |          |          |          |    |                                                                                     |          |                |  |  |
| ▶ Monitoring                  |                  |                               |          |    |          |          |          |    |                                                                                     |          |                |  |  |
| ▼Network Routing Policy       |                  |                               |          |    |          |          |          |    |                                                                                     |          |                |  |  |
| SIP Domains                   | 1 Item Refresh   |                               |          |    |          |          |          |    |                                                                                     |          | Filter: Enable |  |  |
| Adaptations                   | Name             | Mo                            | Tu       | We | Th       | Fr       | Sa       | Su | Start Time                                                                          | End Time | Notes          |  |  |
| Locations                     |                  |                               |          |    |          |          |          |    |                                                                                     |          | Hotes          |  |  |
| SIP Entities                  | AllTimes         |                               | <b>~</b> | ✓  | <b>~</b> | <b>~</b> | <b>~</b> | ✓  | • 00:00                                                                             | • 23:59  |                |  |  |
| Entity Links                  |                  |                               |          |    |          |          |          |    |                                                                                     |          |                |  |  |
| Time Ranges                   |                  |                               |          |    |          |          |          |    |                                                                                     |          |                |  |  |
| Routing Policies              | * Input Required |                               |          |    |          |          |          |    |                                                                                     |          | Commit Canc    |  |  |

Figure 18: Time Ranges Page

## 4.9. Routing Policies

In this section, Routing Policies are administered for routing calls to the following SIP Entities:

- Avaya Aura<sup>™</sup> Communication Manager
- Avaya Modular Messaging

#### 4.9.1. Routing Policy for Routing to Avaya Aura™ Communication Manager

- 1. In the left pane under **Network Routing Policy**, click on "**Routing Policies**". In the **Routing Policies** page (not shown), click on "**New**".
- 2. In the **General** section of the **Routing Policy Details** page, enter a descriptive **Name** for routing calls to Avaya Aura<sup>™</sup> Communication Manager, and ensure that the **Disabled** checkbox is unchecked to activate this Network Routing Policy.
- 3. In the **SIP Entity as Destination** section of the **Routing Policy Details** page, click on "**Select**".

| AVAYA                                   | Avaya Aura                      | System Mana        | ger 1.0 | )   |        |     | Welcom<br>PM | e, <b>admin</b> Last Logg |          | 2009 13:46<br>lp   <b>Log off</b> |
|-----------------------------------------|---------------------------------|--------------------|---------|-----|--------|-----|--------------|---------------------------|----------|-----------------------------------|
| Home / Network Routing Policy / Ro      | outing Policies / Routing Polic | y Details          |         |     |        |     |              |                           |          |                                   |
| ▶ Asset Management<br>▶ User Management | <b>Routing Policy</b>           | Details            |         |     |        |     |              |                           | Commit   | Cancel                            |
| ▶ Monitoring                            | General                         |                    |         |     |        |     |              |                           |          |                                   |
| ▼ Network Routing Policy                | Name                            |                    |         | Di  | sabled |     | Notes        |                           |          |                                   |
| SIP Domains                             | ToSite1CM                       |                    |         |     |        |     |              |                           |          |                                   |
| Adaptations                             |                                 |                    |         |     |        |     |              |                           |          |                                   |
| Locations                               | SIP Entity as Destin            | ation              |         |     |        |     |              |                           |          |                                   |
| SIP Entities                            | Select                          |                    |         |     |        |     |              |                           |          |                                   |
| Entity Links                            |                                 |                    |         |     |        |     |              |                           | 1        |                                   |
| Time Ranges                             | Name                            | FQDN or IP Address |         |     |        |     |              | Туре                      | Notes    |                                   |
| Routing Policies                        |                                 |                    |         |     |        |     |              |                           |          |                                   |
| Dial Patterns                           | Time of Day                     |                    |         |     |        |     |              |                           |          |                                   |
| Regular Expressions                     | Add Remove                      | View Gaps/Overlaps |         |     |        |     |              |                           |          |                                   |
| Personal Settings                       |                                 |                    |         |     |        |     |              |                           |          |                                   |
| ▶ Security                              | 0 Items   Refresh               |                    |         |     |        |     |              |                           | Filte    | r: Enable                         |
| Applications                            | Ranking Na                      | ime Mon Tue        | Wed     | Thu | Fri    | Sat | Sun          | Start Time                | End Time | Notes                             |
| ▶ Settings                              |                                 |                    |         |     |        |     |              |                           |          |                                   |

Figure 19: Routing Policy Details Page - Routing to Avaya Aura™ Communication Manager

4. In the **SIP Entity List** page, select the SIP Entity administered in Section 4.6.2 for Avaya Aura<sup>™</sup> Communication Manager, and click on "**Select**".

| avaya                           |              | Avaya Aura Syster                   | n Manager 1.0      | PM              | Help   Log o      |
|---------------------------------|--------------|-------------------------------------|--------------------|-----------------|-------------------|
| lome / Network Routing Policy , | / Routing Po | licies / Routing Policy Details / S | IP Entity List     |                 |                   |
| Asset Management                | SIF          | PEntity List                        |                    |                 | Select Cano       |
| ▶ User Management               |              |                                     |                    |                 |                   |
| ▶ Monitoring                    |              |                                     |                    |                 |                   |
| ▼Network Routing Policy         |              |                                     |                    |                 |                   |
| SIP Domains                     | SIP          | Entities                            |                    |                 |                   |
| Adaptations                     | 4.74         |                                     |                    |                 | citere carble     |
| Locations                       | 4 It         | ems Refresh                         |                    |                 | Filter: Enable    |
| SIP Entities                    |              | Name                                | FQDN or IP Address | Туре            | Notes             |
| Entity Links                    | 0            | AT&T IPTF via Acme SD               | 10.160.183.219     | SBC             | IP is Acme SD IP  |
| Time Ranges                     | 0            | ModularMessaging                    | 10.160.183.220     | Other           |                   |
| Routing Policies                | ۲            | Site1 CLAN1                         | 10.160.179.110     | СМ              | Site1 CM CLAN1    |
| Dial Patterns                   | 0            | SM1                                 | 10.160.183.209     | Session Manager | Asset Board of SM |
| Regular Expressions             | Sel          | ect: None                           |                    |                 |                   |
| Personal Settings               | 361          |                                     |                    |                 |                   |
| Security                        |              |                                     |                    |                 |                   |
| Applications                    |              |                                     |                    |                 |                   |
| ▶ Settings                      |              |                                     |                    |                 | Select Canc       |

Figure 20: SIP Entity List Page - Routing to Avaya Aura™ Communication Manager

5. Returning to the **Routing Policy Details** page, in the **Time of Day** section, click on "Add".

| Αναγα                           | Avaya Aura                       | a System Ma       | anager 1.0 | )   |       | Welco<br>PM | me, <b>admin</b> La | st Logged on at Jul. 22,<br>H | 2009 13:46<br>elp <b>  Log off</b> |
|---------------------------------|----------------------------------|-------------------|------------|-----|-------|-------------|---------------------|-------------------------------|------------------------------------|
| Home / Network Routing Policy / | / Routing Policies / Routing Pol | licy Details      |            |     |       |             |                     |                               |                                    |
| ▶ Asset Management              | Routing Policy                   | / Details         |            |     |       |             |                     | Comm                          | it Cancel                          |
| ▶ User Management               |                                  |                   |            |     |       |             |                     |                               |                                    |
| ▶ Monitoring                    | General                          |                   |            |     |       |             |                     |                               |                                    |
| ▼ Network Routing Policy        | Name                             |                   |            | Dis | abled | Notes       |                     |                               |                                    |
| SIP Domains                     | ToSite1CM                        |                   |            |     |       |             |                     |                               |                                    |
| Adaptations                     |                                  |                   |            |     |       |             |                     |                               |                                    |
| Locations                       | SIP Entity as Desti              | ination           |            |     |       |             |                     |                               |                                    |
| SIP Entities                    | Select                           |                   |            |     |       |             |                     |                               |                                    |
| Entity Links                    |                                  |                   |            |     |       |             |                     |                               |                                    |
| Time Ranges                     | Name                             | FQDN or IP        | Address    |     |       | Туре        | No                  | otes                          |                                    |
| Routing Policies                | Site1 CLAN1                      | 10.160.179.1      | 10         |     |       | СМ          | Site                | 91 CM CLAN1                   |                                    |
| Dial Patterns                   |                                  |                   |            |     |       |             |                     |                               |                                    |
| Regular Expressions             | Time of Day                      |                   |            |     |       |             |                     |                               |                                    |
| Personal Settings               | Add Remove                       | View Gaps/Overlap | 5          |     |       |             |                     |                               |                                    |
| ▶ Security                      |                                  |                   |            |     |       |             |                     |                               |                                    |
| Applications                    | 0 Items   Refresh                |                   |            |     |       |             |                     | Filt                          | er: Enable                         |
| ▶ Settings                      | Ranking M                        | Name Mon          | Tue Wed    | Thu | Fri 9 | iat Sur     | n Start T           | ime End Time                  | Notes                              |
| ▶ Session Manager               |                                  | T I               | 1          |     |       | T           |                     |                               |                                    |

Figure 21: Routing Policy Details Page - Routing to Avaya Aura™ Communication Manager (Continued)

6. In the **Time Range List** page, check the checkbox(es) corresponding to one or more Time Ranges administered in Section 4.8, and click on "Select".

| AVAYA                                                         |                | Avaya Aura System Manager 1.0 |              |             |           |     |     |     | Welcome, <b>admin</b> Last Logged on at Jul. 22, 2009 13:46<br>PM<br>Help   Log off |            |          |              |  |  |  |
|---------------------------------------------------------------|----------------|-------------------------------|--------------|-------------|-----------|-----|-----|-----|-------------------------------------------------------------------------------------|------------|----------|--------------|--|--|--|
| lome / Network Routing Policy                                 | / Routing Poli | cies / Routin(                | g Policy Det | ails / Time | Range Lis | t   |     |     |                                                                                     |            |          |              |  |  |  |
| <ul> <li>Asset Management</li> <li>User Management</li> </ul> | Tim            | e Range                       | e List       |             |           |     |     |     |                                                                                     |            | Sel      | ect Canc     |  |  |  |
| ▶ Monitoring<br>▼ Network Routing Policy                      |                |                               |              |             |           |     |     |     |                                                                                     |            |          |              |  |  |  |
| SIP Domains                                                   | Time           | Ranges                        |              |             |           |     |     |     |                                                                                     |            |          |              |  |  |  |
| Adaptations                                                   |                |                               |              |             |           |     |     |     |                                                                                     |            |          |              |  |  |  |
| Locations                                                     | 1 Ite          | m Refresh                     |              |             |           |     |     |     |                                                                                     |            | Fi       | lter: Enable |  |  |  |
| SIP Entities                                                  |                | Name                          | Mon          | Tue         | Wed       | Thu | Fri | Sat | Sun                                                                                 | Start Time | End Time | Notes        |  |  |  |
| Entity Links                                                  |                | AllTimes                      |              |             |           |     |     |     | <b>Z</b>                                                                            | 00:00      | 23:59    |              |  |  |  |
| Time Ranges                                                   |                |                               |              |             |           |     |     |     |                                                                                     |            |          |              |  |  |  |
| Routing Policies                                              | Selec          | t: All, None (                | 1 of 1 Se    | lected )    |           |     |     |     |                                                                                     |            |          |              |  |  |  |
| Dial Patterns                                                 |                |                               |              |             |           |     |     |     |                                                                                     |            |          |              |  |  |  |
| Regular Expressions                                           |                |                               |              |             |           |     |     |     |                                                                                     |            |          |              |  |  |  |
| Personal Settings                                             |                |                               |              |             |           |     |     |     |                                                                                     |            |          | ect] Cano    |  |  |  |
| Fersonal Settings                                             |                |                               |              |             |           |     |     |     |                                                                                     |            | Sel      | ect Can      |  |  |  |

Figure 22: Time Range List Page - Routing to Avaya Aura™ Communication Manager

7. Returning to the Routing Policy Details page, in the Time of Day section, enter a Ranking (the lower the number, the higher the ranking) for each Time Range, and click on "Commit".

| RL/AT; Reviewed | Solution & Interoperability Test Lab Application Notes | 32 of 78   |
|-----------------|--------------------------------------------------------|------------|
| SPOC 8/21/2009  | ©2009 Avaya Inc. All Rights Reserved.                  | ASMCM_IPTF |

| avaya                                              | Avaya Aur                              | a System Mana      | ager 1 | L.O |     |          | Welcome, <b>admin</b> Last Logged on at Jul. 22, 2009 13:46<br>PM<br>Help   Log off |     |              |             |            |  |
|----------------------------------------------------|----------------------------------------|--------------------|--------|-----|-----|----------|-------------------------------------------------------------------------------------|-----|--------------|-------------|------------|--|
| Home / Network Routing Policy ,                    | / Routing Policies / <b>Routing Po</b> | licy Details       |        |     |     |          |                                                                                     |     |              |             | p   Log on |  |
| ▶ Asset Management                                 | Routing Polic                          | y Details          |        |     |     |          |                                                                                     |     |              | Commit      | Cance      |  |
| ▶ User Management                                  |                                        |                    |        |     |     |          |                                                                                     |     |              |             |            |  |
| Monitoring                                         | General                                |                    |        |     |     |          |                                                                                     |     |              |             |            |  |
| ▼Network Routing Policy                            | Name                                   |                    | Not    | es  |     |          |                                                                                     |     |              |             |            |  |
| SIP Domains                                        | • ToSite1CM                            |                    |        |     |     |          |                                                                                     |     |              |             |            |  |
| Adaptations                                        |                                        |                    |        |     |     |          |                                                                                     |     |              |             |            |  |
| Locations                                          | SIP Entity as Dest                     | ination            |        |     |     |          |                                                                                     |     |              |             |            |  |
| SIP Entities                                       | Select                                 |                    |        |     |     |          |                                                                                     |     |              |             |            |  |
| Entity Links                                       |                                        |                    |        |     |     |          |                                                                                     |     |              |             |            |  |
| Time Ranges                                        | Name                                   | FQDN or IP Ad      | iress  |     |     |          | Туре                                                                                |     | Notes        |             |            |  |
| Routing Policies                                   | Site1 CLAN1                            | 10.160.179.110     |        |     |     |          | СМ                                                                                  |     | Site1 CM CL  | AN1         |            |  |
| Dial Patterns                                      |                                        |                    |        |     |     |          |                                                                                     |     |              |             |            |  |
| Regular Expressions                                | Time of Day                            |                    |        |     |     |          |                                                                                     |     |              |             |            |  |
| Personal Settings                                  | Add Remove                             | View Gaps/Overlaps |        |     |     |          |                                                                                     |     |              |             |            |  |
| <ul> <li>Security</li> <li>Applications</li> </ul> | 1 Item Refresh                         |                    |        |     |     |          |                                                                                     |     |              | Filter      | r: Enable  |  |
| <ul> <li>Settings</li> </ul>                       | D Desking (                            | Norra D. Norr      | Terr   |     | Thu | E al     | 0-1                                                                                 | 0   | Obsist Times | n - d Timer |            |  |
| <ul> <li>Session Manager</li> </ul>                | Ranking 1                              |                    | Tue    | Wed | Thu | Fri      | Sat                                                                                 | Sun | Start Time   | End Time    | Notes      |  |
| P Session Manayer                                  |                                        | AllTimes 🖂         | ×      | ¥   | ×   | <b>V</b> | ×                                                                                   | ¥   | 00:00        | 23:59       |            |  |
| Shortcuts                                          | Select: All, None ( 0                  | of 1 Selected )    |        |     |     |          |                                                                                     |     |              |             |            |  |
| Change Password                                    |                                        |                    |        |     |     |          |                                                                                     |     |              |             |            |  |

Figure 23: Routing Policy Details Page - Routing to Avaya Aura<sup>TM</sup> Communication Manager (Final)

#### 4.9.2. Routing Policy for Routing to Avaya Modular Messaging

Repeat Section 4.9.1 with the following differences:

- In the **General** section of the **Routing Policy Details** page, enter a descriptive **Name** for routing calls to Avaya Modular Messaging, and ensure that the **Disabled** checkbox is unchecked to activate this Network Routing Policy.
- In the **SIP Entity List** page, select the SIP Entity administered in Section 4.6.4 for Avaya Modular Messaging, and click on "**Select**".

| AVAYA                                                   | Avaya Aura Sy                          | Avaya Aura System Manager 1.0 |            |          |                                                                                                    |          |          |          |            |          | :009 13:46<br>p <b>  Log off</b> |
|---------------------------------------------------------|----------------------------------------|-------------------------------|------------|----------|----------------------------------------------------------------------------------------------------|----------|----------|----------|------------|----------|----------------------------------|
| Home / Network Routing Policy                           | / Routing Policies / Routing Policy De | tails                         |            |          |                                                                                                    |          |          |          |            |          |                                  |
| ▶ Asset Management                                      | Routing Policy Det                     | tails                         |            |          |                                                                                                    |          |          |          |            | Commit   | Cancel                           |
| <ul> <li>User Management</li> <li>Monitoring</li> </ul> | General                                |                               |            |          |                                                                                                    |          |          |          |            |          |                                  |
| ▼Network Routing Policy                                 | Name                                   |                               |            |          |                                                                                                    |          |          |          |            |          |                                  |
| SIP Domains                                             | • ToMM                                 |                               |            |          |                                                                                                    |          |          |          |            |          |                                  |
| Adaptations                                             |                                        |                               |            |          |                                                                                                    |          |          |          |            |          |                                  |
| Locations                                               | SIP Entity as Destinatio               | n                             |            |          |                                                                                                    |          |          |          |            |          |                                  |
| SIP Entities                                            | Select                                 |                               |            |          |                                                                                                    |          |          |          |            |          |                                  |
| Entity Links                                            | 301000                                 |                               |            |          |                                                                                                    |          |          |          | F          |          |                                  |
| Time Ranges                                             | Name                                   | F                             | QDN or IP  | Address  |                                                                                                    |          |          |          | Туре       | Notes    |                                  |
| Routing Policies                                        | ModularMessaging                       | 10                            | .160.183.2 | 20       |                                                                                                    |          |          |          | Other      |          |                                  |
| Dial Patterns                                           |                                        |                               |            |          |                                                                                                    |          |          |          |            |          |                                  |
| Regular Expressions                                     | Time of Day                            |                               |            |          |                                                                                                    |          |          |          |            |          |                                  |
| Personal Settings                                       | Add Remove View                        | Gaps/Overlaps                 |            |          |                                                                                                    |          |          |          |            |          |                                  |
| <ul> <li>Security</li> <li>Applications</li> </ul>      | 1 Item   Refresh                       |                               |            |          |                                                                                                    |          |          |          |            | Filter   | r: Enable                        |
| ▶ Settings                                              | □ Ranking 1 ▲ Nam                      | ne 2.⊾ Mon                    | Tue        | Wed      | Thu                                                                                                    | Fri      | Sat      | Sun      | Start Time | End Time | Notes                            |
| ▶ Session Manager                                       |                                        | nes 🗸                         | <b>V</b>   | <b>V</b> | Image: A state of the state of the state | <b>V</b> | <b>V</b> | <b>V</b> | 00:00      | 23:59    |                                  |
| Shortcuts                                               | Select: All, None ( 0 of 1 Sele        | ected )                       |            |          |                                                                                                    |          |          |          |            |          |                                  |
| Change Password                                         |                                        |                               |            |          |                                                                                                    |          |          |          |            |          |                                  |

Figure 24: Routing Policy Details Page - Routing to Avaya Modular Messaging

## 4.10. Dial Patterns

In this section, Dial Patterns are administered matching the following calls:

- Inbound AT&T IP Toll Free service calls
- Calls to 10-digit numbers associated with extensions on Avaya Aura™ Communication Manager
- Calls to the Avaya Modular Messaging uniform pilot number

### 4.10.1. Matching Inbound AT&T IP Toll Free Service Calls

- 1. In the left pane under **Network Routing Policy**, click on "**Dial Patterns**". In the **Dial Patterns** page (not shown), click on "**New**".
- 2. In the General section of the Dial Pattern Details page, provision the following:
  - **Pattern** Enter enough leading digits to uniquely match a range of AT&T IP Toll Free service numbers, specifically the numbers contained in the Request-URI of inbound SIP INVITE messages from the AT&T IP Toll Free service.
  - Min and Max Enter the total number of digits in the number range.
  - SIP Domain Select one of the SIP Domains administered in Section 4.3 or "-ALL-" to select all of those administered SIP Domains. Only those calls with the same domain in the Request-URI as the selected SIP Domain (or all administered SIP Domains if "-ALL-" is selected) can match this Dial Pattern.
- 3. In the **Originating Locations and Routing Policies** section of the **Dial Pattern Details** page, click on "Add".

| RL/AT; Reviewed | Solution & Interoperability Test Lab Application Notes | 34 of 78   |
|-----------------|--------------------------------------------------------|------------|
| SPOC 8/21/2009  | ©2009 Avaya Inc. All Rights Reserved.                  | ASMCM_IPTF |

| AVAYA                                                                             | Avaya Aura S                               | System  | n Manage        | r 1.0             | Welc<br>AM         | ome, <b>adm</b> i | i <b>n</b> Last Logged o | n at Aug. 10, 2009 09:52<br>Help   <b>Log off</b> |  |  |  |
|-----------------------------------------------------------------------------------|--------------------------------------------|---------|-----------------|-------------------|--------------------|-------------------|--------------------------|---------------------------------------------------|--|--|--|
| Home / Network Routing Policy / I                                                 | Dial Patterns / <b>Dial Pattern Deta</b> i | ils     |                 |                   |                    |                   |                          |                                                   |  |  |  |
| <ul> <li>Asset Management</li> <li>User Management</li> <li>Monitoring</li> </ul> | Dial Pattern Det                           | ails    |                 |                   |                    |                   |                          | Commit Cancel                                     |  |  |  |
| <ul> <li>Monitoring</li> <li>Network Routing Policy</li> </ul>                    |                                            | Min     | Мах             | Emergency Call    | SIP Domain         |                   | Notes                    |                                                   |  |  |  |
| SIP Domains                                                                       |                                            | 9       | • 9             |                   | -ALL-              | ~                 | Notes                    |                                                   |  |  |  |
| Adaptations                                                                       | 0000010                                    | 2       | 2               |                   |                    |                   |                          |                                                   |  |  |  |
| Locations                                                                         | Originating Locations                      | and Rou | tina Policies   |                   |                    |                   |                          |                                                   |  |  |  |
| SIP Entities                                                                      | Add Remove                                 |         |                 |                   |                    |                   |                          |                                                   |  |  |  |
| Entity Links                                                                      |                                            |         |                 |                   |                    |                   |                          |                                                   |  |  |  |
| Time Ranges                                                                       | 0 Items Refresh                            |         |                 |                   |                    |                   |                          | Filter: Enable                                    |  |  |  |
| Routing Policies                                                                  | Originating Locatio                        | on Orig | inating Locatio | on Routing Policy | Routing            | Rout              | ing Policy               | Routing Policy                                    |  |  |  |
| Dial Patterns                                                                     | Name                                       | Note    |                 | Name              | Policy<br>Disabled | Dest              | ination                  | Notes                                             |  |  |  |
| Regular Expressions                                                               |                                            |         |                 |                   |                    |                   |                          |                                                   |  |  |  |
| Personal Settings                                                                 | Denied Originating Lo                      | cations |                 |                   |                    |                   |                          |                                                   |  |  |  |
| ▶ Security                                                                        | Add Remove                                 |         |                 |                   |                    |                   |                          |                                                   |  |  |  |
| Applications                                                                      | 0 Items   Refresh                          |         |                 |                   |                    |                   |                          | Filter: Enable                                    |  |  |  |
| Settings                                                                          |                                            |         |                 |                   |                    |                   |                          |                                                   |  |  |  |
| Session Manager                                                                   | Originating Locatio                        | on      |                 |                   |                    |                   | Notes                    |                                                   |  |  |  |
| Shortcuts<br>Change Password                                                      | * Input Required                           |         |                 |                   |                    |                   |                          | Commit Cancel                                     |  |  |  |

Figure 25: Dial Pattern Details Page - Matching Inbound AT&T IP Toll Free Service Calls

- 4. In the **Originating Location** section of the **Originating Location and Routing Policy List** page, check the checkbox corresponding to the Location to which the Acme Packet SBC is assigned (see Section 4.6.3 Step 2). Note that only those calls that originate from the selected Location(s), or all administered Locations if "-ALL-" is selected, can match this Dial Pattern.
- In the Routing Policies section of the Originating Location and Routing Policy List page, check the checkbox corresponding to the Routing Policy administered for routing calls to Avaya Aura<sup>™</sup> Communication Manager in Section 4.9.1.
- 6. In the Originating Location and Routing Policy List page, click on "Select".

| AVAVA                             | Avaya Aura Syst                           | em Manager 1            | .0               | Welcome, <b>admin</b> Last Logged on at Jul. 22, 2009 13:46<br>PM |
|-----------------------------------|-------------------------------------------|-------------------------|------------------|-------------------------------------------------------------------|
| · ·                               |                                           |                         |                  | Help   Log off                                                    |
| Home / Network Routing Policy / D | Dial Patterns / Dial Pattern Details / Lo | cations and Routing Pol | icy List         |                                                                   |
| Asset Management                  | Originating Location                      | n and Routing           | Policy List      | Select                                                            |
| ▶ User Management                 |                                           | 5                       | •                |                                                                   |
| ▶ Monitoring                      |                                           |                         |                  |                                                                   |
| Network Routing Policy            |                                           |                         |                  |                                                                   |
| SIP Domains                       | Originating Location                      |                         |                  |                                                                   |
| Adaptations                       | O Marrie   Defeath                        |                         |                  | Elhow English                                                     |
| Locations                         | 3 Items Refresh                           |                         |                  | Filter: Enable                                                    |
| SIP Entities                      | Name                                      |                         | Notes            |                                                                   |
| Entity Links                      | -ALL-                                     |                         | Any Locations    |                                                                   |
| Time Ranges                       | Main                                      |                         | Main Site        |                                                                   |
| Routing Policies                  | Site 1                                    |                         | Site 1           |                                                                   |
| Dial Patterns                     | Select: All, None ( 1 of 3 Select         | od )                    |                  |                                                                   |
| Regular Expressions               | Select. All, None ( 1 of 3 Select         | eu )                    |                  |                                                                   |
| Personal Settings                 |                                           |                         |                  |                                                                   |
| ▶ Security                        |                                           |                         |                  |                                                                   |
| Applications                      | Routing Policies                          |                         |                  |                                                                   |
| ▶ Settings                        |                                           |                         |                  |                                                                   |
| ▶ Session Manager                 | 2 Items   Refresh                         |                         |                  | Filter: Enable                                                    |
| Shortcuts                         | Name                                      | Disabled                | Destination      | Notes                                                             |
| Change Password                   | ТоММ                                      |                         | ModularMessaging |                                                                   |
| Changerassword                    | ✓ ToSite1CM                               |                         | Site1 CLAN1      |                                                                   |
|                                   | Select: All, None ( 1 of 2 Select         | ed )                    |                  |                                                                   |
|                                   | Scietti All, None ( 1 01 2 Seletti        | ,                       |                  |                                                                   |
|                                   |                                           |                         |                  |                                                                   |
|                                   |                                           |                         |                  |                                                                   |
|                                   |                                           |                         |                  | Select                                                            |

Figure 26: Originating Location and Routing Policy List Page - Matching Inbound AT&T IP Toll Free Service Calls

7. Returning to the **Dial Pattern Details** page, click on "Commit".

| avaya                                                   | Avaya Au                   | ra System Ma      | Welco<br>AM             | ome, <b>admin</b> Last Logged | l on at Aug. 10, 2009 09:52<br>Help   <b>Log off</b> |                |
|---------------------------------------------------------|----------------------------|-------------------|-------------------------|-------------------------------|------------------------------------------------------|----------------|
| Home / Network Routing Policy / Dia                     | al Patterns / Dial Pattern | Details           |                         |                               |                                                      |                |
| ▶ Asset Management<br>▶ User Management<br>▶ Monitoring | Dial Pattern I<br>General  | Details           |                         |                               |                                                      | Commit Cancel  |
| Network Routing Policy                                  | Pattern                    | Min Max           | Emergency Call          | SIP Domain                    | Notes                                                |                |
| SIP Domains                                             | • 0000010                  | • 9 • 9           |                         | -ALL-                         | ~                                                    |                |
| Adaptations                                             |                            |                   |                         | L                             |                                                      |                |
| Locations                                               | Originating Locati         | ons and Routing   | Policies                |                               |                                                      |                |
| SIP Entities                                            | Add Remove                 | 2                 |                         |                               |                                                      |                |
| Entity Links                                            |                            |                   |                         |                               |                                                      |                |
| Time Ranges                                             | 1 Item   Refresh           |                   |                         |                               |                                                      | Filter: Enable |
| Routing Policies                                        | Originating La             | cation Originatio | g Location Routing Poli | cy Routing                    | Routing Policy                                       | Routing Policy |
| Dial Patterns                                           | Name                       | Notes             | Name                    | Disabled                      | Destination                                          | Notes          |
| Regular Expressions                                     | Main                       | Main Site         | ToSite1CM               |                               | Site1 CLAN1                                          |                |
| Personal Settings                                       |                            |                   |                         |                               |                                                      |                |
| Security                                                | Select: All, None ( 0      | of 1 Selected )   |                         |                               |                                                      |                |
| Applications                                            |                            |                   |                         |                               |                                                      |                |
| ▶ Settings                                              | Denied Originating         | g Locations       |                         |                               |                                                      |                |
| Session Manager                                         | Add Remove                 |                   |                         |                               |                                                      |                |
| Shortcuts                                               | 0 Items   Refresh          |                   |                         |                               |                                                      | Filter: Enable |
| Change Password                                         | Originating Lo             | cation            |                         |                               | Notes                                                |                |
| Help for Dial Pattern Details fields                    |                            |                   |                         |                               |                                                      |                |
| Help for Location and Routing Policy                    | * Input Required           |                   |                         |                               |                                                      | Commit         |

Figure 27: Dial Pattern Details - Matching Inbound AT&T IP Toll Free Service Calls (Final)

# 4.10.2. Matching Calls with 10-digit Called Party Numbers Associated with Extensions on Avaya Aura™ Communication Manager

- 1. In the **Dial Patterns** page, click on "New".
- 2. In the General section of the Dial Pattern Details page, provision the following:
  - **Pattern** Enter enough leading digits to uniquely match a range of 10-digit numbers associated with extensions on Avaya Aura<sup>TM</sup> Communication Manager.
  - Min and Max Enter "10".
  - **SIP Domain** Select "-**ALL**-".
- 3. In the **Originating Locations and Routing Policies** section of the **Dial Pattern Details** page, click on "Add".

| Avaya Aur                             | r 1.0                                                                                                    | Welcome, <b>admin</b> Last Logged on at Jul. 22, 2009 13:<br>PM                                                                                                    |                                                                                                    |                                                                                                    |                                                                                                    |                                                                                                    |                                                                                                    |
|---------------------------------------|----------------------------------------------------------------------------------------------------|----------------------------------------------------------------------------------------------------|----------------------------------------------------------------------------------------------------|----------------------------------------------------------------------------------------------------|----------------------------------------------------------------------------------------------------|----------------------------------------------------------------------------------------------------|----------------------------------------------------------------------------------------------------|
| Dial Patterns / <b>Dial Pattern (</b> | Details                                                                                                    |                                                                                                    |                                                                                                    |                                                                                                    |                                                                                                    |                                                                                                    | Help   Log of                                                                                                    |
| Dial Pattern D                        | etails                                                                                                    |                                                                                                    |                                                                                                    |                                                                                                    |                                                                                                    |                                                                                                    | Commit Cance                                                                                                    |
| General                               |                                                                                                    |                                                                                                    |                                                                                                    |                                                                                                    |                                                                                                    |                                                                                                    |                                                                                                    |
| Pattern                               | Min                                                                                                    | Мах                                                                                                    | Emergency Call                                                                                                    | SIP Domain                                                                                                    |                                                                                                    | Notes                                                                                                    |                                                                                                    |
| • 73285                               |                                                                                                    |                                                                                                    |                                                                                                    | -ALI -                                                                                                    | ~                                                                                                    |                                                                                                    |                                                                                                    |
| 7.0200                                | 10                                                                                                    | 10                                                                                                    |                                                                                                    | 1 Hata                                                                                                    |                                                                                                    |                                                                                                    |                                                                                                    |
| Originating Locatio                   | ons and R                                                                                                    | outing Policies                                                                                                    |                                                                                                    |                                                                                                    |                                                                                                    |                                                                                                    |                                                                                                    |
|                                       |                                                                                                    |                                                                                                    |                                                                                                    |                                                                                                    |                                                                                                    |                                                                                                    |                                                                                                    |
| Add Kenlove                           |                                                                                                    |                                                                                                    |                                                                                                    |                                                                                                    |                                                                                                    |                                                                                                    |                                                                                                    |
| 0 Items Refresh                       |                                                                                                    |                                                                                                    |                                                                                                    |                                                                                                    |                                                                                                    |                                                                                                    | Filter: Enable                                                                                                    |
| Originating Lo                        | cation O                                                                                                    | riginating Location                                                                                                    | on Routing Policy                                                                                                    | Routing                                                                                                    | Routi                                                                                                    | ing Policy                                                                                                  | Routing Policy                                                                                                    |
| Name                                  |                                                                                                    |                                                                                                    | Name                                                                                                    | Policy<br>Disabled                                                                                                    |                                                                                                    |                                                                                                    | Notes                                                                                                    |
|                                       |                                                                                                    |                                                                                                    |                                                                                                    |                                                                                                    |                                                                                                    |                                                                                                    |                                                                                                    |
| Denied Originating                    | Location                                                                                                    | s                                                                                                    |                                                                                                    |                                                                                                    |                                                                                                    |                                                                                                    |                                                                                                    |
| Add Remove                            |                                                                                                    |                                                                                                    |                                                                                                    |                                                                                                    |                                                                                                    |                                                                                                    |                                                                                                    |
| 0 Itoms   Pofrash                     |                                                                                                    |                                                                                                    |                                                                                                    |                                                                                                    |                                                                                                    |                                                                                                    | Filter: Enable                                                                                                    |
| o items   Refresh                     |                                                                                                    |                                                                                                    |                                                                                                    |                                                                                                    |                                                                                                    | 1                                                                                                    | Filter: Enable                                                                                                    |
| Originating Lo                        | cation                                                                                                    |                                                                                                    |                                                                                                    |                                                                                                    |                                                                                                    | Notes                                                                                                    |                                                                                                    |
|                                       |                                                                                                    |                                                                                                    |                                                                                                    |                                                                                                    |                                                                                                    |                                                                                                    |                                                                                                    |
| * Input Required                      |                                                                                                    |                                                                                                    |                                                                                                    |                                                                                                    |                                                                                                    |                                                                                                    | Commit Cance                                                                                                    |
|                                       | Dial Patterns / Dial Pattern D<br>Dial Pattern D<br>General<br>Pattern<br>• 73285<br>Originating Location<br>Add Remove<br>0 Items Refresh<br>Denied Originating Lo<br>Name<br>0 Items Refresh<br>O Items Refresh<br>O Items Refresh<br>O Items Refresh<br>O Items Refresh<br>O Items Refresh<br>O Items Refresh | Dial Patterns / Dial Pattern Details Dial Pattern Details General Pattern Min 73285 10 Originating Locations and R Add Remove 0 Items Refresh Denied Originating Location Add Remove 0 Items Refresh Ditems Refresh Ditems Refresh Ditems Refresh Ditems Refresh Ditems Refresh Ditems Refresh Ditems Refresh Ditems Refresh Ditems Refresh | Dial Patterns / Dial Pattern Details  Dial Pattern Details  General  Pattern Min Max  73285 10 10  Originating Locations and Routing Policies  Add Remove  Interns Refresh  Denied Originating Locations  Add Remove  Interns Refresh  Driginating Locations  Add Remove  Interns Refresh  Driginating Location | Dial Pattern Details         General         Pattern       Min       Max       Emergency Call         • 73285       • 10       • 10       •         Originating Locations and Routing Policies         Add       Remove         0 Items       Refresh         • Originating Location       Originating Location         Name       Originating Locations         Add       Remove         • O Items       Refresh         • O Items       Refresh         • O Items       Refresh         • O Items       Refresh         • O Items       Refresh | Dial Pattern Details  Dial Pattern Details  General  Pattern Min Max Emergency Call SIP Domain  73285 + 10 + 10 - ALL-  Originating Locations and Routing Policies  Add Remove  0 Items Refresh  Originating Locations  Add Remove  0 Items Refresh  Denied Originating Locations  Add Remove  0 Items Refresh  Driginating Locations  Add Remove  0 Items Refresh  Driginating Locations | Dial Pattern Details  Dial Pattern Details  General  Pattern Min Max Emergency Call SIP Domain  73285 10 10 | Dial Pattern Details         General         Pattern       Min       Max       Emergency Call       SIP Domain       Notes         * 73285       * 10       * 10       - ALL-       •       •         Originating Locations and Routing Policies       •       •       •       •       •         Items       Refresh       •       •       •       •       •       •       •       •       •       •       •       •       •       •       •       •       •       •       •       •       •       •       •       •       •       •       •       •       •       •       •       •       •       •       •       •       •       •       •       •       •       •       •       •       •       •       •       •       •       •       •       •       •       •       •       •       •       •       •       •       •       •       •       •       •       •       •       •       •       •       •       •       •       •       •       •       •       •       •       •       •       • <td< td=""></td<> |

Figure 28: Dial Pattern Details Page - Matching Calls with 10-digit Called Party Numbers Associated with Extensions on Avaya Aura<sup>TM</sup> Communication Manager

- 4. In the **Originating Location** section of the **Originating Location and Routing Policy List** page, check the checkbox corresponding to "-ALL-".
- In the Routing Policies section of the Originating Location and Routing Policy List page, check the checkbox corresponding to the Routing Policy administered for routing calls to Avaya Aura<sup>™</sup> Communication Manager in Section 4.9.1.
- 6. In the Originating Location and Routing Policy List page, click on "Select".

| Αναγα                           | Avaya Aura Sys                           | tem Manager 1           | .0               | Welcome, <b>admin</b> Last Logged on at Jul. 22, 2009 13:46<br>PM |
|---------------------------------|------------------------------------------|-------------------------|------------------|-------------------------------------------------------------------|
|                                 |                                          | j                       |                  | Help   Log off                                                    |
| Home / Network Routing Policy / | Dial Patterns / Dial Pattern Details / L | ocations and Routing Po | licy List        |                                                                   |
| ▶ Asset Management              | Originating Locatio                      | on and Routing          | Policy List      | Select                                                            |
| ▶ User Management               |                                          | 5                       | •                |                                                                   |
| ▶ Monitoring                    |                                          |                         |                  |                                                                   |
| ▼ Network Routing Policy        |                                          |                         |                  |                                                                   |
| SIP Domains                     | Originating Location                     |                         |                  |                                                                   |
| Adaptations                     |                                          |                         |                  |                                                                   |
| Locations                       | 3 Items Refresh                          |                         |                  | Filter: Enable                                                    |
| SIP Entities                    | Name                                     |                         | Notes            |                                                                   |
| Entity Links                    | -ALL-                                    |                         | Any Locations    |                                                                   |
| Time Ranges                     | Main                                     |                         | Main Site        |                                                                   |
| Routing Policies                | Site 1                                   |                         | Site 1           |                                                                   |
| Dial Patterns                   |                                          |                         |                  |                                                                   |
| Regular Expressions             | Select: All, None ( 1 of 3 Selec         | cted )                  |                  |                                                                   |
| Personal Settings               |                                          |                         |                  |                                                                   |
| ▶ Security                      |                                          |                         |                  |                                                                   |
| Applications                    | Routing Policies                         |                         |                  |                                                                   |
| ▶ Settings                      | -                                        |                         |                  |                                                                   |
| ▶ Session Manager               | 2 Items   Refresh                        |                         |                  | Filter: Enable                                                    |
| Shortcuts                       | Name                                     | Disabled                | Destination      | Notes                                                             |
| Change Password                 | ТоММ                                     |                         | ModularMessaging |                                                                   |
| Change Passworu                 | ToSite1CM                                |                         | Site1 CLAN1      |                                                                   |
|                                 | Select: All, None ( 1 of 2 Sele          | atod )                  |                  |                                                                   |
|                                 | Select. All, None ( 1 Of 2 Selec         | licu )                  |                  |                                                                   |
|                                 |                                          |                         |                  |                                                                   |
|                                 | [                                        |                         |                  |                                                                   |
|                                 |                                          |                         |                  | Select Cancel                                                     |

Figure 29: Originating Location and Routing Policy List Page - Matching Calls with 10-digit Called Party Numbers Associated with Extensions on Avaya Aura<sup>TM</sup> Communication Manager

7. Returning to the Dial Pattern Details page, click on "Commit".

| avaya                                         | Avaya Aura System Manager 1.0        |               |                     |               | Welcome, <b>admin</b> Last Logged on at Jul. 22, 2009 13:<br>PM<br>Help   Log ( |         |           |                |  |
|-----------------------------------------------|--------------------------------------|---------------|---------------------|---------------|---------------------------------------------------------------------------------|---------|-----------|----------------|--|
| Home / Network Routing Policy / Di            | ial Patterns / <b>Dial Pattern</b> I | Details       |                     |               |                                                                                 |         |           |                |  |
| ▶ Asset Management                            | Dial Pattern D                       | Details       |                     |               |                                                                                 |         |           | Commit Cance   |  |
| ▶ User Management                             |                                      |               |                     |               |                                                                                 |         |           |                |  |
| ▶ Monitoring                                  | General                              |               |                     |               |                                                                                 |         |           |                |  |
| ▼ Network Routing Policy                      | Pattern                              | Min           | Max I               | mergency Call | SIP Domain                                                                      |         | Notes     |                |  |
| SIP Domains                                   | • 73285                              | • 10          | • 10                |               | -ALL-                                                                           | ~       |           |                |  |
| Adaptations                                   |                                      |               |                     |               |                                                                                 |         |           |                |  |
| Locations                                     | Originating Location                 | ons and R     | outing Policies     |               |                                                                                 |         |           |                |  |
| SIP Entities                                  | Add Remove                           |               |                     |               |                                                                                 |         |           |                |  |
| Entity Links                                  |                                      |               |                     |               |                                                                                 |         |           |                |  |
| Time Ranges                                   | 1 Item   Refresh                     |               |                     |               |                                                                                 |         |           | Filter: Enable |  |
| Routing Policies                              | Originating Lo                       | cation (      | riginating Location | Routing Polic | y Routing                                                                       | Routi   | ng Policy | Routing Policy |  |
| Dial Patterns                                 | □ Name                               | ١             | lotes               | Name          | y Policy<br>Disabled                                                            | Desti   | nation    | Notes          |  |
| Regular Expressions                           | -ALL-                                | А             | ny Locations        | ToSite1CM     |                                                                                 | Site1 C | LAN1      |                |  |
| Personal Settings                             | Select: All, None( 0                 | of 1 Coloctor | 4.5                 |               |                                                                                 |         |           |                |  |
| ▶ Security                                    | Select. All, None ( 0                | DI I Seleccei | , )                 |               |                                                                                 |         |           |                |  |
| Applications                                  |                                      |               |                     |               |                                                                                 |         |           |                |  |
| ▶ Settings                                    | Denied Originating                   | Location      | S                   |               |                                                                                 |         |           |                |  |
| ▶ Session Manager                             | Add Remove                           |               |                     |               |                                                                                 |         |           |                |  |
| Shortcuts                                     | 0 Items   Refresh                    |               |                     |               |                                                                                 |         |           | Filter: Enable |  |
| Change Password                               | Originating Lo                       | cation        |                     |               |                                                                                 |         | Notes     |                |  |
| Help for Dial Pattern Details fields          |                                      |               |                     |               |                                                                                 |         |           |                |  |
| Help for Location and Routing Policy<br>Lists | * Input Required                     |               |                     |               |                                                                                 |         |           | Commit         |  |

Figure 30: Dial Pattern Details Page - Matching Calls with 10-digit Called Party Numbers Associated with Extensions on Avaya Aura™ Communication Manager (Final)

#### 4.10.3. Matching Calls to Avaya Modular Messaging Pilot Number

- 1. In the **Dial Patterns** page, click on "New".
- 2. In the General section of the Dial Pattern Details page, provision the following:
  - **Pattern** Enter the Avaya Modular Messaging uniform pilot number.
  - Min and Max Enter "10".
  - **SIP Domain** Select "-**ALL**-".
- 3. In the **Originating Locations and Routing Policies** section of the **Dial Pattern Details** page, click on "Add".

| AVAYA                           | Avaya Aur                               | Avaya Aura System Manager 1.0 |                    |                  |                    |      | Welcome, <b>admin</b> Last Logged on at Jul. 22, 2009 13:4<br>PM |                |  |  |  |
|---------------------------------|-----------------------------------------|-------------------------------|--------------------|------------------|--------------------|------|------------------------------------------------------------------|----------------|--|--|--|
| Home / Network Routing Policy / | / Dial Patterns / <b>Dial Pattern E</b> | Details                       |                    |                  |                    |      |                                                                  | Help   Log off |  |  |  |
| > Asset Management              | Dial Pattern D                          | etails                        |                    |                  |                    |      |                                                                  | Commit Cance   |  |  |  |
| 🕨 User Management               |                                         |                               |                    |                  |                    |      |                                                                  |                |  |  |  |
| Monitoring                      | General                                 |                               |                    |                  |                    |      |                                                                  |                |  |  |  |
| Network Routing Policy          | Pattern                                 | Min                           | Мах                | Emergency Call   | SIP Domain         |      | Notes                                                            |                |  |  |  |
| SIP Domains                     | • 9089530000                            | • 10                          | • 10               |                  | -ALL-              | ~    |                                                                  |                |  |  |  |
| Adaptations                     |                                         |                               |                    |                  |                    |      |                                                                  |                |  |  |  |
| Locations                       | Originating Locatio                     | ons and R                     | outing Policies    |                  |                    |      |                                                                  |                |  |  |  |
| SIP Entities                    | Add Remove                              |                               | 2                  |                  |                    |      |                                                                  |                |  |  |  |
| Entity Links                    |                                         |                               |                    |                  |                    |      |                                                                  |                |  |  |  |
| Time Ranges                     | 0 Items Refresh                         |                               |                    |                  |                    |      |                                                                  | Filter: Enable |  |  |  |
| Routing Policies                | Originating Lo                          | cation O                      | riginating Locatio | n Routing Policy | Routing            | Rout | ing Policy                                                       | Routing Policy |  |  |  |
| Dial Patterns                   | Name                                    |                               | otes               | Name             | Policy<br>Disabled |      | ination                                                          | Notes          |  |  |  |
| Regular Expressions             |                                         |                               |                    |                  |                    |      |                                                                  |                |  |  |  |
| Personal Settings               | Denied Originating                      | Location                      | 5                  |                  |                    |      |                                                                  |                |  |  |  |
| Security                        | Add Remove                              |                               |                    |                  |                    |      |                                                                  |                |  |  |  |
| Applications                    | O there a l Defende                     |                               |                    |                  |                    |      |                                                                  | Filter: Enable |  |  |  |
| ▶ Settings                      | 0 Items   Refresh                       |                               |                    |                  |                    |      |                                                                  | Hiter: Enable  |  |  |  |
| Session Manager                 | Originating Lo                          | cation                        |                    |                  |                    |      | Notes                                                            |                |  |  |  |
|                                 |                                         |                               |                    |                  |                    |      |                                                                  |                |  |  |  |
| Shortcuts                       | * Input Required                        |                               |                    |                  |                    |      |                                                                  | Commit Cance   |  |  |  |
| Change Password                 |                                         |                               |                    |                  |                    |      |                                                                  |                |  |  |  |

Figure 31: Dial Pattern Details Page - Matching Calls to Avaya Modular Messaging

- 4. In the **Originating Location** section of the **Originating Location and Routing Policy List** page, check the checkbox corresponding to "-ALL-".
- 5. In the **Routing Policies** section of the **Originating Location and Routing Policy List** page, check the checkbox corresponding to the Routing Policy administered for routing calls to Avaya Modular Messaging in Section 4.9.2.
- 6. In the Originating Location and Routing Policy List page, click on "Select".

| Αναγα                           | Avaya Aura Syst                           | em Manager 1            | .0               | Welcome, <b>admin</b> Last Logged on at Jul. 22, 2009 13:46<br>PM |   |
|---------------------------------|-------------------------------------------|-------------------------|------------------|-------------------------------------------------------------------|---|
|                                 |                                           |                         |                  | Help   Log off                                                    |   |
| Home / Network Routing Policy / | Dial Patterns / Dial Pattern Details / Lo | cations and Routing Pol | licy List        |                                                                   |   |
| Asset Management                | Originating Location                      | n and Routing           | Policy List      | Select Cancel                                                     | 1 |
| ▶ User Management               | 5 5                                       | 5                       |                  |                                                                   |   |
| ▶ Monitoring                    |                                           |                         |                  |                                                                   |   |
| Network Routing Policy          |                                           |                         |                  |                                                                   | 1 |
| SIP Domains                     | Originating Location                      |                         |                  |                                                                   |   |
| Adaptations                     |                                           |                         |                  |                                                                   |   |
| Locations                       | 3 Items Refresh                           |                         |                  | Filter: Enable                                                    |   |
| SIP Entities                    | □ Name                                    |                         | Notes            |                                                                   |   |
| Entity Links                    | -ALL-                                     |                         | Any Locations    |                                                                   | 1 |
| Time Ranges                     | Main                                      |                         | Main Site        |                                                                   | 1 |
| Routing Policies                | Site 1                                    |                         | Site 1           |                                                                   |   |
| Dial Patterns                   | Select: All, None ( 1 of 3 Select         | ad )                    |                  |                                                                   |   |
| Regular Expressions             | Select: All, None ( 1 of 3 select         | eu)                     |                  |                                                                   |   |
| Personal Settings               |                                           |                         |                  |                                                                   |   |
| ▶ Security                      |                                           |                         |                  |                                                                   | 2 |
| ▶ Applications                  | Routing Policies                          |                         |                  |                                                                   |   |
| ▶ Settings                      |                                           |                         |                  |                                                                   | 1 |
| Session Manager                 | 2 Items   Refresh                         |                         |                  | Filter: Enable                                                    |   |
| Shortcuts                       | Name                                      | Disabled                | Destination      | Notes                                                             |   |
| Change Password                 | 🔽 ТоММ                                    |                         | ModularMessaging |                                                                   |   |
| Change Password                 | ToSite1CM                                 |                         | Site1 CLAN1      |                                                                   |   |
|                                 | Select: All, None ( 1 of 2 Select         | ed )                    |                  |                                                                   |   |
|                                 | Select. All, None ( 1 612 Select          | eu)                     |                  |                                                                   |   |
|                                 |                                           |                         |                  |                                                                   |   |
|                                 |                                           |                         |                  |                                                                   |   |
|                                 |                                           |                         |                  | Select                                                            |   |

Figure 32: Originating Location and Routing Policy List Page - Matching Calls to Avaya Modular Messaging

7. Returning to the Dial Pattern Details page, click on "Commit".

| AVAYA                                         | Avaya Aura System Manager 1.0 |                    |               |                    | Welcome, <b>admin</b> Last Logged on at Jul. 22, 2009 13:4<br>PM<br>Help   <b>Log o</b> l |                    |        |             |                |
|-----------------------------------------------|-------------------------------|--------------------|---------------|--------------------|-------------------------------------------------------------------------------------------|--------------------|--------|-------------|----------------|
| Home / Network Routing Policy / Di            | al Pattern                    | s / Dial Pattern I | Details       |                    |                                                                                           |                    |        |             |                |
| ▶ Asset Management                            | Dial                          | Pattern D          | )etails       |                    |                                                                                           |                    |        |             | Commit Cancel  |
| ▶ User Management                             |                               |                    |               |                    |                                                                                           |                    |        |             |                |
| ▶ Monitoring                                  | Gene                          | ral                |               |                    |                                                                                           |                    |        |             |                |
| ▼Network Routing Policy                       | Patte                         | ern                | Min           | Мах                | Emergency Call                                                                            | SIP Domain         |        | Notes       |                |
| SIP Domains                                   | • 90                          | 89530000           | • 10          | • 10               |                                                                                           | -ALL-              | ~      |             |                |
| Adaptations                                   |                               |                    |               |                    |                                                                                           |                    |        |             |                |
| Locations                                     | Origii                        | nating Locatio     | ons and R     | outing Policies    |                                                                                           |                    |        |             |                |
| SIP Entities                                  | Add                           | Remove             |               |                    |                                                                                           |                    |        |             |                |
| Entity Links                                  |                               |                    |               |                    |                                                                                           |                    |        |             |                |
| Time Ranges                                   | 1 Ite                         | m Refresh          |               |                    |                                                                                           |                    |        |             | Filter: Enable |
| Routing Policies                              |                               | Originating Lo     | cation O      | riginating Locatio | n Routing Policy                                                                          | Routing            | Routi  | ng Policy   | Routing Policy |
| Dial Patterns                                 |                               | Name               | N             | otes               | Name                                                                                      | Policy<br>Disabled |        | nation      | Notes          |
| Regular Expressions                           |                               | -ALL-              | Ar            | ny Locations       | ToMM                                                                                      |                    | Modula | irMessaging |                |
| Personal Settings                             | Solo                          | t: All, None ( 0 ( | of 1 Coloctor | 4.)                |                                                                                           |                    |        |             |                |
| ▶ Security                                    | 36161                         | c. All, None ( 0 ( | JI I Selected | ,,                 |                                                                                           |                    |        |             |                |
| ▶ Applications                                |                               |                    |               |                    |                                                                                           |                    |        |             |                |
| ▶ Settings                                    | Denie                         | ed Originating     | Location      | S                  |                                                                                           |                    |        |             |                |
| ▶ Session Manager                             | Add                           | Remove             |               |                    |                                                                                           |                    |        |             |                |
| Shortcuts                                     | 0 Ite                         | ms Refresh         |               |                    |                                                                                           |                    |        |             | Filter: Enable |
| Change Password                               |                               | Originating Lo     | cation        |                    |                                                                                           |                    |        | Notes       |                |
| Help for Dial Pattern Details fields          |                               |                    |               |                    |                                                                                           |                    |        |             |                |
| Help for Location and Routing Policy<br>Lists | * Inpu                        | t Required         |               |                    |                                                                                           |                    |        |             | Commit Cance   |

Figure 33: Dial Pattern Details Page - Matching Calls to Avaya Modular Messaging (Final)

### 4.11. Session Manager Administration

- 1. In the left pane under Session Manager, click on "Session Manager Administration". In the Session Manager Administration page (not shown), click on "New".
- 2. In the General section of the Add Session Manager page, provision the following:
  - SIP Entity Name Select the SIP Entity administered for Avaya Aura<sup>™</sup> Session Manager in Section 4.6.1.
  - Management Access Point Host Name/IP Enter the IP address of the management interface on Avaya Aura<sup>TM</sup> Session Manager.
- 3. In the Security Module section of the Add Session Manager page, enter the Network Mask and Default Gateway of the SM100 card.
- 4. Click on "Save".

| Αναγα                                                                                                    | Avaya Aura System Mana                                                     | ger 1.0                           | Welcome, <b>admin</b> Last Logged on at Jul. 22, 2009 13:46<br>PM<br>Help <b>Log off</b> |
|----------------------------------------------------------------------------------------------------|----------------------------------------------------------------------------|-----------------------------------|------------------------------------------------------------------------------------------|
| Home / Session Manager / Session                                                                                                    | Manager Administration / New Session Manager                               |                                   |                                                                                          |
| <ul> <li>Asset Management</li> <li>User Management</li> </ul>                                                                                                    | Add Session Manager                                                        |                                   | Cancel Save                                                                              |
| <ul> <li>Monitoring</li> <li>Network Routing Policy</li> <li>Security</li> </ul>                                                                                                    | General   Security Module   Monitoring   CDF<br>Expand All   Collapse All  | ξ                                 |                                                                                          |
| ▶ Applications                                                                                                    | General 💌                                                                  |                                   |                                                                                          |
| <ul> <li>Settings</li> <li>Session Manager</li> <li>Session Manager</li> <li>Administration</li> <li>System State Administration</li> <li>Security Module Status</li> <li>Data Replication Status</li> </ul> | * SIP Entity Name<br>Description<br>* Management Access Point Host Name/IP |                                   |                                                                                          |
| Local Host Name Resolution<br>Maintenance Tests                                                                                                    | Security Module 💌                                                          |                                   |                                                                                          |
| SIP Firewall Configuration                                                                                                    | SIP Entity IP Address<br>* Network Mask                                    | 10.160.183.209<br>255.255.255.224 |                                                                                          |
| Tracer Configuration<br>Trace Viewer<br>Call Routing Test                                                                                                    | * Default Gateway<br>* Call Control PHB                                    |                                   |                                                                                          |
| Managed Bandwidth Usage                                                                                                    | * QOS Priority<br>* Speed & Duplex                                         |                                   |                                                                                          |
| Shortcuts<br>Change Password                                                                                                    | VLAN ID                                                                    |                                   |                                                                                          |

Figure 34: Add Session Manager Page

# 5. Avaya Aura<sup>™</sup> Communication Manager

This section describes the administration steps for Avaya Aura<sup>™</sup> Communication Manager in support of the sample configuration described in these Application Notes. The steps are performed from the Avaya Aura<sup>™</sup> Communication Manager System Access Terminal (SAT) interface. These Application Notes assume that basic Avaya Aura<sup>™</sup> Communication Manager administration, including stations, C-LAN, Media Processor, and announcement boards, etc., has already been performed. Consult [3] and [4] for further details if necessary.

### 5.1. System Parameters

This section reviews the Avaya Aura<sup>™</sup> Communication Manager licenses and features that are required for the sample configuration described in these Application Notes. For required licenses that are not enabled in the steps that follow, contact an authorized Avaya account representative to obtain the licenses.

1. Enter the **display system-parameters customer-options** command. On Page 2 of the **system-parameters customer-options** form, verify that the **Maximum Administered SIP Trunks** number is sufficient for the number of expected SIP trunks.

| display system-parameters customer-options              |       | Page | 2 of | 11 |
|---------------------------------------------------------|-------|------|------|----|
| OPTIONAL FEATURES                                       |       |      |      |    |
|                                                         |       |      |      |    |
| IP PORT CAPACITIES                                      |       | USED |      |    |
| Maximum Administered H.323 Trunks:                      | 1000  | 41   |      |    |
| Maximum Concurrently Registered IP Stations:            | 18000 | 10   |      |    |
| Maximum Administered Remote Office Trunks:              | 0     | 0    |      |    |
| Maximum Concurrently Registered Remote Office Stations: | 0     | 0    |      |    |
| Maximum Concurrently Registered IP eCons:               | 0     | 0    |      |    |
| Max Concur Registered Unauthenticated H.323 Stations:   | 5     | 0    |      |    |
| Maximum Video Capable H.323 Stations:                   | 10    | 0    |      |    |
| Maximum Video Capable IP Softphones:                    | 10    | 0    |      |    |
| Maximum Administered SIP Trunks:                        | 1000  | 152  |      |    |
| Maximum Administered Ad-hoc Video Conferencing Ports:   | 0     | 0    |      |    |
| Maximum Number of DS1 Boards with Echo Cancellation:    | 1     | 0    |      |    |
| Maximum TN2501 VAL Boards:                              | 10    | 1    |      |    |
| Maximum Media Gateway VAL Sources:                      | 50    | 0    |      |    |
| Maximum TN2602 Boards with 80 VoIP Channels:            | 128   | 1    |      |    |
| Maximum TN2602 Boards with 320 VoIP Channels:           | 128   | 0    |      |    |
| Maximum Number of Expanded Meet-me Conference Ports:    | 0     | 0    |      |    |

Figure 35: System-Parameters Customer-Options Form – Page 2

2. On Page 4 of the **system-parameters customer-options** form, verify that the bolded field in the following screenshot is set to "**y**".

```
display system-parameters customer-options
                                                                Page
                                                                       4 of
                                                                             11
                                 OPTIONAL FEATURES
  Emergency Access to Attendant? y
                                                                 IP Stations? y
          Enable 'dadmin' Login? y
           Enhanced Conferencing? y
                                                         ISDN Feature Plus? v
                                     ISDN/SIP Network Call Redirection? y
                 Enhanced EC500? y
   Enterprise Survivable Server? n
                                                             ISDN-BRI Trunks? y
       Enterprise Wide Licensing? n
                                                                    ISDN-PRI? y
              ESS Administration? n
                                                Local Survivable Processor? n
          Extended Cvg/Fwd Admin? y
                                                       Malicious Call Trace? n
    External Device Alarm Admin? n
                                                   Media Encryption Over IP? n
 Five Port Networks Max Per MCC? n Mode Code for Centralized Voice Mail? n
               Flexible Billing? n
  Forced Entry of Account Codes? n
                                                   Multifrequency Signaling? y
     Global Call Classification? n Multimedia Call Handling (Basic)? y
Hospitality (Basic)? y Multimedia Call Handling (Enhanced)? y
Hospitality (G3V3 Enhancements)? n Multimedia IP SIP Trunking? n
                       IP Trunks? y
           IP Attendant Consoles? n
```

Figure 36: System-Parameters Customer-Options Form – Page 4

### 5.2. Dial Plan

Enter the **change dialplan analysis** command to provision the dial plan. Note the following dialed strings administered in **Figure 37**:

- 3-digit dial access codes (indicated with a **Call Type** of "**dac**") beginning with the digit "**1**" Trunk Access Codes (TACs) defined for trunk groups in this sample configuration conform to this format.
- 5-digit extensions with a **Call Type** of "**ext**" beginning with the digit "**3**" local extensions for Avaya Aura<sup>™</sup> Communication Manager stations, agents, and Vector Directory Numbers (VDNs) in this sample configuration conform to this format.
- 5-digit extensions with a **Call Type** of "**ext**" beginning with the digit "**5**" local extensions for Avaya Aura<sup>TM</sup> Communication Manager skills (hunt groups) and announcements in this sample configuration conform to this format.

| change dialplan and | alysis                                           |                                                           |                           | Pag              | ge 1 of 12                |  |  |  |  |
|---------------------|--------------------------------------------------|-----------------------------------------------------------|---------------------------|------------------|---------------------------|--|--|--|--|
|                     |                                                  | DIAL PLAN ANALYSIS TABLE<br>Location: all Percent Full: 1 |                           |                  |                           |  |  |  |  |
| String Ler<br>1 3   | tal Call<br>ngth Type<br>3 dac<br>5 ext<br>5 ext | Dialed<br>String                                          | Total Call<br>Length Type | Dialed<br>String | Total Call<br>Length Type |  |  |  |  |

#### Figure 37: Dialplan Analysis Form

| RL/AT; Reviewed |  |
|-----------------|--|
| SPOC 8/21/2009  |  |

#### 5.3. IP Network Parameters

These Application Notes assume that the appropriate IP network regions and IP codec sets have already been administered to support internal calls, i.e., calls within the Avaya site. For simplicity in this sample configuration, all Avaya Aura<sup>™</sup> Communication Manager elements, e.g., stations, C-LAN and MedPro boards, etc., within the Avaya site are assigned to a single IP network region and all internal calls use a single IP codec set. This section describes the steps for administering an additional IP network region to represent the AT&T IP Toll Free service, and another IP codec set for external calls, i.e., inbound AT&T IP Toll Free calls.

 Enter the change ip-codec-set ci command, where ci is the number of an IP codec set used only for internal calls. On Page 1 of the ip-codec-set form, ensure that "G.711MU", "G.729B", and "G.729A" are included in the codec list as shown in Figure 38.

```
change ip-codec-set 1
                                                                   1 of
                                                                          2
                                                            Page
                         IP Codec Set
   Codec Set: 1
                           Frames
   Audio
                Silence
                                     Packet
                Suppression Per Pkt Size(ms)
   Codec
1: G.711MU
                              2
                                       20
                    n
                               2
2: G.729B
                     n
                                       20
                              2
3: G.729A
                                       20
                     n
```

Figure 38: IP-Codec-Set Form for Internal Calls – Page 1

Repeat this step as necessary for each IP codec set used only for internal calls.

2. Enter the **change ip-codec-set ce** command, where **ce** is the number of an unused IP codec set. This IP codec set will be used for inbound AT&T IP Toll Free calls. On Page 1 of the **ip-codec-set** form, provision the codecs in the order shown in **Figure 39**.

| change ip | -codec-set 2 |         |          | Page | 1 of | 2 |
|-----------|--------------|---------|----------|------|------|---|
|           |              |         |          |      |      |   |
| Codec     | Set: 2       |         |          |      |      |   |
| Audio     | Silence      | Frames  | Packet   |      |      |   |
| Codec     | Suppression  | Per Pkt | Size(ms) |      |      |   |
| 1: G.729  | B n          | 2       | 20       |      |      |   |
| 2: G.729  | A n          | 2       | 20       |      |      |   |
| 3: G.711  | MU n         | 2       | 20       |      |      |   |

Figure 39: IP-Codec-Set Form for External Calls – Page 1

On Page 2 of the ip-codec-set form, set FAX Mode to "t.38-standard".

| RL/AT; Reviewed | Solution & Interoperability Test Lab Application Notes | 47 of 78   |
|-----------------|--------------------------------------------------------|------------|
| SPOC 8/21/2009  | ©2009 Avaya Inc. All Rights Reserved.                  | ASMCM_IPTF |

| change ip-codec-set | t 2           |                         | Page | 2 of | 2 |
|---------------------|---------------|-------------------------|------|------|---|
| 5 1                 |               |                         | -    |      |   |
|                     | IP Codec S    | et                      |      |      |   |
|                     |               |                         |      |      |   |
|                     | Allow         | Direct-IP Multimedia? n |      |      |   |
|                     |               |                         |      |      |   |
|                     | Mode          | Redundancy              |      |      |   |
| FAX                 | t.38-standard | 0                       |      |      |   |
| Modem               | off           | 0                       |      |      |   |
| TDD/TTY             | off           | 0                       |      |      |   |
| Clear-channel       | n             | 0                       |      |      |   |

Figure 40: IP-Codec-Set Form for External Calls – Page 2

3. Enter the **change ip-network-region nr**, where **nr** is the number of an unused IP network region. This IP network region will be used to represent the AT&T IP Toll Free service.

```
change ip-network-region 61
                                                                 Page
                                                                        1 of 19
                                IP NETWORK REGION
  Region: 61
Location:
                 Authoritative Domain:
   Name:
MEDIA PARAMETERS
                                 Intra-region IP-IP Direct Audio: yes
     Codec Set: 2
                                Inter-region IP-IP Direct Audio: yes
   UDP Port Min: 2048
                                            IP Audio Hairpinning? n
   UDP Port Max: 3329
DIFFSERV/TOS PARAMETERS
                                          RTCP Reporting Enabled? y
Call Control PHB Value: 46
Audio PHB Value: 46
RTCP MONITOR SERVER PARAMETERS
Use Default Server Parameters? y
        Video PHB Value: 26
802.1P/Q PARAMETERS
 Call Control 802.1p Priority: 6
        Audio 802.1p Priority: 6
                                   AUDIO RESOURCE RESERVATION PARAMETERS
        Video 802.1p Priority: 5
H.323 IP ENDPOINTS
                                                           RSVP Enabled? n
 H.323 Link Bounce Recovery? y
 Idle Traffic Interval (sec): 20
  Keep-Alive Interval (sec): 5
            Keep-Alive Count: 5
```

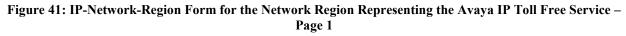

On Page 3 of the **ip-network-region** form, for each IP network region administered for local Avaya Aura<sup>TM</sup> Communication Manager elements within the Avaya site as the **dst rgn**, provision the following:

- **codec set** Set to the codec set administered in Step 2.
- direct WAN Set to "y".

• WAN-BW-limits – Set to the maximum number of calls or bandwidth allowed between the two IP network regions. The setting shown in Figure 42 was used for testing purposes only.

| change ip-network-region 61                                | Page | 3      | of | 19     |
|------------------------------------------------------------|------|--------|----|--------|
| Source Region: 61 Inter Network Region Connection Manageme | nt   | I<br>G | A  | M<br>e |
| dst codec direct WAN-BW-limits Video Intervening           | Dyn  | A      | G  | а      |
| rgn set WAN Units Total Norm Prio Shr Regions              | CÂC  |        |    | S      |
| 1 2 y NoLimit                                              |      | n      |    |        |
| 2                                                          |      |        |    |        |
| 3                                                          |      |        |    |        |
| 4                                                          |      |        |    |        |
| 5                                                          |      |        |    |        |
| 6                                                          |      |        |    |        |
| 7                                                          |      |        |    |        |
| 8                                                          |      |        |    |        |
| 9                                                          |      |        |    |        |
| 10                                                         |      |        |    |        |
| 11                                                         |      |        |    |        |
| 12                                                         |      |        |    |        |
| 13                                                         |      |        |    |        |
| 14                                                         |      |        |    |        |
| 15                                                         |      |        |    |        |

Figure 42: IP-Network-Region Form for an IP Network Region Representing the AT&T IP Toll Free Service– Page 3

4. Enter the change node-names ip command, and add a node name and the IP address for the Avaya Aura<sup>™</sup> Session Manager SM100 card. Also note the node name and IP address of a C-LAN board that is assigned to one of the IP network regions administered for local Avaya Aura<sup>™</sup> Communication Manager elements within the Avaya site as described in Step 3. This C-LAN board will be used in Section 5.4 Step 1 for administering a SIP trunk to Avaya Aura<sup>™</sup> Session Manager.

| change node-names | s ip           | Page | 1 of | 2 |
|-------------------|----------------|------|------|---|
|                   | IP NODE NAMES  |      |      |   |
| Name              | IP Address     |      |      |   |
| ASM1              | 10.160.183.209 |      |      |   |
| clan-01a09        | 10.160.179.110 |      |      |   |

Figure 43: Change Node-Names IP Form

#### 5.4. Inbound Calls

This section describes the steps for administering the SIP trunk to Avaya Aura<sup>™</sup> Session Manager.

- 1. Enter the **add signaling-group s** command, where **s** is the number of an unused signaling group, and provision the following:
  - Group Type Set to "sip".

| RL/AT; Reviewed | Solution & Interoperability Test Lab Application Notes | 49 of 78   |
|-----------------|--------------------------------------------------------|------------|
| SPOC 8/21/2009  | ©2009 Avaya Inc. All Rights Reserved.                  | ASMCM_IPTF |

- **Transport Method** Set to "**tls**". Note that this is only the transport protocol used between Avaya Aura<sup>TM</sup> Communication Manager and Avaya Aura<sup>TM</sup> Session Manager. The transport protocol used between Avaya Aura<sup>TM</sup> Session Manager and the Acme Packet SBC is TCP, and the transport protocol used between the Acme Packet SBC and the AT&T IP Toll Free service is UDP.
- Near-end Node Name Set to the node name of the C-LAN board noted in Section 5.3 Step 4.
- **Far-end Node Name** Set to the node name of Avaya Aura<sup>™</sup> Session Manager as administered in Section 5.3 Step 4.
- Near-end Listen Port and Far-end Listen Port set to "5061".
- **Far-end Network Region** Set to the IP network region administered in Section 5.3 Step 3 to represent the AT&T IP Toll Free service.
- Far-end Domain Leave blank.
- **DTMF over IP** Set to "**rtp-payload**" to enable Avaya Aura<sup>™</sup> Communication Manager to use DTMF according to RFC 2833.
- **Direct IP-IP Audio Connections** Set to "**y**", indicating that the RTP paths should be optimized to reduce the use of MedPro resources when possible.

add signaling-group 61 Page 1 of 1 Group Number: 61 Group Type: sip Transport Method: tls IMS Enabled? n Near-end Node Name: clan-01a09 Far-end Node Name: ASM1 Near-end Listen Port: 5061 Far-end Listen Port: 5061 Far-end Network Region: 61 Far-end Domain: Bypass If IP Threshold Exceeded? n Direct IP-IP Audio Connections? y DTMF over IP: rtp-payload Session Establishment Timer(min): 3 IP Audio Hairpinning? n Direct IP-IP Early Media? n Enable Layer 3 Test? n H.323 Station Outgoing Direct Media? n Alternate Route Timer(sec): 6

```
Figure 44: Signaling-Group Form for Inbound AT&T IP Toll Free Calls
```

- 2. Enter the **add trunk-group t** command, where **t** is the number of an unused trunk group. On Page 1 of the **trunk-group** form, provision the following:
  - Group Type Set to "sip".
  - **Group Name** Enter a descriptive name.
  - TAC Enter a trunk access code that is consistent with the dial plan.
  - **Direction** Set to "**incoming**".
  - Service Type Set to "public-ntwrk".
  - Signaling Group Set to the number of the signaling group administered in Step 1.

| RL/AT; Reviewed | Solution & Interoperability Test Lab Application Notes | 50 of 78   |
|-----------------|--------------------------------------------------------|------------|
| SPOC 8/21/2009  | ©2009 Avaya Inc. All Rights Reserved.                  | ASMCM_IPTF |

• **Number of Members** – Enter the maximum number of simultaneous calls permitted on this trunk group.

| add trunk-group 61         | TRUNK GROUP                                                 |                 | Pac                      | ge 1 of                 | 21 |
|----------------------------|-------------------------------------------------------------|-----------------|--------------------------|-------------------------|----|
| Dial Access? n             | <b>Group Type:</b><br>COR:<br>cgoing Display?<br>Auth Code? | 1<br>n<br>Night | CDR<br>TN: 1<br>Service: | Reports:<br>TAC:        | -  |
| Service Type: public-ntwrk |                                                             |                 |                          | Group: 62<br>embers: 20 |    |

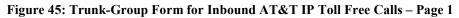

- 3. Enter the **change public-unknown-numbering 0** command to specify that connected party numbers are to be returned to the PSTN for inbound AT&T IP Toll Free service calls. In the **public-unknown-numbering** form, for each local extension range assigned to Avaya Aura<sup>™</sup> Communication Manager phones, agents, skills (hunt groups), and VDNs, provision an entry as follows:
  - Ext Len Enter the total number of digits in the local extension range.
  - **Ext Code** Enter enough leading digits to identify the local extension range.
  - Trk Grp(s) Enter the number of the trunk group administered in Step 2.
  - CPN Prefix Leave blank. Avaya Aura<sup>™</sup> Session Manager in Section 4.5.2 Steps 7

     8 adds the appropriate prefix to form the appropriate connected party numbers, e.g., converts from extensions to complete numbers in the PAI header sent to the AT&T IP Toll Free service.
  - **CPN Len** Enter the total number of digits in the local extension range.

In **Figure 46**, for inbound calls to Avaya Aura<sup>TM</sup> Communication Manager extensions 3xxxx and 5xxxx, 5-digit connected party numbers 3xxxx and 5xxxx are sent (i.e., the connected party's extension is sent without modification).

| cha | nge public-unk | nown-numbe | ring O   |                |        | Page      | 1 of  | 2    |
|-----|----------------|------------|----------|----------------|--------|-----------|-------|------|
|     |                | NUMBE      | RING - H | PUBLIC/UNKNOWN | FORMAT |           |       |      |
|     |                |            |          | Total          |        |           |       |      |
| Ext | Ext            | Trk        | CPN      | CPN            |        |           |       |      |
| Len | Code           | Grp(s)     | Prefix   | Len            |        |           |       |      |
|     |                |            |          |                | Total  | Administe | ered: | 70   |
| 5   | 3              | 61         |          | 5              | Max    | imum Entr | cies: | 9999 |
| 5   | 5              | 61         |          | 5              |        |           |       |      |

Figure 46: Public-Unknown-Numbering Form

#### 5.5. Call Center

The administration of Avaya Aura<sup>™</sup> Communication Manager Call Center elements – agents, skills (hunt groups), vectors, and Vector Directory Numbers (VDNs) are beyond the scope of these Application Notes. Consult [3], [4], [5], and [6] for further details if necessary. The samples that follow are provided for reference purposes only.

| display hunt-group 1001  |              | Page 1 of 3               |
|--------------------------|--------------|---------------------------|
|                          | HUNT         | GROUP                     |
| Group Number:            | 1001         | ACD? Y                    |
| Group Name:              | IPTF Skill 1 | Queue? y                  |
| Group Extension:         | 51001        | Vector? y                 |
| Group Type:              | ead-mia      |                           |
| TN:                      | 1            |                           |
| COR:                     | 1            | MM Early Answer? n        |
| Security Code:           |              | Local Agent Preference? n |
| ISDN/SIP Caller Display: |              |                           |
|                          |              |                           |
| Queue Limit:             | unlimited    |                           |
| Calls Warning Threshold: | Port:        |                           |
| Time Warning Threshold:  | Port:        |                           |

Figure 47: Sample Skill (Hunt Group) Form – Page 1

| display hunt-group 1001                                       |                                                 | Page   | 2 of | 3 |
|---------------------------------------------------------------|-------------------------------------------------|--------|------|---|
|                                                               | HUNT GROUP                                      |        |      |   |
| Skill? y<br>AAS? n<br>Measured: none<br>Supervisor Extension: | Expected Call Handling Time                     | (sec): | 180  |   |
| Controlling Adjunct: none                                     |                                                 |        |      |   |
| Interruptible Aux Threshold: none                             | Redirect on No Answer (rings                    |        |      |   |
| Forced Entry o                                                | Redirect to VDI<br>f Stroke Counts or Call Work |        | n    |   |
| roiced Billy O                                                | I SCIUNE COUNCE OF CAIL WOLK                    | coues: | 11   |   |

Figure 48: Sample Skill (Hunt Group) Form - Page 2

| display hunt-group 1001<br>HUNT GROUP | Page  | 3 of | 3 |
|---------------------------------------|-------|------|---|
| LWC Reception: none AUDIX             | Name: |      |   |
| Message Center: none                  |       |      |   |

#### Figure 49: Sample Skill (Hunt Group) Form – Page 3

RL/AT; Reviewed SPOC 8/21/2009

| display agent-loginID 32001          | Page       | 1 of 2  |
|--------------------------------------|------------|---------|
| AGENT LOGINID                        |            |         |
|                                      |            |         |
| Login ID: 32001                      | AAS?       |         |
| Name: Agent-61000                    | AUDIX?     |         |
| TN: 1 LWC I                          | Reception: | spe     |
| COR: 1 LWC Log Exter:                | nal Calls? | n       |
| Coverage Path: AUDIX Name for 1      | Messaging: |         |
| Security Code:                       |            |         |
| LoginID for ISDN/SI                  | P Display? | n       |
|                                      | Password:  |         |
| Password (ent                        | er again): |         |
| Au                                   | to Answer: | station |
| MIA Acro                             | ss Skills: | system  |
| ACW Agent Conside                    | ered Idle: | system  |
| Aux Work Reason                      | Code Type: | system  |
| Logout Reason                        | Code Type: | system  |
| Maximum time agent in ACW before log | out (sec): | system  |
| Forced Agent Lo                      | gout Time: | :       |

Figure 50: Sample Agent Form – Page 1

| display agent- | -loginID 32001 |            |     |          | Page      | 2 of    | 2 |
|----------------|----------------|------------|-----|----------|-----------|---------|---|
|                | -              | AGENT LOGI | NID |          | -         |         |   |
| Direct A       | Agent Skill:   |            |     | Serv     | rice Obje | ective? | n |
| Call Handling  | Preference: sk | cill-level |     | Local Ca | ll Prefe  | erence? | n |
|                |                | DI GI      | CNI | DI GI    | 0.11      | DI GI   |   |
| SN RL SI       |                | RL SL      | SN  | RL SL    | SN        | RL SL   |   |
| 1: 1001 1      | 16:            | 31:        | :   |          | 46:       |         |   |
| 2: 1002 2      | 17:            | 32:        | :   |          | 47:       |         |   |
| 3: 1003 3      | 18:            | 33:        | :   |          | 48:       |         |   |
| 4:             | 19:            | 34:        |     |          | 49:       |         |   |
| 5:             | 20:            | 35:        |     |          | 50:       |         |   |
| 6:             | 21:            | 36:        |     |          | 51:       |         |   |
| 3:<br>7:       | 22:            | 37:        |     |          | 52:       |         |   |
| 8:             | 23:            | 38:        |     |          | 53:       |         |   |
|                |                |            |     |          |           |         |   |
| 9:             | 24:            | 39:        |     |          | 54:       |         |   |
| 10:            | 25:            | 40:        |     |          | 55:       |         |   |
| 11:            | 26:            | 41:        | :   |          | 56:       |         |   |
| 12:            | 27:            | 42:        | :   |          | 57:       |         |   |
| 13:            | 28:            | 43:        |     |          | 58:       |         |   |
| 14:            | 29:            | 44:        |     |          | 59:       |         |   |
| 15:            | 30:            | 45:        |     |          | 60:       |         |   |

Figure 51: Sample Agent – Page 2

```
display vector 1001
                                                              Page 1 of
                                                                            6
                                  CALL VECTOR
   Number: 1001
                             Name: RouteToSkill1
Multimedia? n Attendant Vectoring? n Meet-me Conf? n
                                                                      Lock? y
    Basic? y EAS? y G3V4 Enhanced? y ANI/II-Digits? y ASAI Routing? y
Prompting? y LAI? n G3V4 Adv Route? y CINFO? n BSR? y Holidays? n
Variables? y 3.0 Enhanced? y
01 wait-time 2 secs hearing ringback
02 announcement 52101
03 queue-to skill 1001 pri m
04 wait-time 10 secs hearing music
05 announcement 52001
                    if unconditionally
06 goto step 3
07 stop08
09
10
11
12
```

#### Figure 52: Sample Vector

| display vdn 31001               |                 | Page | 1 of | 3 |
|---------------------------------|-----------------|------|------|---|
| VECTOR DIRECTO                  | ORY NUMBER      |      |      |   |
|                                 |                 |      |      |   |
| Extension: 3                    | 31001           |      |      |   |
| Name*: Si                       | kill 1001       |      |      |   |
| Destination: Ve                 | Vector Number 1 | 001  |      |   |
| Attendant Vectoring? n          | 1               |      |      |   |
| Meet-me Conferencing? n         |                 |      |      |   |
| Allow VDN Override? n           |                 |      |      |   |
| COR: 1                          |                 |      |      |   |
| TN*: 1                          |                 |      |      |   |
| Measured: no                    |                 |      |      |   |
|                                 |                 |      |      |   |
|                                 |                 |      |      |   |
| VDN of Origin Annc. Extension*: |                 |      |      |   |
| 1st Skill*:                     |                 |      |      |   |
| 2nd Skill*:                     |                 |      |      |   |
| 3rd Skill*:                     |                 |      |      |   |
| JIG DAIII .                     |                 |      |      |   |
|                                 |                 |      |      |   |
|                                 |                 |      |      |   |
| * Follows VDN Override Rules    |                 |      |      |   |
|                                 |                 |      |      |   |

Figure 53: Sample VDN

## 6. Avaya Modular Messaging

In this sample configuration, Avaya Modular Messaging is configured for MultiSite mode. MultiSite mode allows Avaya Modular Messaging to server subscribers in multiple locations. The administration for MultiSite mode is beyond the scope of these Application Notes. Consult [7], [8], [9], and [10] for further details.

## 7. Configure Acme Packet SBC

These Application Notes assume that basic Acme Packet SBC administration has already been performed. The Acme Packet SBC configuration used in the sample configuration is provided below as a reference. The notable settings are highlighted in bold and brief annotations are provided on the pertinent settings. Consult with Acme Packet Support [11] for further details and explanations on the configuration below.

**ANNOTATION**: The local policy below governs the routing of SIP messages from elements on the network on which the Avaya elements, e.g., Avaya Aura<sup>™</sup> Session Manager, Avaya Aura<sup>™</sup> Communication Manager, etc., reside to the AT&T IP Toll Free service.

#### local-policy

| *                   |
|---------------------|
|                     |
| *                   |
|                     |
| INSIDE-SM           |
|                     |
| N/A                 |
| N/A                 |
| enabled             |
| none                |
| admin@console       |
| 2009-05-26 17:55:28 |
|                     |
| 10.242.225.200      |
| OUTSIDE             |
| none                |
| disabled            |
|                     |
| 0000                |
| 2400                |
| U-S                 |
| 0                   |
| SIP                 |
| enabled             |
|                     |
|                     |
|                     |

**ANNOTATION:** The local policy below governs the routing of SIP messages from the AT&T IP Toll Free service to Avaya Aura<sup>™</sup> Session Manager.

#### local-policy

| RL/AT; Reviewed | Solution & Interoperability Test Lab Application Notes | 55 of 78   |
|-----------------|--------------------------------------------------------|------------|
| SPOC 8/21/2009  | ©2009 Avaya Inc. All Rights Reserved.                  | ASMCM_IPTF |

from-address to-address source-realm OUTSIDE description activate-time N/A deactivate-time N/A state enabled policy-priority none last-modified-by admin@console last-modified-date 2009-06-09 15:56:00 policy-attribute next-hop 10.160.183.209 realmINSIDE-SM action none terminate-recursion disabled carrier start-time 0000 2400 end-time U-S days-of-week 0 cost app-protocol SIP state enabled methods media-profiles media-manager state enabled latching enabled flow-time-limit 86400 initial-guard-timer 300 subsq-guard-timer 300 tcp-flow-time-limit 86400 tcp-initial-guard-timer 300 tcp-subsq-quard-timer 300 tcp-number-of-ports-per-flow 2 disabled hnt-rtcp algd-log-level NOTICE mbcd-log-level NOTICE red-flow-port 1985 red-mgcp-port 1986 red-max-trans 10000 red-sync-start-time 5000 1000 red-sync-comp-time media-policing enabled max-signaling-bandwidth 7752190 max-untrusted-signaling 80 20 min-untrusted-signaling app-signaling-bandwidth 0 tolerance-window 30 rtcp-rate-limit 0 min-media-allocation 32000

RL/AT; Reviewed SPOC 8/21/2009

min-trusted-allocation

Solution & Interoperability Test Lab Application Notes ©2009 Avaya Inc. All Rights Reserved.

60000

|           | <pre>deny-allocation<br/>anonymous-sdp<br/>arp-msg-bandwidth<br/>fragment-msg-bandwidth<br/>rfc2833-timestamp<br/>default-2833-duration<br/>rfc2833-end-pkts-only-for-non-stranslate-non-rfc2833-event<br/>dnsalg-server-failover<br/>last-modified-by<br/>last-modified-date</pre> | 32000<br>disabled<br>32000<br>0<br>disabled<br>100<br>sig enabled<br>disabled<br>disabled<br>admin@console<br>2009-03-12 10:22:03 |
|-----------|----------------------------------------------------------------------------------------------------|----------------------------------------------------------------------------------------------------|
| netwo     | rk-interface                                                                                                    |                                                                                                    |
| 110 0 110 | name                                                                                                    | wancom1                                                                                                    |
|           |                                                                                                    |                                                                                                    |
|           | sub-port-id                                                                                                    | 0                                                                                                    |
|           | description                                                                                                    |                                                                                                    |
|           | hostname                                                                                                    |                                                                                                    |
|           | ip-address                                                                                                    |                                                                                                    |
|           | pri-utility-addr                                                                                                    | 169.254.1.1                                                                                                    |
|           | sec-utility-addr                                                                                                    | 169.254.1.2                                                                                                    |
|           | netmask                                                                                                    | 255.255.255.252                                                                                                    |
|           | gateway                                                                                                    |                                                                                                    |
|           | sec-gateway                                                                                                    |                                                                                                    |
|           | gw-heartbeat                                                                                                    |                                                                                                    |
|           |                                                                                                    | disabled                                                                                                    |
|           | state<br>heartbeat                                                                                                    |                                                                                                    |
|           |                                                                                                    | 0                                                                                                    |
|           | retry-count                                                                                                    | 0                                                                                                    |
|           | retry-timeout                                                                                                    | 1                                                                                                    |
|           | health-score                                                                                                    | 0                                                                                                    |
|           | dns-ip-primary                                                                                                    |                                                                                                    |
|           | dns-ip-backup1                                                                                                    |                                                                                                    |
|           | dns-ip-backup2                                                                                                    |                                                                                                    |
|           | dns-domain                                                                                                    |                                                                                                    |
|           | dns-timeout                                                                                                    | 11                                                                                                    |
|           | hip-ip-list                                                                                                    |                                                                                                    |
|           | ftp-address                                                                                                    |                                                                                                    |
|           |                                                                                                    |                                                                                                    |
|           | icmp-address                                                                                                    |                                                                                                    |
|           | snmp-address                                                                                                    |                                                                                                    |
|           | telnet-address                                                                                                    |                                                                                                    |
|           | last-modified-by                                                                                                    | admin@console                                                                                                    |
|           | last-modified-date                                                                                                    | 2009-03-12 10:21:39                                                                                                    |
| netwo     | rk-interface                                                                                                    |                                                                                                    |
|           | name                                                                                                    | wancom2                                                                                                    |
|           | sub-port-id                                                                                                    | 0                                                                                                    |
|           | description                                                                                                    |                                                                                                    |
|           | hostname                                                                                                    |                                                                                                    |
|           | ip-address                                                                                                    |                                                                                                    |
|           | pri-utility-addr                                                                                                    | 169.254.2.1                                                                                                    |
|           | sec-utility-addr                                                                                                    | 169.254.2.2                                                                                                    |
|           | netmask                                                                                                    | 255.255.255.252                                                                                                    |
|           |                                                                                                    | 200.200.200.202                                                                                                    |
|           | gateway                                                                                                    |                                                                                                    |
|           | sec-gateway                                                                                                    |                                                                                                    |
|           | gw-heartbeat                                                                                                    |                                                                                                    |
|           | state                                                                                                    | disabled                                                                                                    |
|           | heartbeat                                                                                                    | 0                                                                                                    |
|           | retry-count                                                                                                    | 0                                                                                                    |
|           |                                                                                                    |                                                                                                    |

RL/AT; Reviewed SPOC 8/21/2009

Solution & Interoperability Test Lab Application Notes ©2009 Avaya Inc. All Rights Reserved.

57 of 78 ASMCM\_IPTF

| retry-timeout      | 1                   |
|--------------------|---------------------|
| health-score       | 0                   |
| dns-ip-primary     |                     |
| dns-ip-backup1     |                     |
| dns-ip-backup2     |                     |
| dns-domain         |                     |
| dns-timeout        | 11                  |
| hip-ip-list        |                     |
| ftp-address        |                     |
| icmp-address       |                     |
| snmp-address       |                     |
| telnet-address     |                     |
| last-modified-by   | admin@console       |
| last-modified-date | 2009-03-12 10:21:39 |

**ANNOTATION:** The network interface below defines the IP addresses on the interface connected to the network on which the AT&T IP Toll Free service resides.

| network-interface              |                     |
|--------------------------------|---------------------|
| name                           | s0p0                |
| sub-port-id                    | 0                   |
| description                    |                     |
| hostname                       |                     |
| ip-address                     | 10.160.177.210      |
| pri-utility-addr               | 10.160.177.211      |
| sec-utility-addr               | 10.160.177.212      |
| netmask                        | 255.255.255.224     |
| gateway                        | 10.160.177.193      |
| sec-gateway                    |                     |
| gw-heartbeat                   |                     |
| state                          | disabled            |
| heartbeat                      | 0                   |
| retry-count                    | 0                   |
| retry-timeout                  | 1                   |
| health-score                   | 0                   |
| dns-ip-primary                 |                     |
| dns-ip-backup1                 |                     |
| dns-ip-backup2                 |                     |
| dns-domain<br>dns-timeout      | 1 1                 |
|                                | 11                  |
| hip-ip-list                    |                     |
| ftp-address                    |                     |
| icmp-address                   |                     |
| snmp-address<br>telnet-address |                     |
| last-modified-by               | admin@console       |
| last-modified-date             | 2009-03-12 10:24:07 |
| Tast-mourreu-uale              | 2009-03-12 10:24:07 |

**ANNOTATION:** The network interface below defines the IP addresses on the interface connected to the network on which the Avaya elements reside.

| network-interface<br>name<br>sub-port-id | s0p1<br>0                                              |            |
|------------------------------------------|--------------------------------------------------------|------------|
| RL/AT; Reviewed                          | Solution & Interoperability Test Lab Application Notes | 58 of 78   |
| SPOC 8/21/2009                           | ©2009 Avaya Inc. All Rights Reserved.                  | ASMCM_IPTF |

description hostname 10.160.183.219 ip-address pri-utility-addr 10.160.183.217 sec-utility-addr 10.160.183.218 255.255.255.224 netmask gateway 10.160.183.193 sec-gateway gw-heartbeat state disabled heartbeat 0 retry-count 0 retry-timeout 1 health-score 0 dns-ip-primary dns-ip-backup1 dns-ip-backup2 dns-domain dns-timeout 11 hip-ip-list ftp-address icmp-address snmp-address telnet-address admin@console last-modified-by last-modified-date 2009-05-26 18:01:51 ntp-config server 10.152.6.12 last-modified-by admin@console last-modified-date 2009-03-12 10:20:46 phy-interface s0p0 name operation-type Media port 0 slot  $\cap$ virtual-mac 00:08:25:a0:f3:68 admin-state enabled auto-negotiation enabled duplex-mode FULL speed 100 last-modified-by admin@console last-modified-date 2009-05-13 15:29:00 phy-interface name s0p1 operation-type Media 1 port slot Ο virtual-mac 00:08:25:a0:f3:69 admin-state enabled auto-negotiation enabled FULL duplex-mode speed 100 last-modified-by admin@console last-modified-date 2009-05-26 14:51:45

RL/AT; Reviewed SPOC 8/21/2009

Solution & Interoperability Test Lab Application Notes ©2009 Avaya Inc. All Rights Reserved. 59 of 78 ASMCM\_IPTF

| phy-interface       |                     |
|---------------------|---------------------|
| name                | s1p0                |
| operation-type      | Media               |
| port                | 0                   |
| slot                | 1                   |
| virtual-mac         | 00:08:25:a0:f3:6e   |
| admin-state         | enabled             |
| auto-negotiation    | enabled             |
| duplex-mode         | FULL                |
| speed               | 100                 |
| last-modified-by    | admin@console       |
| last-modified-date  | 2009-05-13 15:29:23 |
| phy-interface       | 2009 03 13 13.29.23 |
| name                | slpl                |
| operation-type      | Media               |
| port                | 1                   |
| slot                | 1                   |
| virtual-mac         | 00:08:25:a0:f3:6f   |
| admin-state         | disabled            |
| auto-negotiation    | enabled             |
| duplex-mode         | FULL                |
| speed               | 100                 |
| last-modified-by    | admin@console       |
| last-modified-date  | 2009-05-13 15:29:37 |
| phy-interface       | 2003 00 10 10.23.07 |
| name                | wancom1             |
| operation-type      | Control             |
| port                | 1                   |
| slot                | 0                   |
| virtual-mac         | Ĵ                   |
| wancom-health-score | 8                   |
| last-modified-by    | admin@console       |
| last-modified-date  | 2009-03-12 10:21:30 |
| phy-interface       |                     |
| name                | wancom2             |
| operation-type      | Control             |
| port                | 2                   |
| slot                | 0                   |
| virtual-mac         | -                   |
| wancom-health-score | 9                   |
| last-modified-by    | admin@console       |
| last-modified-date  | 2009-03-12 10:21:30 |
|                     |                     |

**ANNOTATION:** The realm configuration "OUTSIDE" below represents the external network on which the AT&T IP Toll Free service resides, and applies two SIP manipulations (RemoveUPDATE and NAT\_IP).

| realm-config       |         |
|--------------------|---------|
| identifier         | OUTSIDE |
| description        |         |
| addr-prefix        | 0.0.0.0 |
| network-interfaces |         |
|                    | s0p0:0  |
| mm-in-realm        | enabled |
| mm-in-network      | enabled |

| RL/AT; Reviewed | Solution & Interoperability Test Lab Application Notes |
|-----------------|--------------------------------------------------------|
| SPOC 8/21/2009  | ©2009 Avaya Inc. All Rights Reserved.                  |

60 of 78 ASMCM\_IPTF

| <pre>mm-same-ip<br/>mm-in-system<br/>bw-cac-non-mm<br/>msm-release<br/>generate-UDP-checksum<br/>max-bandwidth<br/>fallback-bandwidth<br/>max-priority-bandwidth<br/>max-latency<br/>max-jitter<br/>max-packet-loss<br/>observ-window-size<br/>parent-realm<br/>dns-realm</pre> | enabled<br>enabled<br>disabled<br>disabled<br>0<br>0<br>0<br>0<br>0<br>0<br>0<br>0<br>0 |
|----------------------------------------------------------------------------------------------------|-----------------------------------------------------------------------------------------|
| media-policy<br>in-translationid                                                                                                    |                                                                                         |
| out-translationid                                                                                                    |                                                                                         |
| in-manipulationid<br>out-manipulationid                                                                                                    | RemoveUPDATE                                                                            |
| manipulation-string                                                                                                    | NAT_IP                                                                                  |
| class-profile                                                                                                    |                                                                                         |
| average-rate-limit                                                                                                    | 0                                                                                       |
| access-control-trust-level                                                                                                    | none                                                                                    |
| invalid-signal-threshold                                                                                                    | 4                                                                                       |
| maximum-signal-threshold                                                                                                    | 3000                                                                                    |
| untrusted-signal-threshold<br>nat-trust-threshold                                                                                                    | 10<br>0                                                                                 |
| deny-period                                                                                                    | 60                                                                                      |
| ext-policy-svr                                                                                                    | 00                                                                                      |
| symmetric-latching                                                                                                    | disabled                                                                                |
| pai-strip                                                                                                    | disabled                                                                                |
| trunk-context                                                                                                    |                                                                                         |
| early-media-allow                                                                                                    |                                                                                         |
| enforcement-profile                                                                                                    |                                                                                         |
| additional-prefixes restricted-latching                                                                                                    | none                                                                                    |
| restriction-mask                                                                                                    | 32                                                                                      |
| accounting-enable                                                                                                    | enabled                                                                                 |
| user-cac-mode                                                                                                    | none                                                                                    |
| user-cac-bandwidth                                                                                                    | 0                                                                                       |
| user-cac-sessions                                                                                                    | 0                                                                                       |
| icmp-detect-multiplier                                                                                                    | 0                                                                                       |
| <pre>icmp-advertisement-interval icmp-target-ip</pre>                                                                                                    | 0                                                                                       |
| monthly-minutes                                                                                                    | 0                                                                                       |
| net-management-control                                                                                                    | disabled                                                                                |
| delay-media-update                                                                                                    | disabled                                                                                |
| refer-call-transfer                                                                                                    | disabled                                                                                |
| codec-policy                                                                                                    |                                                                                         |
| codec-manip-in-realm<br>constraint-name                                                                                                    | disabled                                                                                |
| call-recording-server-id                                                                                                    |                                                                                         |
| stun-enable                                                                                                    | disabled                                                                                |
| stun-server-ip                                                                                                    | 0.0.0.0                                                                                 |
| stun-server-port                                                                                                    | 3478                                                                                    |
|                                                                                                    |                                                                                         |

RL/AT; Reviewed SPOC 8/21/2009

| stun-changed-ip      | 0.0.0               |
|----------------------|---------------------|
| stun-changed-port    | 3479                |
| match-media-profiles |                     |
| qos-constraint       |                     |
| last-modified-by     | admin@console       |
| last-modified-date   | 2009-04-22 19:26:23 |

**ANNOTATION:** The realm configuration "INSIDE" below represents the internal network on which the Avaya elements reside.

| realm- | config                                                         |           |
|--------|----------------------------------------------------------------|-----------|
|        | identifier                                                     | INSIDE-SM |
|        | description                                                    |           |
|        | addr-prefix                                                    | 0.0.0.0   |
|        | network-interfaces                                             |           |
|        |                                                                | s0p1:0    |
|        | mm-in-realm                                                    | enabled   |
|        | mm-in-network                                                  | enabled   |
|        | mm-same-ip                                                     | enabled   |
|        | mm-in-system                                                   | enabled   |
|        | bw-cac-non-mm                                                  | disabled  |
|        | msm-release                                                    | disabled  |
|        | generate-UDP-checksum                                          | disabled  |
|        | max-bandwidth                                                  | 0         |
|        | fallback-bandwidth                                             | 0         |
|        | max-priority-bandwidth                                         | 0         |
|        | max-latency                                                    | 0         |
|        | max-jitter                                                     | 0         |
|        | max-packet-loss                                                | 0         |
|        | observ-window-size                                             | 0         |
|        | parent-realm                                                   |           |
|        | dns-realm                                                      |           |
|        | media-policy                                                   |           |
|        | in-translationid                                               |           |
|        | out-translationid                                              |           |
|        | in-manipulationid                                              |           |
|        | out-manipulationid                                             |           |
|        | manipulation-string                                            |           |
|        | class-profile                                                  | 0         |
|        | average-rate-limit<br>access-control-trust-level               | 0<br>hish |
|        | invalid-signal-threshold                                       | high<br>O |
|        | 5                                                              | 0         |
|        | <pre>maximum-signal-threshold untrusted-signal-threshold</pre> | 0         |
|        | nat-trust-threshold                                            | 0         |
|        | deny-period                                                    | 30        |
|        | ext-policy-svr                                                 | 50        |
|        | symmetric-latching                                             | disabled  |
|        | pai-strip                                                      | disabled  |
|        | trunk-context                                                  | arbabica  |
|        | early-media-allow                                              |           |
|        | enforcement-profile                                            |           |
|        | additional-prefixes                                            |           |
|        | restricted-latching                                            | none      |
|        | restriction-mask                                               | 32        |
|        |                                                                |           |

| RL/AT; Reviewed |  |
|-----------------|--|
| SPOC 8/21/2009  |  |

|       | accounting-enable           | enabled     |                  |
|-------|-----------------------------|-------------|------------------|
|       | user-cac-mode               | none        |                  |
|       | user-cac-bandwidth          | 0           |                  |
|       | user-cac-sessions           | 0           |                  |
|       | icmp-detect-multiplier      | 0           |                  |
|       | icmp-advertisement-interval | 0           |                  |
|       | icmp-target-ip              |             |                  |
|       | monthly-minutes             | 0           |                  |
|       | net-management-control      | disabled    |                  |
|       |                             |             |                  |
|       | delay-media-update          | disabled    |                  |
|       | refer-call-transfer         | disabled    |                  |
|       | codec-policy                |             |                  |
|       | codec-manip-in-realm        | disabled    |                  |
|       | constraint-name             |             |                  |
|       | call-recording-server-id    |             |                  |
|       | stun-enable                 | disabled    |                  |
|       | stun-server-ip              | 0.0.0.0     |                  |
|       | stun-server-port            | 3478        |                  |
|       | stun-changed-ip             | 0.0.0.0     |                  |
|       | stun-changed-port           | 3479        |                  |
|       | match-media-profiles        | 01/0        |                  |
|       | qos-constraint              |             |                  |
|       | last-modified-by            | admin@consc |                  |
|       | last-modified-date          | 2009-05-26  |                  |
| madum |                             | 2009-05-20  | 13.08.13         |
| reaun | dancy-config                |             |                  |
|       | state                       | enabled     |                  |
|       | log-level                   | INFO        |                  |
|       | health-threshold            | 75          |                  |
|       | emergency-threshold         | 50          |                  |
|       | port                        | 9090        |                  |
|       | advertisement-time          | 500         |                  |
|       | percent-drift               | 210         |                  |
|       | initial-time                | 1250        |                  |
|       | becoming-standby-time       | 180000      |                  |
|       | becoming-active-time        | 100         |                  |
|       | cfg-port                    | 1987        |                  |
|       | cfg-max-trans               | 10000       |                  |
|       | cfg-sync-start-time         | 5000        |                  |
|       | cfg-sync-comp-time          | 1000        |                  |
|       | gateway-heartbeat-interval  | 0           |                  |
|       | gateway-heartbeat-retry     | 0           |                  |
|       | gateway-heartbeat-timeout   | 1           |                  |
|       | gateway heartbeat thealth   | 0           |                  |
|       | media-if-peercheck-time     | 0           |                  |
|       | _                           | 0           |                  |
|       | peer                        |             | ha nni           |
|       | name                        |             | bc-pri           |
|       | state                       | enabl       |                  |
|       | type                        | Prima       | ary              |
|       | destination                 |             |                  |
|       | address                     |             | 169.254.1.1:9090 |
|       | network-interface           |             | wancom1:0        |
|       | destination                 |             |                  |
|       | address                     |             | 169.254.2.1:9090 |
|       | network-interface           |             | wancom2:0        |
|       | peer                        |             |                  |
|       |                             |             |                  |

RL/AT; Reviewed SPOC 8/21/2009

| name<br>state      | acmesbc-sec<br>enabled |
|--------------------|------------------------|
| type               | Secondary              |
| destination        | -                      |
| address            | 169.254.1.2:9090       |
| network-interface  | wancom1:0              |
| destination        |                        |
| address            | 169.254.2.2:9090       |
| network-interface  | wancom2:0              |
| last-modified-by   | admin@console          |
| last-modified-date | 2009-03-12 10:21:53    |

**ANNOTATION:** The session agent below represents the AT&T IP Toll Free service border element.

| session-agent                  |                     |
|--------------------------------|---------------------|
| hostname                       | 10.242.225.200      |
| ip-address                     | 10.242.225.200      |
| port                           | 5060                |
| state                          | enabled             |
| app-protocol                   | SIP                 |
| app-type                       |                     |
| transport-method               | UDP                 |
| realm-id                       | OUTSIDE             |
| egress-realm-id                |                     |
| description                    | AT&T Border Element |
| carriers                       |                     |
| allow-next-hop-lp              | enabled             |
| constraints                    | disabled            |
| max-sessions                   | 0                   |
| max-inbound-sessions           | 0                   |
| max-outbound-sessions          | 0                   |
| max-burst-rate                 | 0                   |
| max-inbound-burst-rate         | 0                   |
| max-outbound-burst-rate        | 0                   |
| max-sustain-rate               | 0                   |
| max-inbound-sustain-rate       | 0                   |
| max-outbound-sustain-rate      | 0                   |
| min-seizures                   | 5                   |
| min-asr                        | 0                   |
| time-to-resume                 | 0                   |
| ttr-no-response                | 0                   |
| in-service-period              | 0                   |
| burst-rate-window              | 0                   |
| sustain-rate-window            | 0                   |
| req-uri-carrier-mode           | None                |
| proxy-mode                     |                     |
| redirect-action                |                     |
| loose-routing                  | enabled             |
| send-media-session             | enabled             |
| response-map                   |                     |
| ping-method                    | OPTIONS;hops=0      |
| ping-interval                  | 300                 |
| ping-send-mode                 | keep-alive          |
| ping-in-service-response-codes |                     |

RL/AT; Reviewed SPOC 8/21/2009

| out-service-response-codes |                     |
|----------------------------|---------------------|
| media-profiles             |                     |
| in-translationid           |                     |
| out-translationid          |                     |
| trust-me                   | disabled            |
| request-uri-headers        |                     |
| stop-recurse               |                     |
| local-response-map         |                     |
| ping-to-user-part          |                     |
| ping-from-user-part        |                     |
| li-trust-me                | disabled            |
| in-manipulationid          |                     |
| out-manipulationid         |                     |
| manipulation-string        |                     |
| p-asserted-id              |                     |
| trunk-group                |                     |
| max-register-sustain-rate  | 0                   |
| early-media-allow          |                     |
| invalidate-registrations   | disabled            |
| rfc2833-mode               | none                |
| rfc2833-payload            | 0                   |
| codec-policy               |                     |
| enforcement-profile        |                     |
| refer-call-transfer        | disabled            |
| reuse-connections          | NONE                |
| tcp-keepalive              | none                |
| tcp-reconn-interval        | 0                   |
| max-register-burst-rate    | 0                   |
| register-burst-window      | 0                   |
| last-modified-by           | admin@console       |
| last-modified-date         | 2009-05-20 21:31:18 |

**ANNOTATION**: The session agent below represents the Avaya Aura™ Session Manager used in the sample configuration.

| session-agent |  |
|---------------|--|
| hostname      |  |

| Lon-agent               |                       |
|-------------------------|-----------------------|
| hostname                | 10.160.183.209        |
| ip-address              | 10.160.183.209        |
| port                    | 5060                  |
| state                   | enabled               |
| app-protocol            | SIP                   |
| app-type                |                       |
| transport-method        | StaticTCP             |
| realm-id                | INSIDE-SM             |
| egress-realm-id         |                       |
| description             | Avaya Session Manager |
| carriers                |                       |
| allow-next-hop-lp       | enabled               |
| constraints             | disabled              |
| max-sessions            | 0                     |
| max-inbound-sessions    | 0                     |
| max-outbound-sessions   | 0                     |
| max-burst-rate          | 0                     |
| max-inbound-burst-rate  | 0                     |
| max-outbound-burst-rate | 0                     |

RL/AT; Reviewed SPOC 8/21/2009

0 max-sustain-rate max-inbound-sustain-rate 0 max-outbound-sustain-rate 0 5 min-seizures 0 min-asr time-to-resume 0 ttr-no-response 0 in-service-period 0 burst-rate-window 0 sustain-rate-window 0 req-uri-carrier-mode None proxy-mode redirect-action loose-routing enabled send-media-session enabled response-map ping-method OPTIONS ping-interval 300 ping-send-mode keep-alive ping-in-service-response-codes out-service-response-codes media-profiles in-translationid out-translationid trust-me disabled request-uri-headers stop-recurse local-response-map ping-to-user-part ping-from-user-part li-trust-me disabled in-manipulationid out-manipulationid manipulation-string p-asserted-id trunk-group max-register-sustain-rate 0 early-media-allow invalidate-registrations disabled rfc2833-mode none rfc2833-payload 0 codec-policy enforcement-profile refer-call-transfer disabled reuse-connections TCP tcp-keepalive none 10 tcp-reconn-interval 0 max-register-burst-rate register-burst-window 0 last-modified-by admin@console last-modified-date 2009-06-02 18:24:49 **ANNOTATION:** The sip-config defines global sip-parameters, including SIP timers, SIP options, which realm to send requests to if not specified elsewhere, and enabling the SD to collect statistics on requests other than REGISTERs and INVITES.

| sip-c | onfig                    |                         |
|-------|--------------------------|-------------------------|
|       | state                    | enabled                 |
|       | operation-mode           | dialog                  |
|       | dialog-transparency      | enabled                 |
|       | home-realm-id            | INSIDE-SM               |
|       | egress-realm-id          | INSIDE-SM               |
|       | nat-mode                 | None                    |
|       | registrar-domain         |                         |
|       | registrar-host           |                         |
|       | registrar-port           | 0                       |
|       | register-service-route   | always                  |
|       | init-timer               | 500                     |
|       | max-timer                | 4000                    |
|       | trans-expire             | 32                      |
|       | invite-expire            | 180                     |
|       | inactive-dynamic-conn    | 32                      |
|       | enforcement-profile      |                         |
|       | pac-method               |                         |
|       | pac-interval             | 10                      |
|       | pac-strategy             | PropDist                |
|       | pac-load-weight          | 1                       |
|       | pac-session-weight       | 1                       |
|       | pac-route-weight         | 1                       |
|       | pac-callid-lifetime      | 600                     |
|       | pac-user-lifetime        | 3600                    |
|       | red-sip-port             | 1988                    |
|       | red-max-trans            | 10000                   |
|       | red-sync-start-time      | 5000                    |
|       | red-sync-comp-time       | 1000                    |
|       | add-reason-header        | disabled                |
|       | sip-message-len          | 4096                    |
|       | enum-sag-match           | disabled                |
|       | extra-method-stats       | enabled                 |
|       | registration-cache-limit | 0                       |
|       | register-use-to-for-lp   | disabled                |
|       | options                  | max-udp-length=0        |
|       |                          | set-inv-exp-at-100-resp |
|       | add-ucid-header          | disabled                |
|       | last-modified-by         | admin@console           |
|       | last-modified-date       | 2009-05-26 19:33:56     |
|       |                          |                         |

**ANNOTATION:** The SIP interface below is used to communicate with the AT&T IP Toll Free service.

| sip-interface                                          |                |
|--------------------------------------------------------|----------------|
| state                                                  | enabled        |
| realm-id                                               | OUTSIDE        |
| description                                            |                |
| sip-port                                               |                |
| address                                                | 10.160.177.210 |
| port                                                   | 5060           |
| transport-protocol                                     | UDP            |
| tls-profile                                            |                |
| allow-anonymous                                        | agents-only    |
| ims-aka-profile                                        |                |
| carriers                                               |                |
| trans-expire                                           | 0              |
| invite-expire                                          | 0              |
| max-redirect-contacts                                  | 0              |
| proxy-mode                                             |                |
| redirect-action                                        |                |
| contact-mode                                           | none           |
| nat-traversal                                          | none           |
| nat-interval                                           | 30             |
| tcp-nat-interval                                       | 90             |
| registration-caching                                   | disabled       |
| min-reg-expire                                         | 300            |
| registration-interval                                  | 3600           |
| route-to-registrar                                     | disabled       |
| secured-network                                        | disabled       |
| teluri-scheme                                          | disabled       |
| uri-fqdn-domain                                        |                |
| trust-mode                                             | all            |
| max-nat-interval                                       | 3600           |
| nat-int-increment                                      | 10             |
| nat-test-increment                                     | 30             |
| sip-dynamic-hnt                                        | disabled       |
| stop-recurse                                           | 401,407        |
| port-map-start                                         | 0              |
| port-map-end                                           | 0              |
| in-manipulationid                                      |                |
| out-manipulationid                                     |                |
| manipulation-string                                    |                |
| sip-ims-feature                                        | disabled       |
| operator-identifier                                    |                |
| anonymous-priority                                     | none           |
| max-incoming-conns<br>per-src-ip-max-incoming-conns    | 0              |
| inactive-conn-timeout                                  |                |
|                                                        | 0              |
| untrusted-conn-timeout<br>network-id                   | 0              |
|                                                        |                |
| ext-policy-server<br>default-location-string           |                |
| _                                                      | 2255           |
| charging-vector-mode<br>charging-function-address-mode | pass           |
| ccf-address                                            | Pass           |
| CCI AUUIESS                                            |                |

| RL/AT; Reviewed |  |
|-----------------|--|
| SPOC 8/21/2009  |  |

| ecf-address              |                     |
|--------------------------|---------------------|
| term-tgrp-mode           | none                |
| implicit-service-route   | disabled            |
| rfc2833-payload          | 101                 |
| rfc2833-mode             | transparent         |
| constraint-name          |                     |
| response-map             |                     |
| local-response-map       |                     |
| ims-aka-feature          | disabled            |
| enforcement-profile      |                     |
| refer-call-transfer      | disabled            |
| route-unauthorized-calls |                     |
| tcp-keepalive            | none                |
| add-sdp-invite           | disabled            |
| add-sdp-profiles         |                     |
| last-modified-by         | admin@console       |
| last-modified-date       | 2009-05-14 18:46:43 |

**ANNOTATION:** The SIP interface below is used to communicate with the Avaya elements.

| sip-interface         |                |
|-----------------------|----------------|
| state                 | enabled        |
| realm-id              | INSIDE-SM      |
| description           |                |
| sip-port              |                |
| address               | 10.160.183.219 |
| port                  | 5060           |
| transport-protocol    | TCP            |
| tls-profile           |                |
| allow-anonymous       | agents-only    |
| ims-aka-profile       |                |
| carriers              |                |
| trans-expire          | 30             |
| invite-expire         | 0              |
| max-redirect-contacts | 0              |
| proxy-mode            |                |
| redirect-action       |                |
| contact-mode          | none           |
| nat-traversal         | none           |
| nat-interval          | 30             |
| tcp-nat-interval      | 90             |
| registration-caching  | disabled       |
| min-reg-expire        | 300            |
| registration-interval | 3600           |
| route-to-registrar    | disabled       |
| secured-network       | disabled       |
| teluri-scheme         | disabled       |
| uri-fqdn-domain       |                |
| trust-mode            | all            |
| max-nat-interval      | 3600           |
| nat-int-increment     | 10             |
| nat-test-increment    | 30             |
| sip-dynamic-hnt       | disabled       |
| stop-recurse          | 401,407        |

| RL/AT; Reviewed |  |
|-----------------|--|
| SPOC 8/21/2009  |  |

0 port-map-start 0 port-map-end in-manipulationid out-manipulationid manipulation-string sip-ims-feature disabled operator-identifier anonymous-priority none max-incoming-conns 0 per-src-ip-max-incoming-conns 0 inactive-conn-timeout 0 untrusted-conn-timeout 0 network-id ext-policy-server default-location-string charging-vector-mode pass charging-function-address-mode pass ccf-address ecf-address term-tgrp-mode none disabled implicit-service-route rfc2833-payload 101 rfc2833-mode transparent constraint-name response-map local-response-map ims-aka-feature disabled enforcement-profile refer-call-transfer disabled route-unauthorized-calls tcp-keepalive none add-sdp-invite disabled add-sdp-profiles last-modified-by admin@console last-modified-date 2009-05-26 18:06:22

**ANNOTATION:** The SIP manipulation below performs address translation and topology hiding for SIP messages between the AT&T IP Toll Free services and the Avaya elements.

| sip-manipulation                 |                                     |
|----------------------------------|-------------------------------------|
| name                             | NAT_IP                              |
| description                      | Topology hiding for TO and FROM SIP |
| header-rule                      |                                     |
| name                             | manipFrom                           |
| header-name                      | From                                |
| action                           | manipulate                          |
| comparison-type<br>match-value   | case-sensitive                      |
| msg-type<br>new-value<br>methods | request                             |
| element-rule                     |                                     |
| name                             | FROM                                |
| parameter-name                   |                                     |

RL/AT; Reviewed SPOC 8/21/2009

Solution & Interoperability Test Lab Application Notes ©2009 Avaya Inc. All Rights Reserved. 70 of 78 ASMCM\_IPTF

uri-host type replace action match-val-type ip case-sensitive comparison-type match-value new-value \$LOCAL IP header-rule name manipTo header-name то action manipulate comparison-type case-sensitive match-value msg-type request new-value methods element-rule name то parameter-name uri-host type action replace match-val-type ip comp. match-vaiu. new-value comparison-type case-sensitive \$REMOTE IP last-modified-by admin@console 2009-03-12 10:22:14 last-modified-date

**ANNOTATION:** The SIP manipulation below removes "UPDATE" from the Allow header in SIP messages from the AT&T IP Toll Free service.

| sip-manipulation   |                              |
|--------------------|------------------------------|
| name               | RemoveUPDATE                 |
| description        | Strip Update from Allow list |
| header-rule        |                              |
| name               | EditAllow                    |
| header-name        | Allow                        |
| action             | manipulate                   |
| comparison-type    | pattern-rule                 |
| match-value        |                              |
| msg-type           | any                          |
| new-value          |                              |
| methods            |                              |
| element-rule       |                              |
| name               | StripUPDATE                  |
| parameter-name     |                              |
| type               | header-value                 |
| action             | find-replace-all             |
| match-val-type     | any                          |
| comparison-type    | pattern-rule                 |
| match-value        | (,\s*UPDATE UPDATE\s*,)      |
| new-value          |                              |
| last-modified-by   | admin@console                |
| last-modified-date | 2009-04-22 19:25:08          |

RL/AT; Reviewed SPOC 8/21/2009

**ANNOTATION:** The steering pools below define the RTP port range on the respective realms.

steering-pool 10.160.177.210 ip-address start-port 49152 end-port 65535 realm-id OUTSIDE network-interface last-modified-by admin@console last-modified-date 2009-03-25 19:11:47 steering-pool ip-address 10.160.183.219 start-port 49152 end-port 65535 realm-id INSIDE-SM network-interface last-modified-by admin@console 2009-05-26 18:08:01 last-modified-date system-config hostname acmesbc-pri description location mib-system-contact mib-system-name mib-system-location snmp-enabled enabled enable-snmp-auth-traps enable-snmp-syslog-notify disabled disabled enable-snmp-monitor-traps disabled enable-env-monitor-traps disabled snmp-syslog-his-table-length 1 snmp-syslog-level WARNING system-log-level WARNING process-log-level NOTICE process-log-ip-address 0.0.0.0 process-log-port 0 collect 5 sample-interval 15 push-interval boot-state disabled start-time now end-time never red-collect-state disabled red-max-trans 1000 red-sync-start-time 5000 1000 red-sync-comp-time push-success-trap-state disabled call-trace disabled internal-trace disabled log-filter all 172.16.253.4 default-gateway restart enabled exceptions telnet-timeout 0

RL/AT; Reviewed SPOC 8/21/2009

Solution & Interoperability Test Lab Application Notes ©2009 Avaya Inc. All Rights Reserved. 72 of 78 ASMCM\_IPTF

| console-timeout       | 0                   |
|-----------------------|---------------------|
| remote-control        | enabled             |
| cli-audit-trail       | enabled             |
| link-redundancy-state | disabled            |
| source-routing        | enabled             |
| cli-more              | disabled            |
| terminal-height       | 24                  |
| debug-timeout         | 0                   |
| trap-event-lifetime   | 0                   |
| last-modified-by      | admin@console       |
| last-modified-date    | 2009-03-12 10:20:46 |
|                       |                     |

# 8. General Test Approach and Test Results

The test environment consisted of:

- A simulated enterprise with Avaya Aura<sup>™</sup> System Manager, Avaya Aura<sup>™</sup> Session Manager, Avaya Aura<sup>™</sup> Communication Manager, Avaya phones, fax machines, an Acme Packet SBC, and Avaya Modular Messaging.
- A laboratory version of the AT&T IP Toll Free service, to which the simulated enterprise was connected.

The main test objectives were to verify the following features and functionality:

- Inbound AT&T IP Toll Free service calls to Avaya Aura<sup>TM</sup> Communication Manager VDNs, agents, and phones.
- Call and two-way talkpath establishment between callers and Avaya Aura<sup>™</sup> Communication Manager agents/phones.
- Basic supplementary telephony features such as hold, resume, transfer, and conference.
- G.729 and G.711 codecs.
- T.38 for inbound fax calls from the AT&T IP Toll Free service with G3 and SG3 fax endpoints.
- DTMF tone transmission using RFC 2833 in both directions.
- Avaya Aura<sup>TM</sup> Communication Manager phones sending DTMF to the AT&T IP Toll Free to invoke AT&T IP Toll Free Legacy Transfer Connect features, and Avaya Aura<sup>TM</sup> Communication Manager processing the resulting DTMF responses from the AT&T IP Toll Free service.
- Inbound AT&T IP Toll Free service calls to Avaya Aura<sup>TM</sup> Communication Manager that are directly routed to agents and unanswered can be covered to Avaya Modular Messaging.
- Long duration calls.

The above test objectives of Section 8 with limitations as noted in Section 1.3 were verified.

# 9. Verification Steps

## 9.1. Verification Tests

The following steps may be used to verify the configuration:

 Verify the call routing administration on Avaya Aura<sup>™</sup> Session Manager. In the left pane of the Avaya Aura<sup>™</sup> System Manager Common Console, under Session Manager, click on "Call Routing Test". In the Call Routing Test page, enter the appropriate parameters of the test call. Figure 54 shows a routing test for an inbound call arriving from the Acme Packet SBC (note the IP address "10.160.183.219" in the Calling Party Address field) to the number "000001001" in the SIP domain "spdevcon.com" (note the Called Party URI field). Click on "Execute".

| AVAYA                             | Avaya Aura System Manager 1.0                                                                                                    | Welcome, <b>admin</b> Last Logged on at Jul. 23, 2009 12:53<br>PM                                                                                                    |
|-----------------------------------|----------------------------------------------------------------------------------------------------|----------------------------------------------------------------------------------------------------|
| Furger                            |                                                                                                    | Help <b>Log off</b>                                                                                                    |
| Home / Session Manager / Call Ro  | uting Test                                                                                                    |                                                                                                    |
| ▶ Asset Management                | Call Routing Test                                                                                                    |                                                                                                    |
| ▶ User Management                 | This page allows you to test SIP routing algorithms on Session Manager instances. Enter information about a SIP INVITE to learn how it will be routed |                                                                                                    |
| ▶ Monitoring                      | based on current administration.                                                                                                    |                                                                                                    |
| ▶ Network Routing Policy          | SIP INVITE Parameters                                                                                                    |                                                                                                    |
| ▶ Security                        | Called Party URI                                                                                                    | Calling Party Address                                                                                                    |
| ▶ Applications                    | sip:000001001@spdevcon.com                                                                                                    | 10.160.183.219                                                                                                    |
| ▶ Settings                        | Calling Party URI<br>sip:7325551212@10.242.225.200                                                                                                    | Session Manager Listen Port                                                                                                    |
| ▼ Session Manager                 | Day Of Week Time (UTC)                                                                                                    | Transport Protocol                                                                                                    |
| Session Manager<br>Administration | Thursday V 18:38                                                                                                    | TCP                                                                                                    |
| System State Administration       | Called Session Manager Instance                                                                                                    | Execute Test                                                                                                    |
| Security Module Status            | SM1 💌                                                                                                    | Language and the second second s |

Figure 54: Call Routing Test Page

2. Verify that the test results in the **Routing Decisions** and **Routing Decision Process** are consistent with the expected results of the routing administration administered on Avaya Aura<sup>TM</sup> Session Manager in Section 4.

| <ul> <li>Security</li> <li>Applications</li> <li>Settings</li> <li>Session Manager</li> <li>Session Manager</li> <li>Administration</li> <li>System State Administration</li> <li>Security Module Status</li> <li>Data Replication Status</li> <li>Local Host Name Resolution</li> </ul> | Called Party URI     Calling Party Address       sip:00001001@spdevcon.com     10.160.183.219       Calling Party URI     Session Manager Listen Port       sip:7325551212@10.242.225.200     5060       Day Of Week     Time (UTC)     Transport Protocol       Thursday     18:38     TCP ♥ |  |  |
|----------------------------------------------------------------------------------------------------|----------------------------------------------------------------------------------------------------|--|--|
| Maintenance Tests SIP Firewall Configuration SIP Monitoring Tracer Configuration                                                                                                    | Routing Decisions Route < sip:31001@spdevcon.com > to SIP Entity Site1 CLAN1 (10.160.179.110). Terminating Location is Site 1.                                                                                                    |  |  |
| Trace Viewer<br>Call Routing Test<br>Managed Bandwidth Usage                                                                                                    | Routing Decision Process                                                                                                    |  |  |
| Shortcuts                                                                                                    | Originating Location is Main. Using digits < 000001001 > and nost < spdevcon.com > for routing.                                                                                                    |  |  |
| Change Password<br>Help for Call Routing Testing<br>Help for Page Fields                                                                                                    |                                                                                                    |  |  |
|                                                                                                    |                                                                                                    |  |  |
|                                                                                                    |                                                                                                    |  |  |
|                                                                                                    | NRP Adaptations: DigitConversionAdapter applied.         NRP Adaptations: Request-URI set to sip:31001@spdevcon.com         Route < sip:31001@spdevcon.com > to SIP Entity Site1 CLAN1 (10.160.179.110), Terminating Location is Site 1.                                                      |  |  |

Figure 55: Call Routing Test Page – Test Results

- 3. Place an inbound call, answer the call, and verify that two-way talkpath exists. Verify that the call remains stable for several minutes and disconnect properly.
- 4. Place an inbound call to an agent or phone, but do not answer the call. Verify that the call covers to voicemail.

### 9.2. Troubleshooting Tools

The Avaya Aura<sup>TM</sup> Communication Manager "list trace vector", "list trace vdn", "list trace tac", and/or "status trunk-group" commands are helpful diagnostic tools to verify correct operation and to troubleshoot problems. MST (Message Sequence Trace) diagnostic traces (performed by Avaya Support) can be helpful in understanding the specific interoperability issues.

The logging and reporting functions within the Avaya Aura<sup>™</sup> System Manager Common Console may be used to examine the details of Avaya Aura<sup>™</sup> Session Manager calls. In addition, if port monitoring is available, a SIP protocol analyzer such as Wireshark (a.k.a. Ethereal) can be used to capture SIP traces at the various interfaces. SIP traces can be instrumental in understanding SIP protocol issues resulting from configuration problems.

# 10. Conclusion

As illustrated in these Application Notes, Avaya Aura<sup>TM</sup> Session Manager, Avaya Aura<sup>TM</sup> Communication Manager, and the Acme Packet Net-Net Session Director can be configured to interoperate successfully with the AT&T IP Toll Free service. This solution provides users of Avaya Aura<sup>TM</sup> Communication Manager the ability to support inbound toll free calls over an AT&T IP Toll Free SIP trunk service connection. These Application Notes further demonstrated that the Avaya Aura<sup>TM</sup> Session Manager AT&T Adaptation Module could be utilized to remove History-Info header information on egress SIP messages to the AT&T IP Toll Free service.

# Note that these Application Notes did NOT cover the AT&T IP Transfer Connect service option of the AT&T IP Toll Free service.

The sample configuration shown in these Application Notes is representative of a basic enterprise customer configuration and is intended to provide configuration guidance to supplement other Avaya product documentation. It is based upon formal interoperability compliance testing as part of the Avaya DevConnect Service Provider program.

# 11. References

The Avaya product documentation is available at <u>http://support.avaya.com</u> unless otherwise noted.

- [1] Avaya Aura<sup>™</sup> Session Manager Overview, Issue 1, Release 1.1, May 2009, Document Number 03-603323
- [2] *Installing and Administering Avaya Aura™ Session Manager*, Issue 1.1, Release 1.1, June 2009, Document Number 03-603324
- [3] *Administering Avaya Aura*<sup>™</sup> *Communication Manager*, Issue 5.0, Release 5.2, May 2009, Document Number 03-300509
- [4] *Avaya Aura™ Communication Manager Feature Description and Implementation*, Issue 7, Release 5.2, May 2009, Document Number 555-245-205
- [5] Avaya Aura<sup>™</sup> Call Center 5.2 Call Vectoring and Expert Agent Selection (EAS) Reference, Release 5.2, April 2009, Document Number 07-600780
- [6] Avaya Aura<sup>™</sup> Call Center 5.2 Automatic Call Distribution Reference, Release 5.2, April 2009, Document Number 07-602568
- [7] Modular Messaging MultiSite Guide Release 5.1, June 2009
- [8] Modular Messaging for Microsoft Exchange Release 5.1 Installation and Upgrades, June 2009
- [9] Modular Messaging for the Avaya Message Storage Server (MSS) Configuration Release 5.1 Installation and Upgrades, June 2009
- [10] Modular Messaging for IBM Lotus Domino 5.1 Installation and Upgrades, June 2009

Acme Packet Support (login required):

[11] <u>http://support.acmepacket.com</u>

AT&T IP Toll Free Service Descriptions:

[12] AT&T IP Toll Free

http://www.business.att.com/enterprise/Service/business-voip-enterprise/network-based-voip-enterprise/ip-toll-free-enterprise/

## 12. Change History

| Issue | Date | Reason         |
|-------|------|----------------|
| 1.0   |      | Initial issue. |

#### ©2009 Avaya Inc. All Rights Reserved.

Avaya and the Avaya Logo are trademarks of Avaya Inc. All trademarks identified by  $\mathbb{R}$  and  $^{TM}$  are registered trademarks or trademarks, respectively, of Avaya Inc. All other trademarks are the property of their respective owners. The information provided in these Application Notes is subject to change without notice. The configurations, technical data, and recommendations provided in these Application Notes are believed to be accurate and dependable, but are presented without express or implied warranty. Users are responsible for their application of any products specified in these Application Notes.

Please e-mail any questions or comments pertaining to these Application Notes along with the full title name and filename, located in the lower right corner, directly to the Avaya DevConnect program at <u>devconnect@avaya.com</u>.